# **Configure and Verify DHCP in a VxLAN Fabric for Nexus 9000 with NX-OS and Windows Server 2022**

### **Contents**

**[Introduction](#page-1-0) [Prerequisites](#page-1-1) [Requirements](#page-1-2)** [Components Used](#page-1-3) **[Background Information](#page-2-0) [Underlay and Overlay Configuration for VxLAN in Laboratory](#page-2-1)** [SPINE](#page-4-0) [LEAF-1](#page-5-0) [LEAF-1-vPC](#page-7-0) [LEAF-2-vPC](#page-10-0) [N9K-ACCESS](#page-13-0) **[DHCP Configuration on Nexus switches](#page-13-1)** [LEAF-1](#page-13-2) [LEAF-1-vPC DHCP](#page-25-0) [LEAF-2-vPC DHCP](#page-37-0) **[DHCP server configuration on Windows Server 2022](#page-48-0)** [IP addressing scope configuration for hosts.](#page-48-1) [Configuring scope for unique IP addresses from loopbacks in SVI as DCHP relay agent.](#page-61-0) [Configuring superscope for VxLAN fabric.](#page-70-0) [Configure Option 82 in host scopes.](#page-75-0) **[DCHP packet-walk from beginning to end in VxLAN Fabric.](#page-85-0)** [Discovery send by HOST-1](#page-85-1) [Discovery on LEAF-1](#page-87-0) [Discovery on SPINE](#page-88-0) [Discovery on LEAF-1-vPC](#page-89-0) [Disccovery received on DCHP Server](#page-91-0) [DCHP Offer send by DCHP Server](#page-93-0) [DCHP Offer on LEAF-2-vPC](#page-95-0) [DHCP Offer vPC SPINE](#page-95-1) [DHCP Offer on LEAF-1](#page-96-0) [DHCP Offer received on HOST-1](#page-97-0) [Request send by HOST-1](#page-99-0) [Request on LEAF-1](#page-101-0) [Request on SPINE](#page-101-1) [Request on LEAF-2-vPC](#page-103-0)

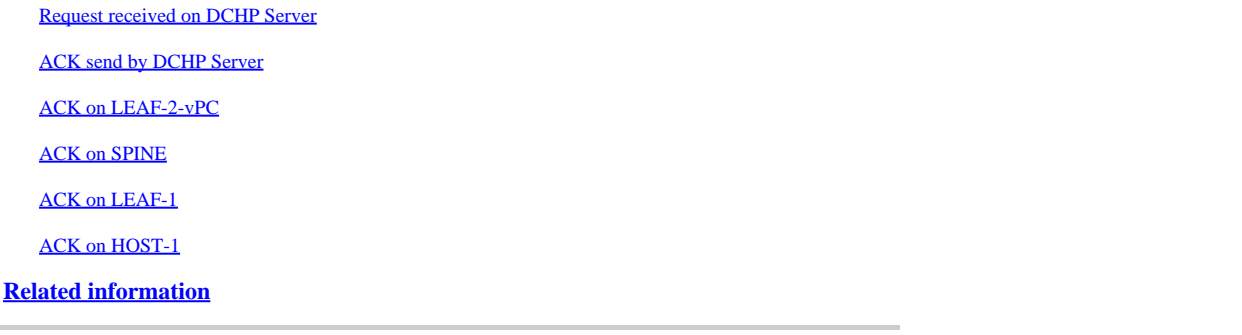

# <span id="page-1-0"></span>**Introduction**

This document describes how to configure and troubleshoot DHCP in a VxLAN Fabric with Nexus 9000 switches.

# <span id="page-1-1"></span>**Prerequisites**

### <span id="page-1-2"></span>**Requirements**

Cisco recommends that you have knowledge of these topics:

- Nexus NX-OS Software.
- Virtual Port Channel (vPC).
- VxLAN BGP L2VPN EVPN
- BGP address-family IPv4
- OSPF
- Multicast PIM (sparse-mode)
- DHCP

### <span id="page-1-3"></span>**Components Used**

The information in this document is based on these software and hardware versions:

- Cisco Nexus 9000 with Cisco NX-OS.
	- N9K-C93180YC-EX
	- N9K-C93180YC-FX
	- NX-OS  $10.3(4a)$
- Windows Server 2022 Data Center

The information in this document was created from the devices in a specific lab environment. All of the devices used in this document started with a cleared (default) configuration. If your network is live, ensure that you understand the potential impact of any command.

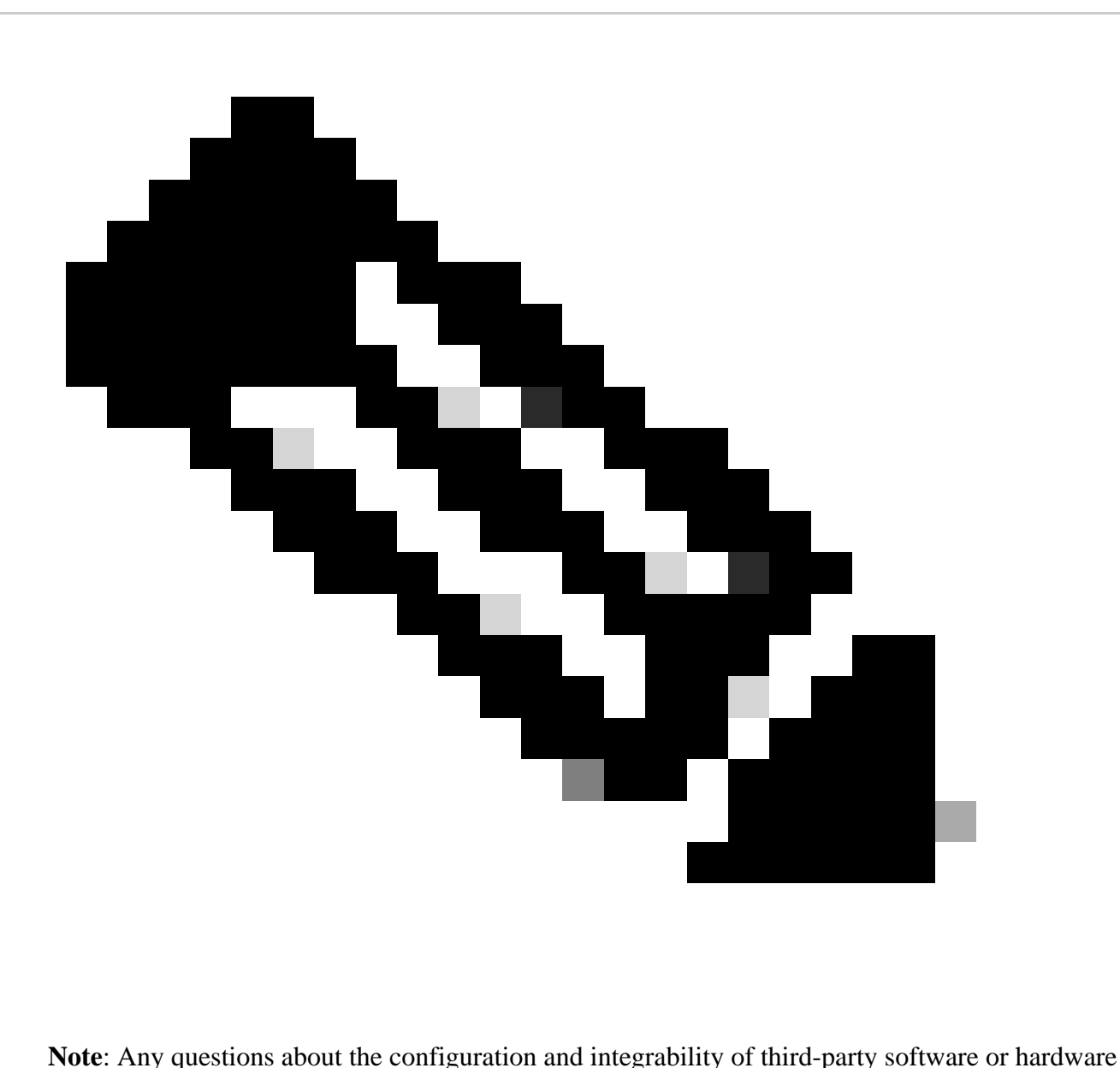

are outside of Cisco support. The use of third-party tools is a best effort to demonstrate your configuration and operation with Cisco equipment to customer.

# <span id="page-2-0"></span>**Background Information**

<span id="page-2-1"></span>**Underlay and Overlay Configuration for VxLAN in Laboratory**

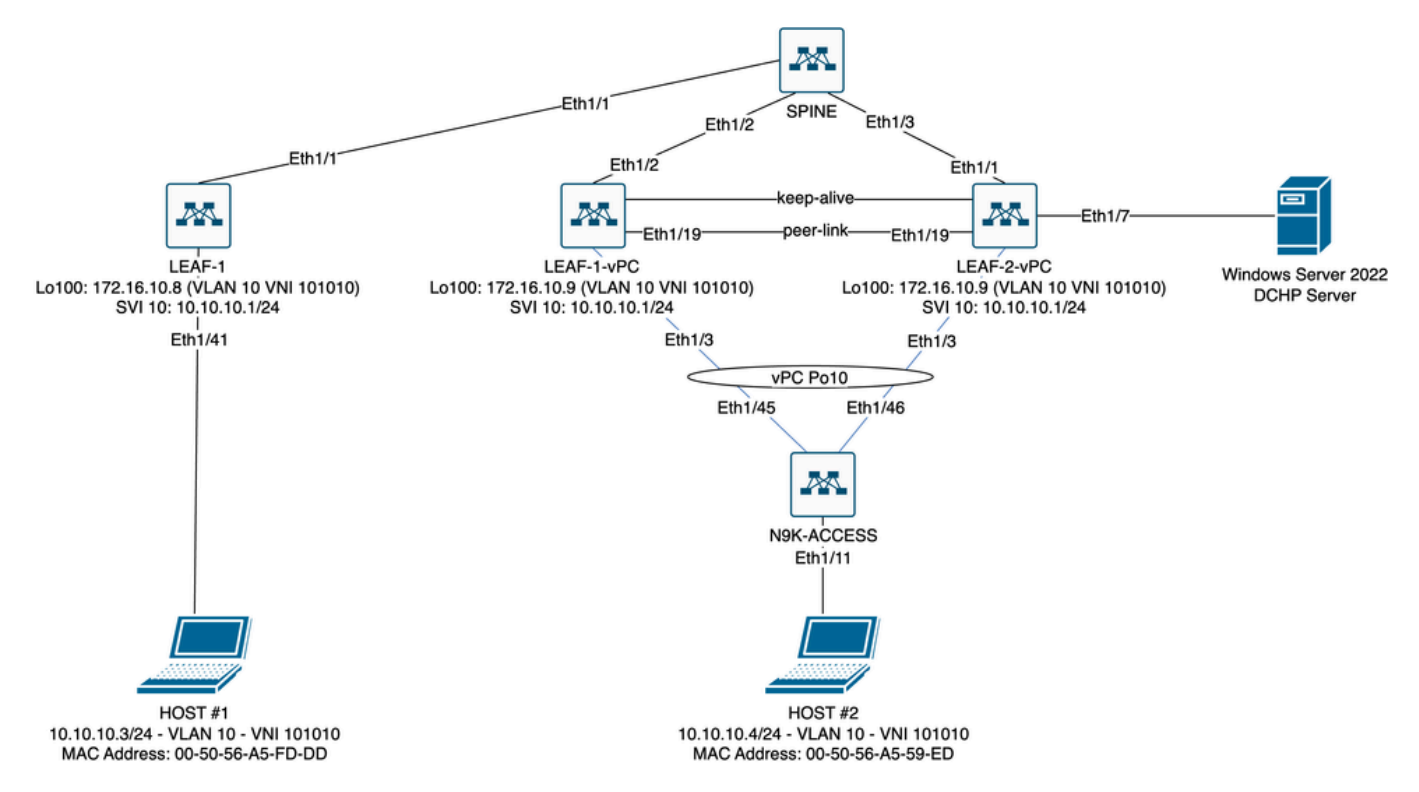

*VxLAN Fabric Diagram in Laboratory*

- SPINE:
	- This Nexus switch sends DHCP (Discover, Offer, Request, Ack) packets without being decapsulated in this scenario. Only the outer header is used. ○
	- Acts as the central routing points in the network fabric.
	- Responsible for interconnecting all the LEAF switches and facilitating the flow of data between them. ○
	- Participates in BGP to distribute EVPN routes to the LEAF switches.
	- Performs IP routing and can route traffic between different subnets or VxLAN segments by looking at the outer IP headers.
	- Separates the overlay network (VxLAN) from the underlay physical network.
	- Manages the underlay with traditional IP routing protocols, while the overlay is managed by VxLAN with BGP EVPN, providing a scalable and flexible network architecture. ○
- LEAF-1:
	- LEAF switches provide physical connectivity for endpoints like servers, storage devices, and other network appliances.
	- LEAF switches act as VTEPs, which means they encapsulate and de-encapsulate the VxLAN packets.
	- In this scenario HOST#1 makes the IP address request.
	- LEAF-1 is responsible for encapsulating the DCHP packets within VxLAN header.
	- HOST#1 receives DCHP packets transparently as classic Ethernet.
- LEAF-1-vPC and LEAF-2-vPC:
	- LEAF switches participate in the EVPN control plane by running BGP and exchanging route information. This allows for the distribution of MAC and IP address information, ensuring that traffic can be efficiently routed across the VxLAN fabric.
	- In this scenario, the DHCP server is associated with VLAN 10 with VNI 101010 as is HOST#1. This means it is only VxLAN bridging. ○
	- If the DHCP Server was associated with a VNI other than HOST#1, then an L3VNI would be strictly necessary for routing. The source and destination VNI must be created. ○
	- DCHP server receives DCHP packets transparently as classic Ethernet.
- The BUM traffic is received by both Nexus switches in vPC, but only the operationally primary Nexus switch in vPC sends the traffic. The secondary Nexus switch drop the traffic. In this scenario LEAF-1-vPC is operationally primary.  $\circ$
- The use of infra-vlans is mandatory because if the interface on LEAF-2-vPC to SPINE goes down, DCHP packets could not be sent. To send VxLAN-encapsulated traffic to LEAF-1-vPC, this backup VLAN is required. In this way LEAF-1-vPC could send DCHP packets to SPINE. ○
- N9K-ACCESS:
	- This Nexus switch only provides connectivity to both Leafs using a vPC port-channel for redundancy purposes towards HOST#2  $\ddot{\circ}$

#### <span id="page-4-0"></span>**SPINE**

```
nv overlay evpn
feature ospf
feature bop
feature pim
feature netconf
feature nv overlay
ip pim rp-address 192.168.11.11 group-list 224.10.10.0/24
ip pim ssm range 232.0.0.0/8
ip pim anycast-rp 192.168.11.11 192.168.0.11
ip prefix-list direct_routes seq 5 permit 10.104.11.0/30 le 32
route-map redistribution permit 10
   match ip address prefix-list direct_routes
interface Ethernet1/1
   speed 1000
   ip address 10.104.11.1/30
   ip ospf network point-to-point
   ip router ospf 1 area 0.0.0.0
   ip pim sparse-mode
   no shutdown
interface Ethernet1/2
   ip address 10.102.11.1/30
   ip ospf network point-to-point
   ip router ospf 1 area 0.0.0.0
   ip pim sparse-mode
   no shutdown
interface Ethernet1/3
   speed 1000
   ip address 10.103.11.1/30
   ip ospf network point-to-point
   ip router ospf 1 area 0.0.0.0
   ip pim sparse-mode
   no shutdown
interface loopback0
   description ANYCAST-RP
   ip address 192.168.0.11/32
   ip router ospf 1 area 0.0.0.0
   ip pim sparse-mode
interface loopback1
```

```
 description ANYCAST-RP-CANDIDATE
   ip address 192.168.11.11/32
   ip router ospf 1 area 0.0.0.0
   ip pim sparse-mode
router ospf 1
router bap 65000
   neighbor 192.168.3.3
     remote-as 65000
     update-source loopback0
     address-family l2vpn evpn
       send-community
       send-community extended
       route-reflector-client
   neighbor 192.168.4.4
     remote-as 65000
     update-source loopback0
     address-family l2vpn evpn
       send-community
       send-community extended
       route-reflector-client
   neighbor 192.168.5.5
     remote-as 65000
     update-source loopback0
     address-family l2vpn evpn
       send-community
       send-community extended
       route-reflector-client
```
#### <span id="page-5-0"></span>**LEAF-1**

nv overlay evpn feature ospf feature bgp feature pim feature interface-vlan feature vn-segment-vlan-based feature dhcp feature nv overlay fabric forwarding anycast-gateway-mac 0000.0a0a.0a0a ip pim rp-address 192.168.11.11 group-list 224.10.10.0/24 ip pim ssm range 232.0.0.0/8 vlan 1,10,20,300 vlan 10 vn-segment 101010 vlan 20 vn-segment 202020 vlan 300 vn-segment 303030 spanning-tree vlan 10 priority 4096 ip prefix-list host\_subnets seq 5 permit 10.10.10.0/24 le 32 ip prefix-list host\_subnets seq 10 permit 192.168.20.0/24 le 32 ip prefix-list host\_subnets seq 15 permit 172.16.10.8/32 route-map direct\_routes\_tenant-a permit 10 match ip address prefix-list host\_subnets vrf context tenant-a vni 303030 rd auto address-family ipv4 unicast route-target both auto route-target both auto evpn interface Vlan10 no shutdown vrf member tenant-a no ip redirects ip address 10.10.10.1/24 no ipv6 redirects fabric forwarding mode anycast-gateway ip dhcp relay address 10.10.10.150 ip dhcp relay source-interface loopback100 interface Vlan20 no shutdown vrf member tenant-a no ip redirects ip address 192.168.20.1/24 no ipv6 redirects fabric forwarding mode anycast-gateway interface Vlan300 no shutdown vrf member tenant-a no ip redirects ip forward no ipv6 redirects interface nve1 no shutdown host-reachability protocol bgp source-interface loopback0 member vni 101010 suppress-arp mcast-group 224.10.10.10 member vni 202020 suppress-arp mcast-group 224.10.10.10 member vni 303030 associate-vrf interface Ethernet1/1 ip address 10.104.11.2/30 ip ospf network point-to-point ip router ospf 1 area 0.0.0.0 ip pim sparse-mode no shutdown interface loopback0 description UNDERLAY-VERIFICATION ip address 192.168.5.5/32 ip router ospf 1 area 0.0.0.0 ip pim sparse-mode interface loopback100

 vrf member tenant-a ip address 172.16.10.8/32 router ospf 1 router bgp 65000 address-family ipv4 unicast neighbor 192.168.0.11 remote-as 65000 update-source loopback0 address-family l2vpn evpn send-community send-community extended vrf tenant-a address-family ipv4 unicast redistribute direct route-map direct\_routes\_tenant-a evpn vni 101010 l2 rd auto route-target import auto route-target export auto vni 202020 l2 rd auto route-target import auto route-target export auto

#### <span id="page-7-0"></span>**LEAF-1-vPC**

```
nv overlay evpn
feature ospf
feature bgp
feature pim
feature interface-vlan
feature vn-segment-vlan-based
feature lacp
feature dhcp
feature vpc
feature nv overlay
fabric forwarding anycast-gateway-mac 0000.0a0a.0a0a
ip pim rp-address 192.168.11.11 group-list 224.10.10.0/24
ip pim ssm range 232.0.0.0/8
vlan 1,10,300,777
vlan 10
  vn-segment 101010
vlan 300
  vn-segment 303030
vlan 777
 name BACKUP VLAN ROUTING NVE INFRA
spanning-tree vlan 1,10,300 hello-time 4
ip prefix-list host_subnets seq 5 permit 10.10.10.0/24 le 32
ip prefix-list host_subnets seq 15 permit 172.16.10.9/32
route-map direct_routes_tenant-a permit 10
  match ip address prefix-list host_subnets
```
vrf context tenant-a vni 303030 rd auto address-family ipv4 unicast route-target both auto route-target both auto evpn system nve infra-vlans 777 vpc domain 1 peer-switch peer-keepalive destination 10.88.238.195 peer-gateway layer3 peer-router ip arp synchronize interface Ethernet1/3 switchport switchport mode trunk switchport trunk allowed vlan 1,10,20 channel-group 10 mode active no shutdown interface Ethernet1/19 switchport switchport mode trunk channel-group 1 mode active no shutdown interface port-channel1 switchport switchport mode trunk spanning-tree port type network vpc peer-link interface port-channel10 switchport switchport mode trunk switchport trunk allowed vlan 1,10 vpc 10 interface mgmt0 vrf member management ip address 10.88.238.194/29 interface loopback0 description UNDERLAY-VERIFICATION ip address 192.168.3.3/32 ip router ospf 1 area 0.0.0.0 ip pim sparse-mode interface loopback1 description OVERLAY-NVE ip address 192.168.13.1/32 ip address 192.168.13.254/32 secondary ip router ospf 1 area 0.0.0.0 ip pim sparse-mode interface loopback10 vrf member tenant-a ip address 172.16.10.1/32 interface loopback100

```
 vrf member tenant-a
   ip address 172.16.10.9/32
interface Vlan10
   no shutdown
   vrf member tenant-a
   no ip redirects
   ip address 10.10.10.1/24
   no ipv6 redirects
   fabric forwarding mode anycast-gateway
   ip dhcp relay address 10.10.10.150
   ip dhcp relay source-interface loopback100
interface Vlan300
   no shutdown
   vrf member tenant-a
   no ip redirects
   ip forward
   no ipv6 redirects
interface Vlan777
  description BACKUP UNDERLAY INFRA-VLAN
   no shutdown
   no ip redirects
   ip address 10.255.77.1/30
   no ipv6 redirects
   ip ospf network point-to-point
   ip router ospf 1 area 0.0.0.0
   ip pim sparse-mode
interface Ethernet1/2
   ip address 10.102.11.2/30
   ip ospf network point-to-point
   ip router ospf 1 area 0.0.0.0
   ip pim sparse-mode
   no shutdown
interface nve1
   no shutdown
   host-reachability protocol bgp
   advertise virtual-rmac
   source-interface loopback1
   member vni 101010
     suppress-arp
     mcast-group 224.10.10.10
   member vni 303030 associate-vrf
router ospf 1
router bgp 65000
   address-family ipv4 unicast
   address-family l2vpn evpn
     advertise-pip
   neighbor 192.168.0.11
     remote-as 65000
     update-source loopback0
     address-family l2vpn evpn
       send-community
       send-community extended
   neighbor 192.168.88.2
     remote-as 65000
     description OVERLAY_BACKUP
```

```
 update-source Vlan888
     address-family l2vpn evpn
       send-community
       send-community extended
   vrf tenant-a
     address-family ipv4 unicast
       redistribute direct route-map direct_routes_tenant-a
evpn
   vni 101010 l2
     rd auto
     route-target import auto
     route-target export auto
   vni 202020 l2
     rd auto
     route-target import auto
     route-target export auto
```
### <span id="page-10-0"></span>**LEAF-2-vPC**

```
nv overlay evpn
feature ospf
feature bgp
feature pim
feature interface-vlan
feature vn-segment-vlan-based
feature lacp
feature dhcp
feature vpc
feature nv overlay
fabric forwarding anycast-gateway-mac 0000.0a0a.0a0a
ip pim rp-address 192.168.11.11 group-list 224.10.10.0/24
ip pim ssm range 232.0.0.0/8
vlan 1,10,20,300,777
vlan 10
  vn-segment 101010
vlan 20
  vn-segment 202020
vlan 300
  vn-segment 303030
vlan 777
 name BACKUP VLAN ROUTING NVE INFRA
spanning-tree vlan 1,10,20,300 hello-time 4
ip prefix-list host_subnets seq 5 permit 10.10.10.0/24 le 32
ip prefix-list host_subnets seq 10 permit 192.168.20.0/24 le 32
ip prefix-list host_subnets seq 15 permit 172.16.10.10/32
route-map direct_routes_tenant-a permit 10
  match ip address prefix-list host_subnets
vrf context tenant-a
  vni 303030
   rd auto
  address-family ipv4 unicast
     route-target both auto
```

```
 route-target both auto evpn
system nve infra-vlans 777
vpc domain 1
   peer-switch
   peer-keepalive destination 10.88.238.194
   peer-gateway
   layer3 peer-router
   ip arp synchronize
interface Ethernet1/1
   ip address 10.103.11.2/30
   ip ospf network point-to-point
   ip router ospf 1 area 0.0.0.0
   ip pim sparse-mode
   no shutdown
interface Ethernet1/19
   switchport
   switchport mode trunk
   channel-group 1 mode active
   no shutdown
interface port-channel1
   switchport
   switchport mode trunk
   spanning-tree port type network
   vpc peer-link
interface port-channel10
   switchport
   switchport mode trunk
   switchport trunk allowed vlan 1,10,20
   vpc 10
interface mgmt0
   vrf member management
   ip address 10.88.238.195/29
interface loopback0
   description UNDERLAY-VERIFICATION
   ip address 192.168.4.4/32
   ip router ospf 1 area 0.0.0.0
   ip pim sparse-mode
interface loopback1
   description OVERLAY-NVE
   ip address 192.168.13.2/32
   ip address 192.168.13.254/32 secondary
   ip router ospf 1 area 0.0.0.0
   ip pim sparse-mode
interface loopback10
   vrf member tenant-a
   ip address 172.16.10.2/32
interface loopback100
   vrf member tenant-a
   ip address 172.16.10.10/32
interface Vlan10
   no shutdown
```

```
 vrf member tenant-a
   no ip redirects
   ip address 10.10.10.1/24
   no ipv6 redirects
   fabric forwarding mode anycast-gateway
   ip dhcp relay address 10.10.10.150
   ip dhcp relay source-interface loopback100
interface Vlan20
   no shutdown
   vrf member tenant-a
   no ip redirects
   ip address 192.168.20.1/24
   no ipv6 redirects
   fabric forwarding mode anycast-gateway
interface Vlan300
   no shutdown
   vrf member tenant-a
   no ip redirects
   ip forward
   no ipv6 redirects
interface Vlan777
   description BACKUP_UNDERLAY_INFRA-VLAN
   no shutdown
   no ip redirects
   ip address 10.255.77.2/30
   no ipv6 redirects
   ip ospf network point-to-point
   ip router ospf 1 area 0.0.0.0
   ip pim sparse-mode
interface nve1
   no shutdown
   host-reachability protocol bgp
   advertise virtual-rmac
   source-interface loopback1
   member vni 101010
     suppress-arp
     mcast-group 224.10.10.10
   member vni 202020
     suppress-arp
     mcast-group 224.10.10.10
   member vni 303030 associate-vrf
router ospf 1
router bgp 65000
   address-family ipv4 unicast
   address-family l2vpn evpn
     advertise-pip
   neighbor 192.168.0.11
     remote-as 65000
     update-source loopback0
     address-family l2vpn evpn
       send-community
       send-community extended
   neighbor 192.168.88.1
     remote-as 65000
     description OVERLAY_BACKUP
     update-source Vlan888
```

```
 address-family l2vpn evpn
       send-community
       send-community extended
   vrf tenant-a
     address-family ipv4 unicast
       redistribute direct route-map direct_routes_tenant-a
evpn
   vni 101010 l2
     rd auto
     route-target import auto
     route-target export auto
   vni 202020 l2
     rd auto
     route-target import auto
     route-target export auto
```
#### <span id="page-13-0"></span>**N9K-ACCESS**

feature lacp

vlan 1,10

```
interface port-channel10
   switchport
   switchport mode trunk
```

```
interface Ethernet1/11
   switchport
   switchport access vlan 10
   no shutdown
```

```
interface Ethernet1/45
   switchport
   switchport mode trunk
   channel-group 10 mode active
   no shutdown
```

```
interface Ethernet1/46
   switchport
   switchport mode trunk
   channel-group 10 mode active
   no shutdown
```
## <span id="page-13-1"></span>**DHCP Configuration on Nexus switches**

#### <span id="page-13-2"></span>**LEAF-1**

Step 1. Enable the feature DCHP.

LEAF-1(config)# feature dhcp

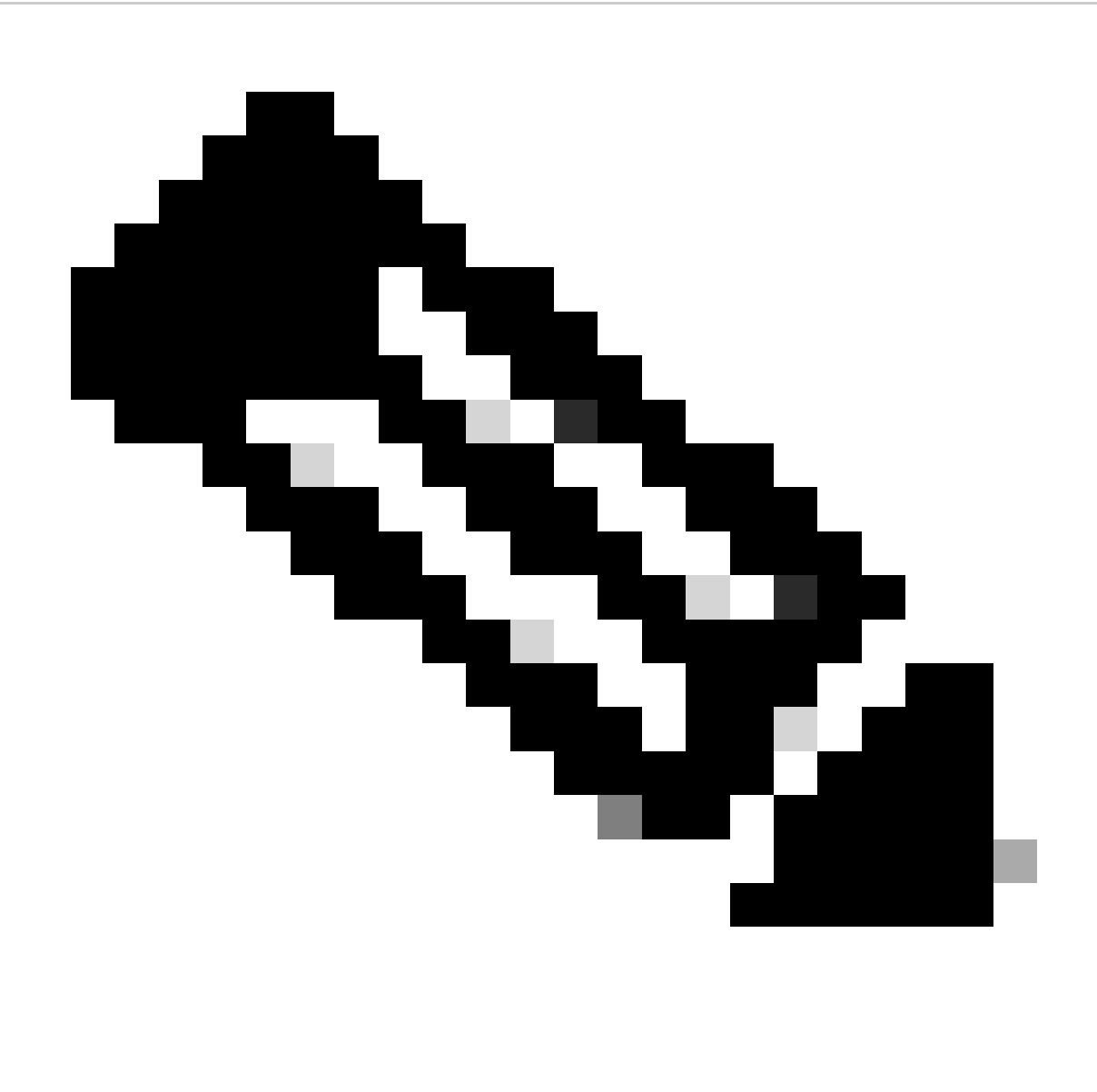

**Note**: The DHCP server and the relay agent command **service dhcp**, **ip dhcp relay**, and **ipv6 dhcp relay** are enabled by default since NX-OS 7.x.

Step 2. Apply the command **ip dhcp relay information option**.

LEAF-1(config)# ip dhcp relay information option

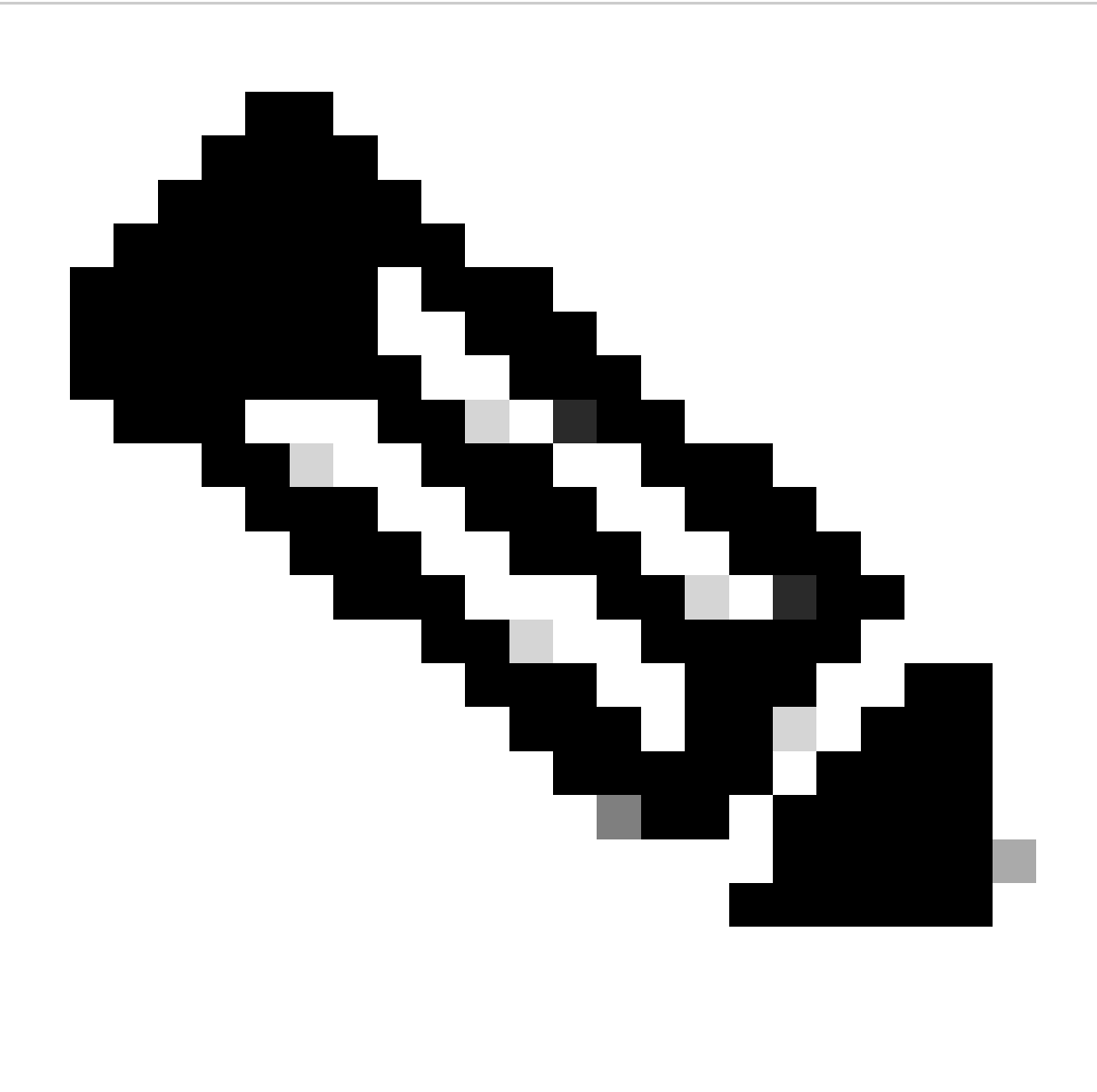

**Note**: This command enables the DHCP relay agent to insert and remove Option 82 information on the packets that are forwarded.

Step 3. Apply the command **ip dhcp relay information option vpn**.

LEAF-1(config)# ip dhcp relay information option vpn

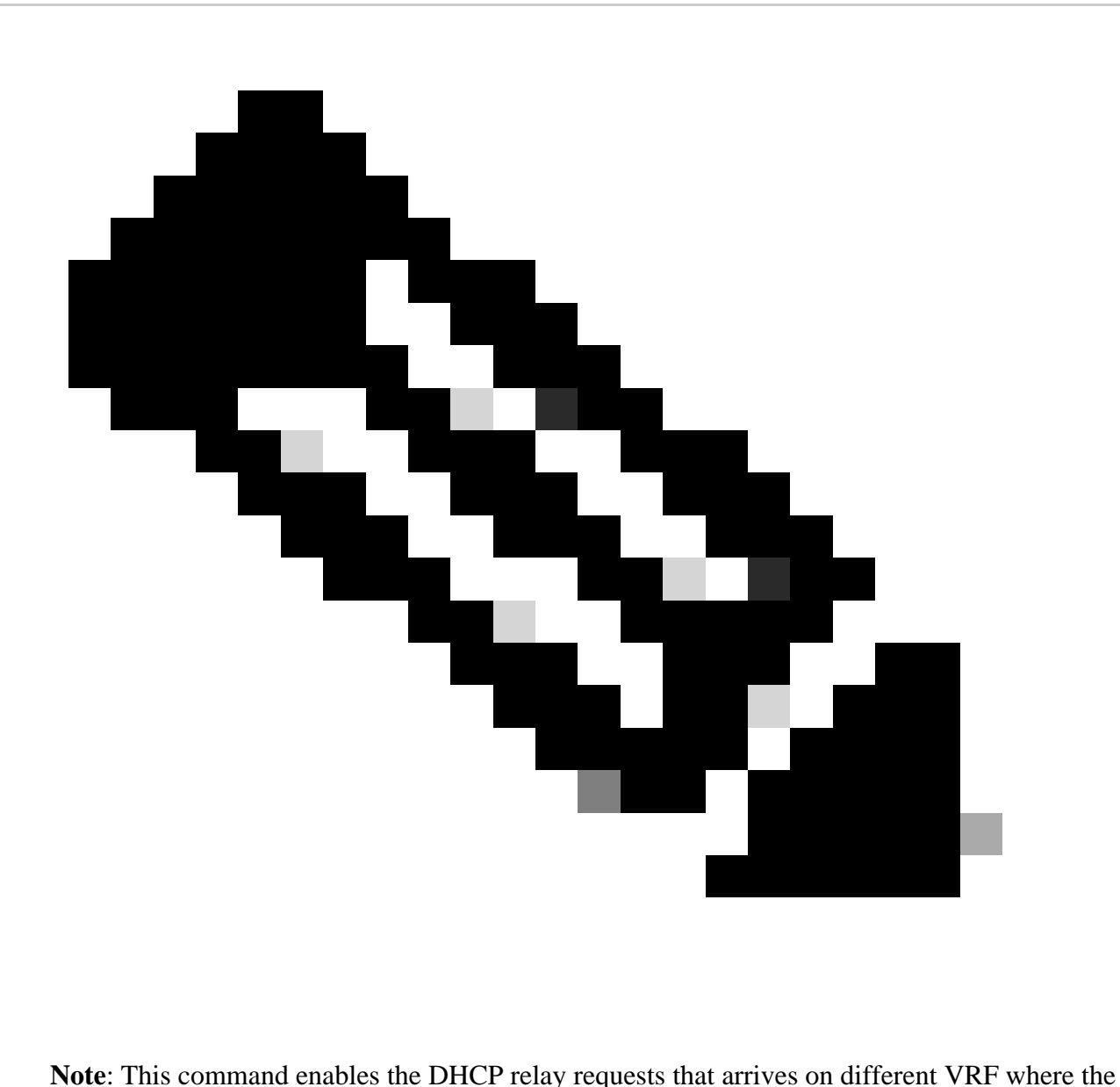

DHCP server belongs.

Step 4. Apply the command "ip dhcp relay address *[ip address of DCHP server]*".

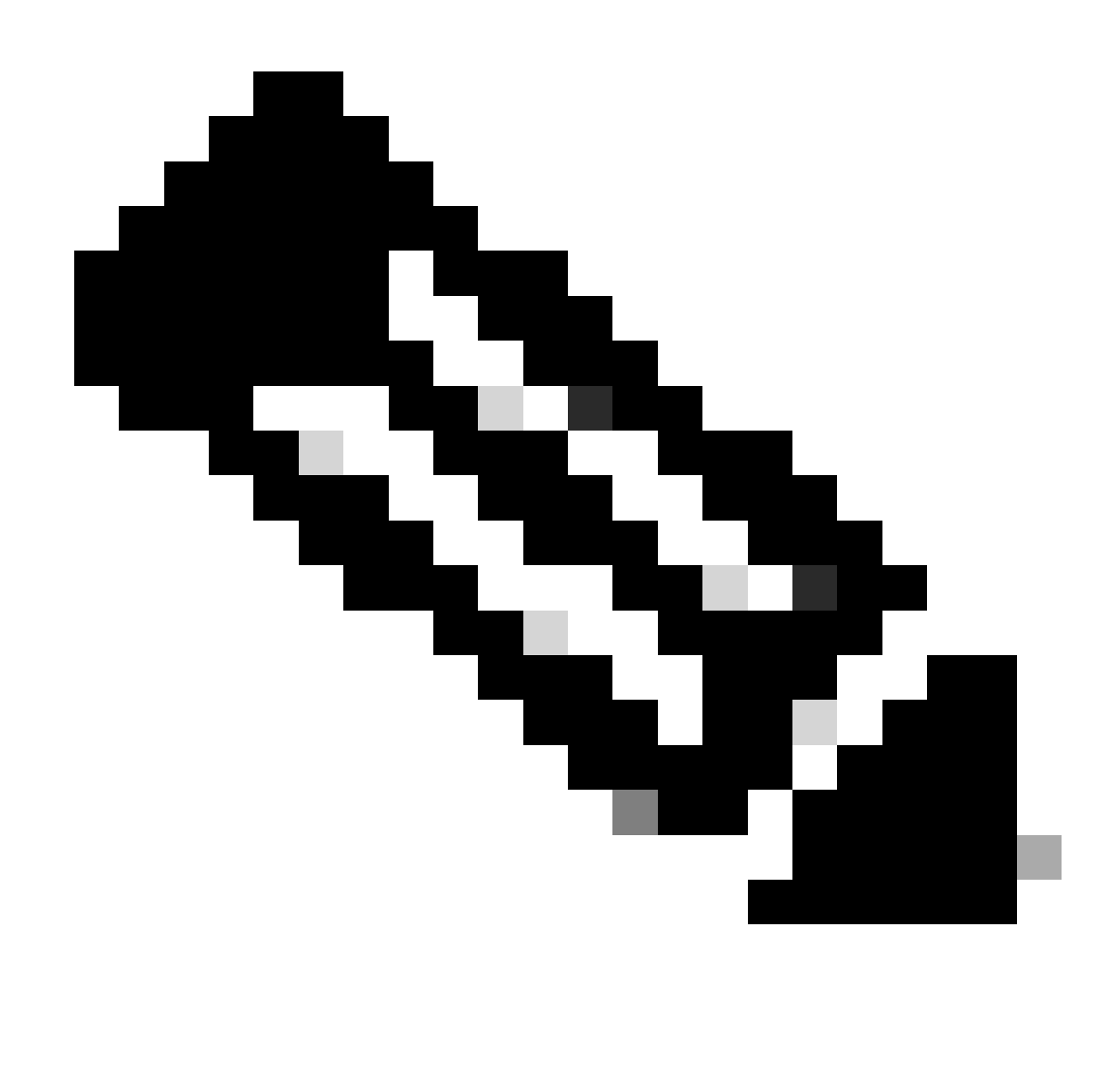

**Note**: In this example the IP address for DCHP server is 10.10.10.150.

LEAF-1(config)# interface vlan 10 LEAF-1(config-if)# ip dhcp relay address 10.10.10.150

Step 5. Apply the command "ip dhcp relay source-interface *[unique loopback]*".

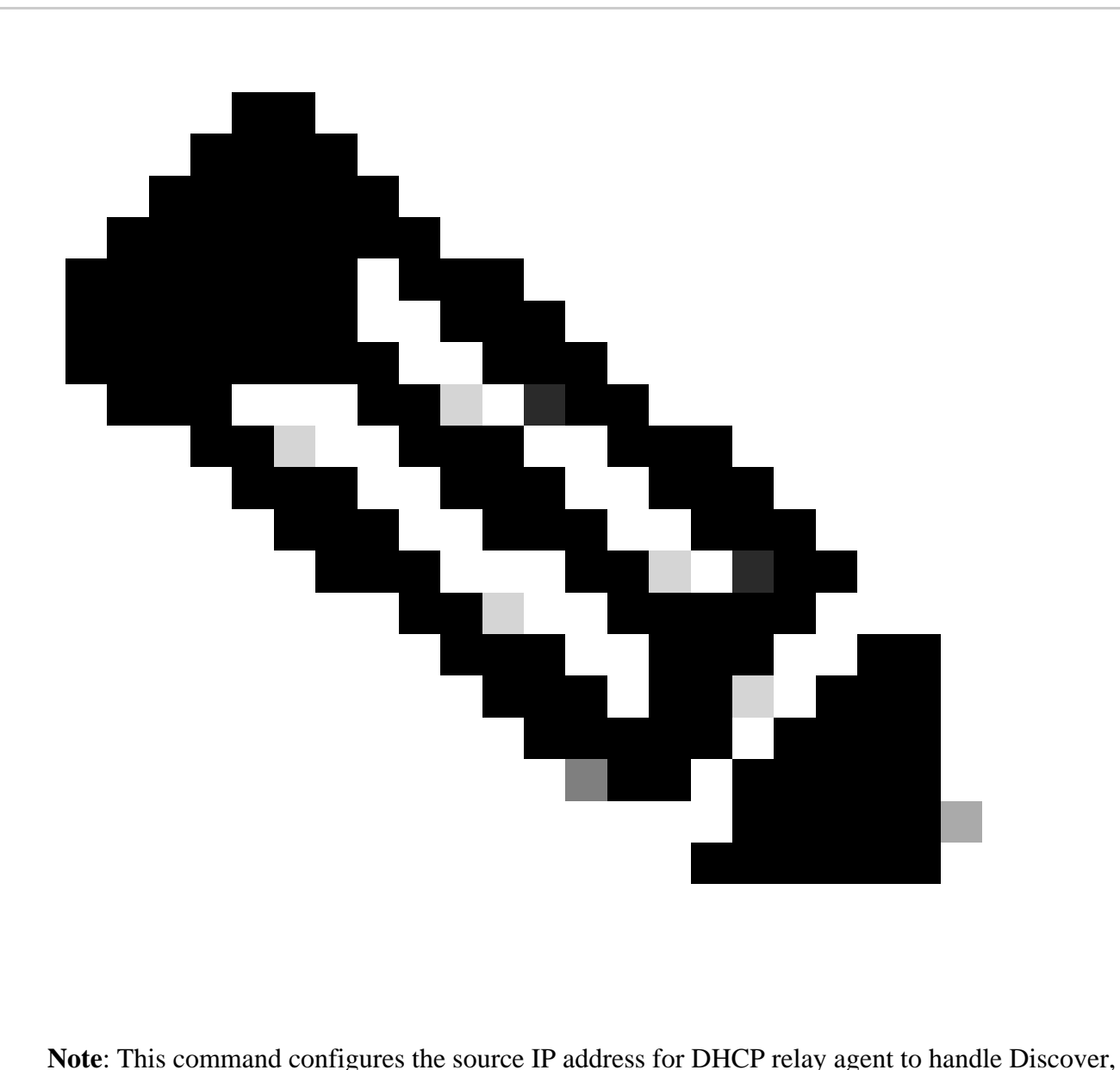

Offer, Request, and ACK, for unicast communication which the DHCP relay agent uses the IP address of SVI as source IP address for DHCP relay agent. This is not desired because this IP address is shared by multiples VTEPs and black-holing of DHCP packets can happen. To avoid this, a unique IP address (using a loopback interface) is necessary to differentiate each VTEP.

LEAF-1(config)# interface vlan 10 LEAF-1(config-if)# ip dhcp relay source-interface loopback100

Step 6. In the VRF corresponding tenant within BGP, direct route redistribution with a prefix-list and routemap that includes the IP address of the loopback interface.

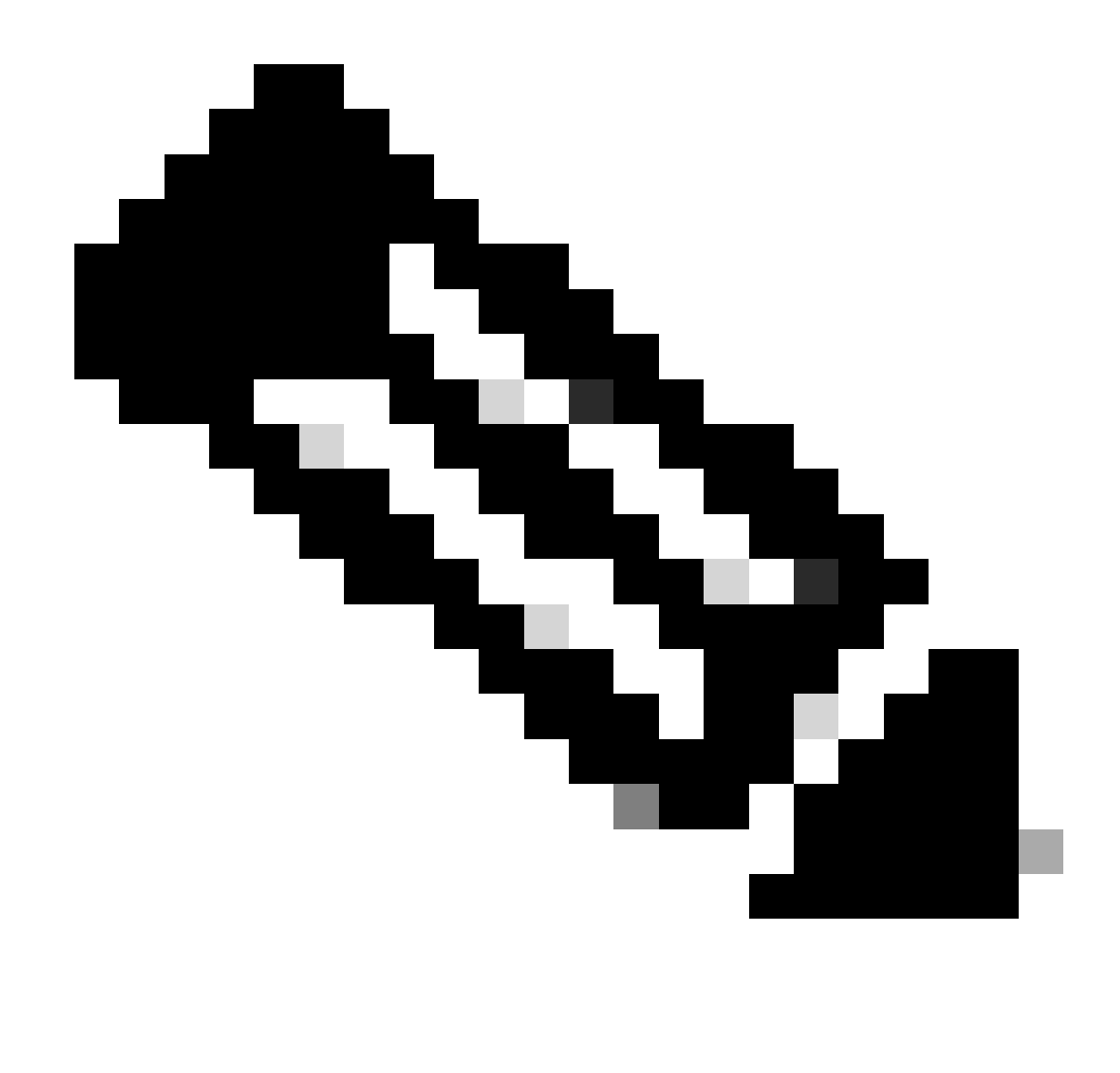

**Note**: This loopback interface belongs to the tenant of SVI.

```
LEAF-1(config)# show running-config interface loopback 100
interface loopback100
  vrf member tenant-a
  ip address 172.16.10.8/32
LEAF-1(config)# ip prefix-list host_subnets seq 15 permit 172.16.10.8/32
LEAF-1(config)# route-map direct_routes_tenant-a permit 10
LEAF-1(config-route-map)# match ip address prefix-list host_subnets
LEAF-1(config-route-map)# router bgp 65000
LEAF-1(config-router)# vrf tenant-a
LEAF-1(config-router-vrf)# address-family ipv4 unicast
LEAF-1(config-router-vrf-af)# redistribute direct route-map direct_routes_tenant-a
```
Step 7. Verify that the IP address of the loopback interface is advertised in BGP L2VPN EVPN to the Spines with the command: **show bgp l2vpn evpn** *[loopback IP]* **vrf** *[tenant vrf].*

LEAF-1(config)# show bgp l2vpn evpn 172.16.10.8 vrf tenant-a BGP routing table information for VRF default, address family L2VPN EVPN Route Distinguisher: 192.168.5.5:4 (L3VNI 303030) BGP routing table entry for [5]:[0]:[0]:[32]:[172.16.10.8]/224, version 421 Paths: (1 available, best #1) Flags: (0x000002) (high32 00000000) on xmit-list, is not in l2rib/evpn Advertised path-id 1 Path type: local, path is valid, is best path, no labeled nexthop Gateway IP: 0.0.0.0 AS-Path: NONE, path locally originated 192.168.5.5 (metric 0) from 0.0.0.0 (192.168.5.5) Origin incomplete, MED 0, localpref 100, weight 32768 Received label 303030 Extcommunity: RT:65000:303030 ENCAP:8 Router MAC:707d.b9b8.4daf Path-id 1 advertised to peers: 192.168.0.11 <<<< Spine

Step 8. Verify that the IP address of the loopback interface is injected in BGP L2VPN EVPN where DHCP server is located.

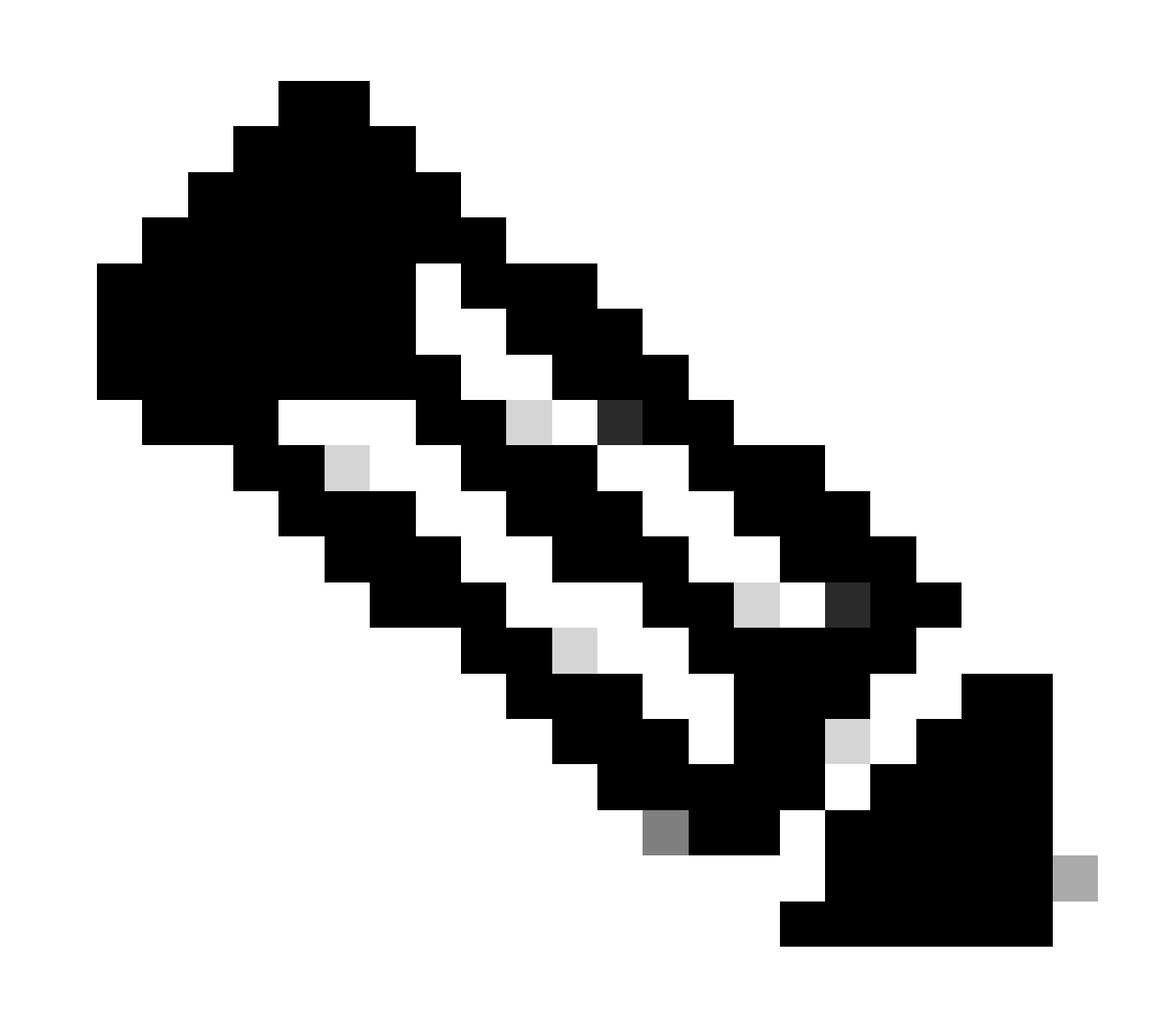

**Note**: If there are Nexus switches in vPC, verify that they both learn the IP address of the loopback interface in BGP L2VPN EVPN.

```
LEAF-1# show bgp l2vpn evpn 172.16.10.8
BGP routing table information for VRF default, address family L2VPN EVPN
Route Distinguisher: 192.168.5.5:4
BGP routing table entry for [5]:[0]:[0]:[32]:[172.16.10.8]/224, version 754
Paths: (1 available, best #1)
Flags: (0x000002) (high32 00000000) on xmit-list, is not in l2rib/evpn, is not in HW
  Advertised path-id 1
  Path type: internal, path is valid, is best path, no labeled nexthop
              Imported to 2 destination(s)
              Imported paths list: tenant-a L3-303030
  Gateway IP: 0.0.0.0
  AS-Path: NONE, path sourced internal to AS
     192.168.5.5 (metric 45) from 192.168.0.11 (192.168.0.11)
       Origin incomplete, MED 0, localpref 100, weight 0
       Received label 303030
       Extcommunity: RT:65000:303030 ENCAP:8 Router MAC:707d.b9b8.4daf
       Originator: 192.168.5.5 Cluster list: 192.168.0.11
  Path-id 1 not advertised to any peer
Route Distinguisher: 192.168.3.3:4 (L3VNI 303030)
BGP routing table entry for [5]:[0]:[0]:[32]:[172.16.10.8]/224, version 761
Paths: (1 available, best #1)
Flags: (0x000002) (high32 00000000) on xmit-list, is not in l2rib/evpn, is not in HW
  Advertised path-id 1
  Path type: internal, path is valid, is best path, no labeled nexthop
              Imported from 192.168.5.5:4:[5]:[0]:[0]:[32]:[172.16.10.8]/224
  Gateway IP: 0.0.0.0
  AS-Path: NONE, path sourced internal to AS
     192.168.5.5 (metric 45) from 192.168.0.11 (192.168.0.11)
       Origin incomplete, MED 0, localpref 100, weight 0
       Received label 303030
       Extcommunity: RT:65000:303030 ENCAP:8 Router MAC:707d.b9b8.4daf
       Originator: 192.168.5.5 Cluster list: 192.168.0.11
```
Path-id 1 not advertised to any peer

Step 9. Verify that there is a route for the DHCP server on the source tenant with command **show ip route** *[DHCP server IP]* **vrf** *[tenant vrf].*

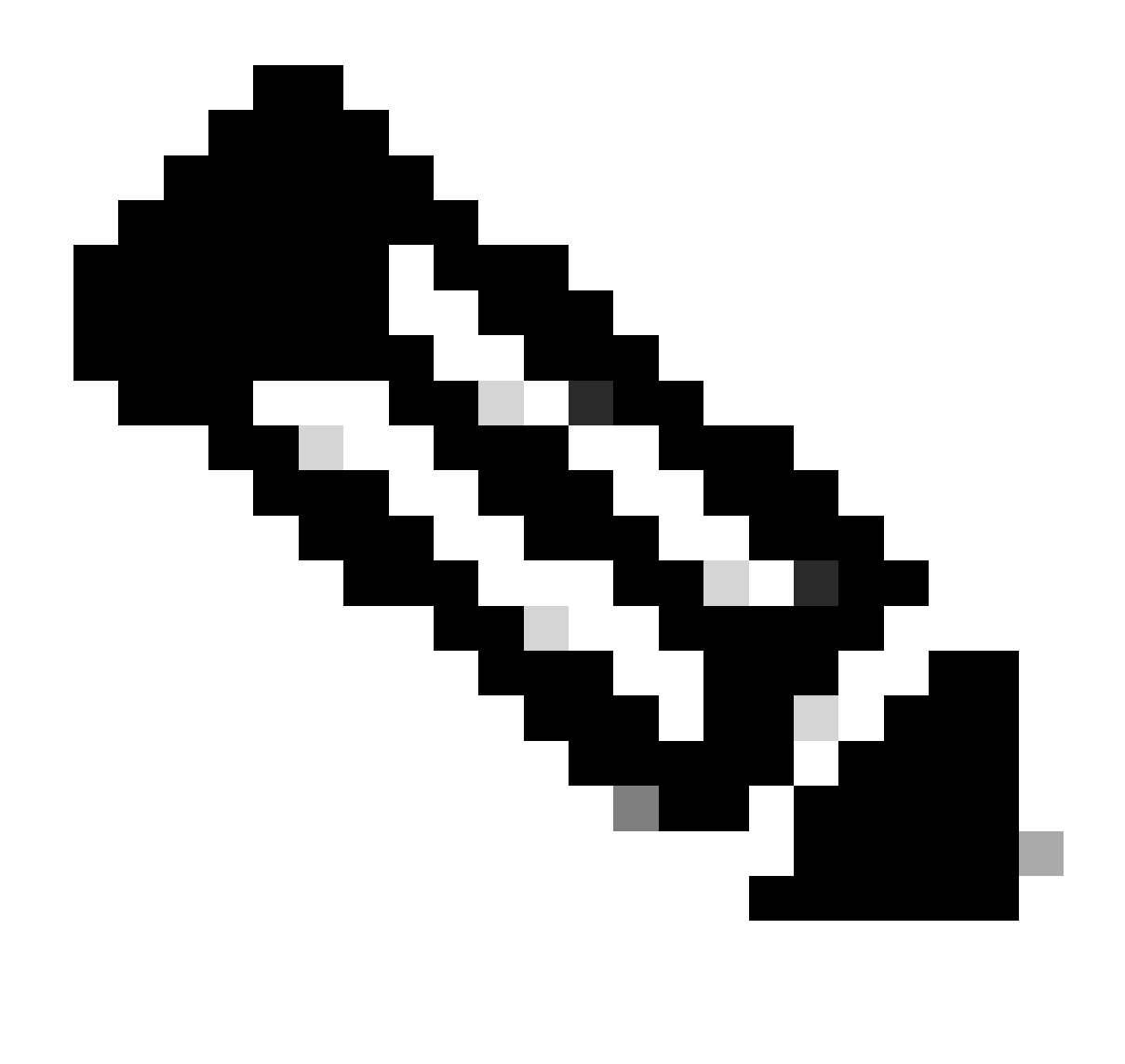

**Note**: The route entry to use must be from VxLAN to default VRF. If there is no route available, check if the VTEP locally knows the DCHP server IP address.

```
LEAF-1# show running-config interface vlan 10
interface Vlan10
  no shutdown
  vrf member tenant-a <<<< source tenant
  no ip redirects
  ip address 10.10.10.1/24
  no ipv6 redirects
  fabric forwarding mode anycast-gateway
   ip dhcp relay address 10.10.10.150 <<<< DHCP server
  ip dhcp relay source-interface loopback100
LEAF-1# show ip route 10.10.10.150 vrf tenant-a
10.10.10.150/32, ubest/mbest: 1/0
    *via 192.168.13.254%default, [200/0], 2w0d, bgp-65000, internal, tag 65000, segid: 303030 tunnelid:
```
Step 10. Verify that the DCHP server IP is reachable using the loopback interface and the corresponding

VRF as a VRF source with command **ping** *[DHCP server IP]* **source-interface loopback** *[x]* **vrf** *[tenant vrf]*.

LEAF-1# ping 10.10.10.150 source-interface loopback 100 vrf tenant-a PING 10.10.10.150 (10.10.10.150): 56 data bytes 64 bytes from 10.10.10.150: icmp\_seq=0 ttl=126 time=1.262 ms 64 bytes from 10.10.10.150: icmp\_seq=1 ttl=126 time=0.833 ms 64 bytes from 10.10.10.150: icmp\_seq=2 ttl=126 time=0.808 ms 64 bytes from 10.10.10.150: icmp\_seq=3 ttl=126 time=0.795 ms 64 bytes from 10.10.10.150: icmp\_seq=4 ttl=126 time=0.78 ms --- 10.10.10.150 ping statistics --- 5 packets transmitted, 5 packets received, 0.00% packet loss

Step 11. Verify the status of the DHCP relay agent.

LEAF-1# show ip dhcp status Current CLI Operation: show ip dhcp status Last CLI Operation: DME: ip dhcp relay information option enable Last CLI Operation Status: SUCCESS

Step 12. Verify the option82, such as vpn option and the correct relay IP address under the relay agent.

LEAF-1# show ip dhcp relay DHCP relay service is enabled <<<<<< Insertion of option 82 is enabled <<<<<< Insertion of option 82 customize circuitid is disabled TLV format in CircuitId and RemoteId suboptions is enabled Insertion of VPN suboptions is enabled <<<<<<< Insertion of cisco suboptions is disabled Global smart-relay is disabled Relay Trusted functionality is disabled Relay Trusted Port is Globally disabled V4 Relay Source Address HSRP is Globally disabled Server-ID-override-disable is disabled

Smart-relay is enabled on the following interfaces: ------------------------------------------------------

Subnet-broadcast is enabled on the following interfaces:

------------------------------------------------------

Relay Trusted Port is enabled on the following interfaces: ----------------------------------------------------------

Relay Source Address HSRP is enabled on the following interfaces: -------------------------------------------------------------------

Helper addresses are configured on the following interfaces:

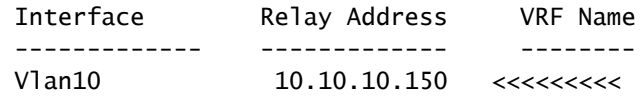

Step 13. Verify the statistics of packets processed and forwarded.

```
LEAF-1# show ip dhcp global statistics
Packets processed 1297177
Packets received through cfsoe 0
Packets forwarded 1297175
Packets forwarded on cfsoe 0
Total packets dropped 0
Packets dropped from untrusted ports 0
Packets dropped due to MAC address check failure 0
Packets dropped due to Option 82 insertion failure 0
Packets dropped due to o/p intf unknown 0
Packets dropped which were unknown 0
Packets dropped due to no trusted ports 0
Packets dropped due to dhcp relay not enabled 0
Packets dropped due to no binding entry 0
Packets dropped due to interface error/no interface 0
Packets dropped due to max hops exceeded 0
Packets dropped due to Queue full 0
```
Step 14. Verify the statistics of relay packets.

LEAF-1# show ip dhcp relay statistics

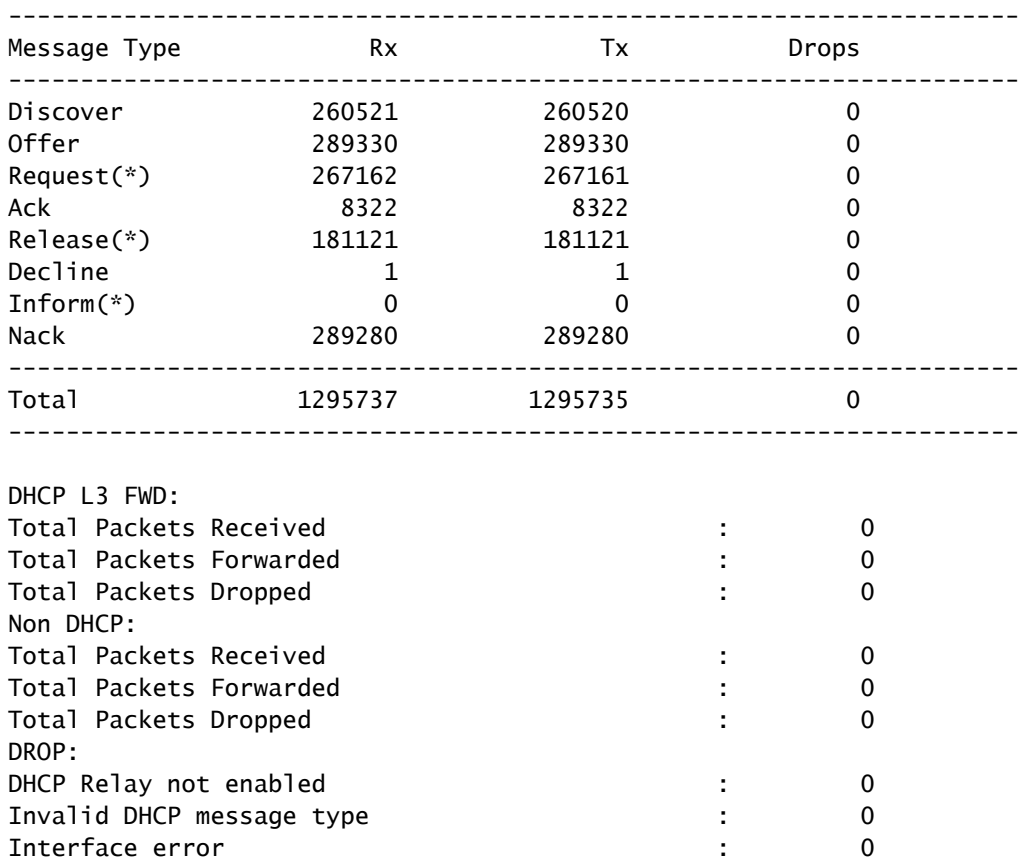

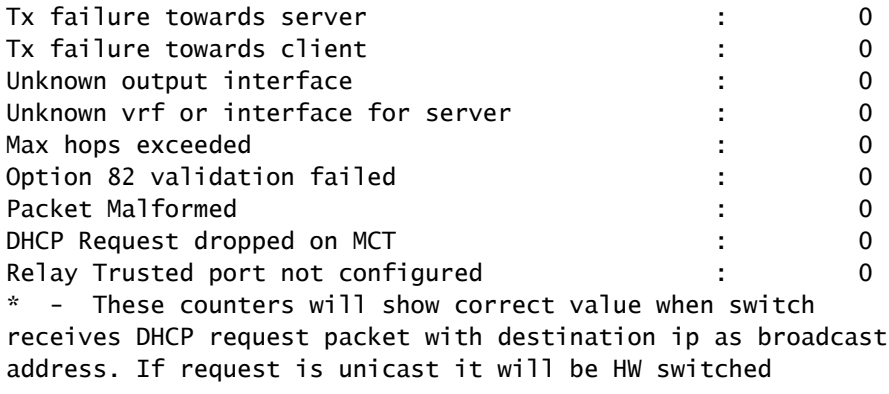

### <span id="page-25-0"></span>**LEAF-1-vPC DHCP**

Step 1. Enable the feature DCHP.

LEAF-1-VPC(config)#feature dhcp

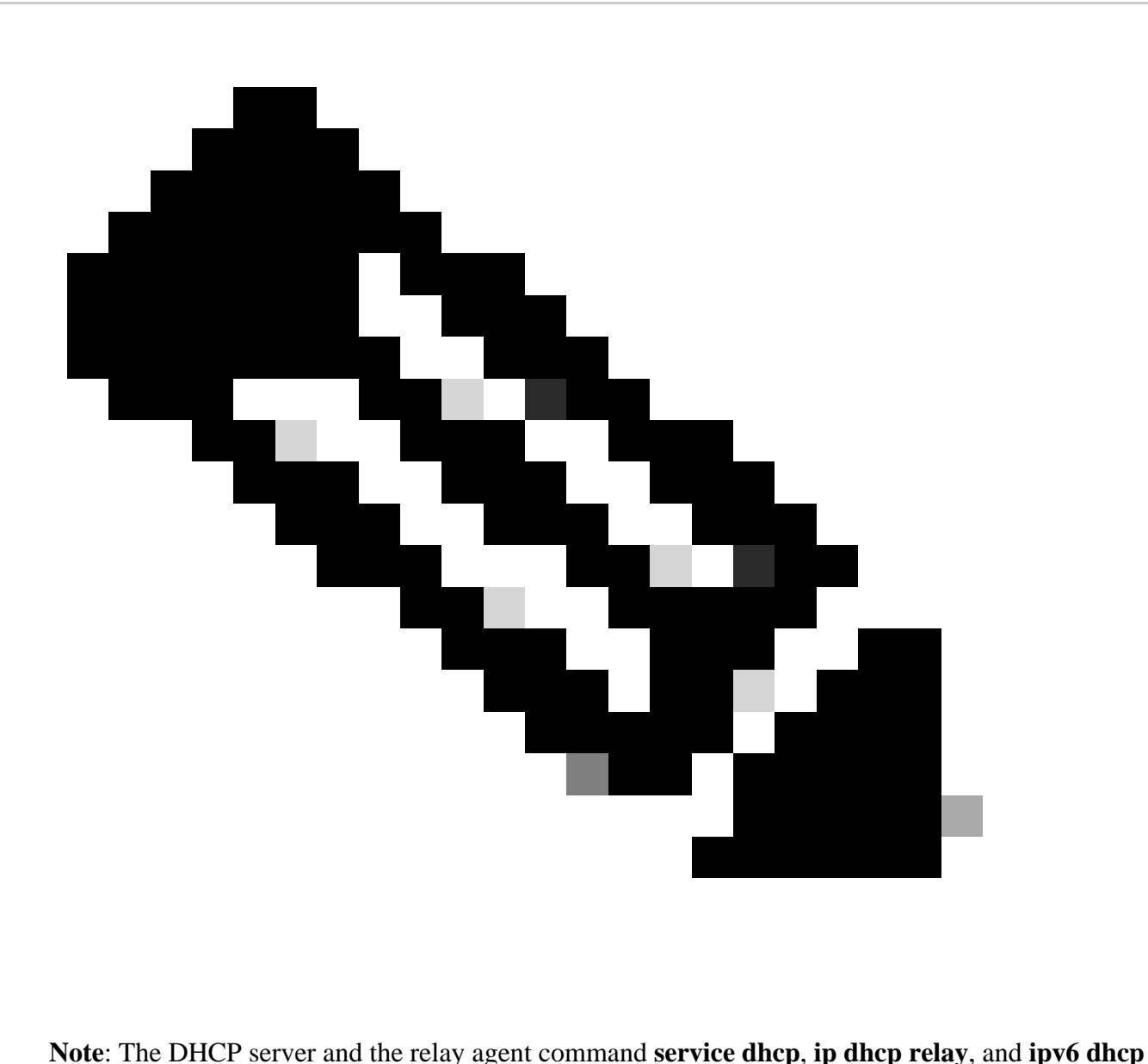

**relay** are enabled by default since NX-OS 7.x.

Step 2. Apply the command **ip dhcp relay information option**.

LEAF-1-VPC(config)#ip dhcp relay information option

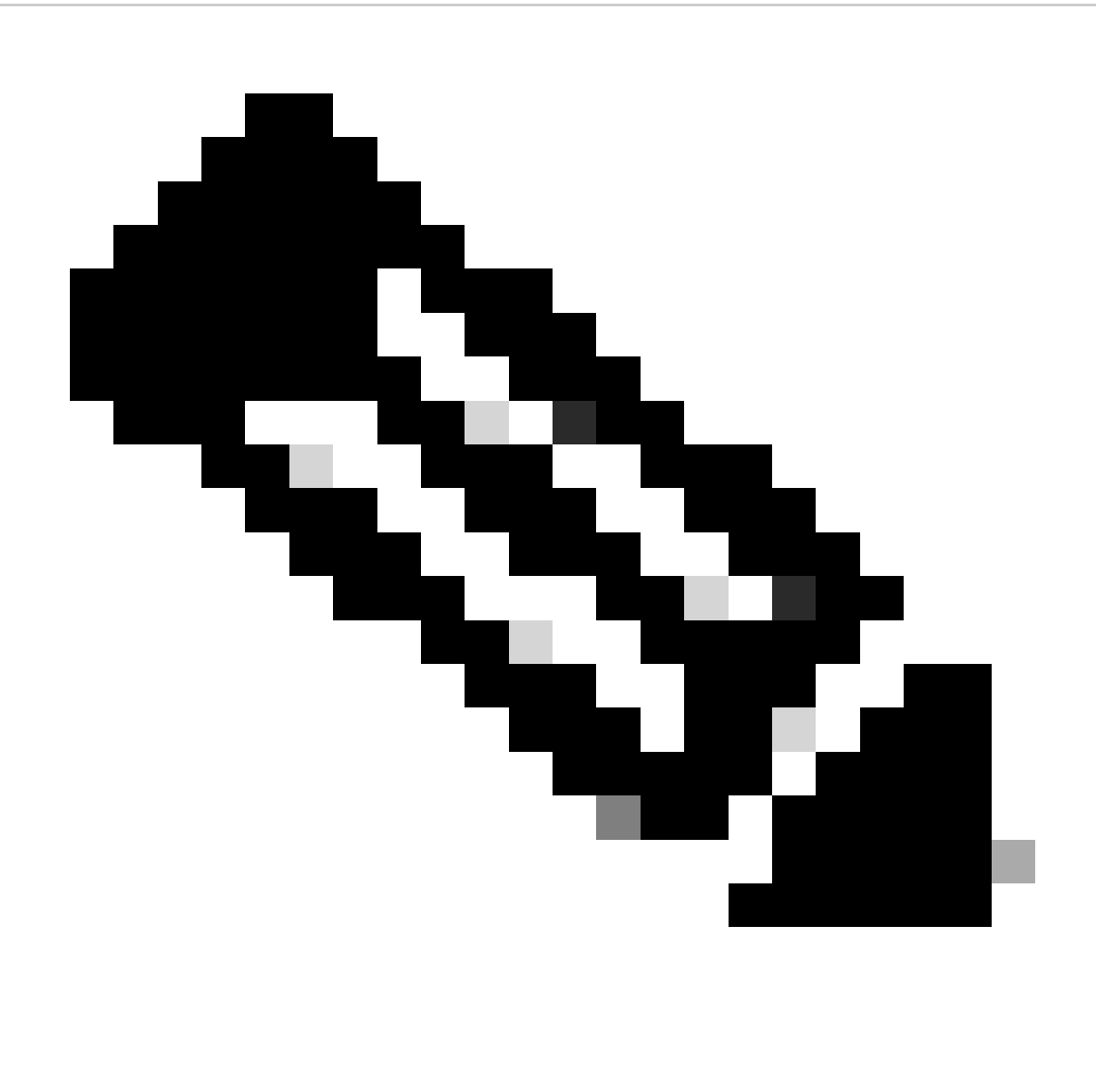

**Note**: This command enables the DHCP relay agent to insert and remove Option 82 information on the packets that are forwarded.

Step 3. Apply the command "ip dhcp relay information option vpn".

LEAF-1-VPC(config)# ip dhcp relay information option vpn

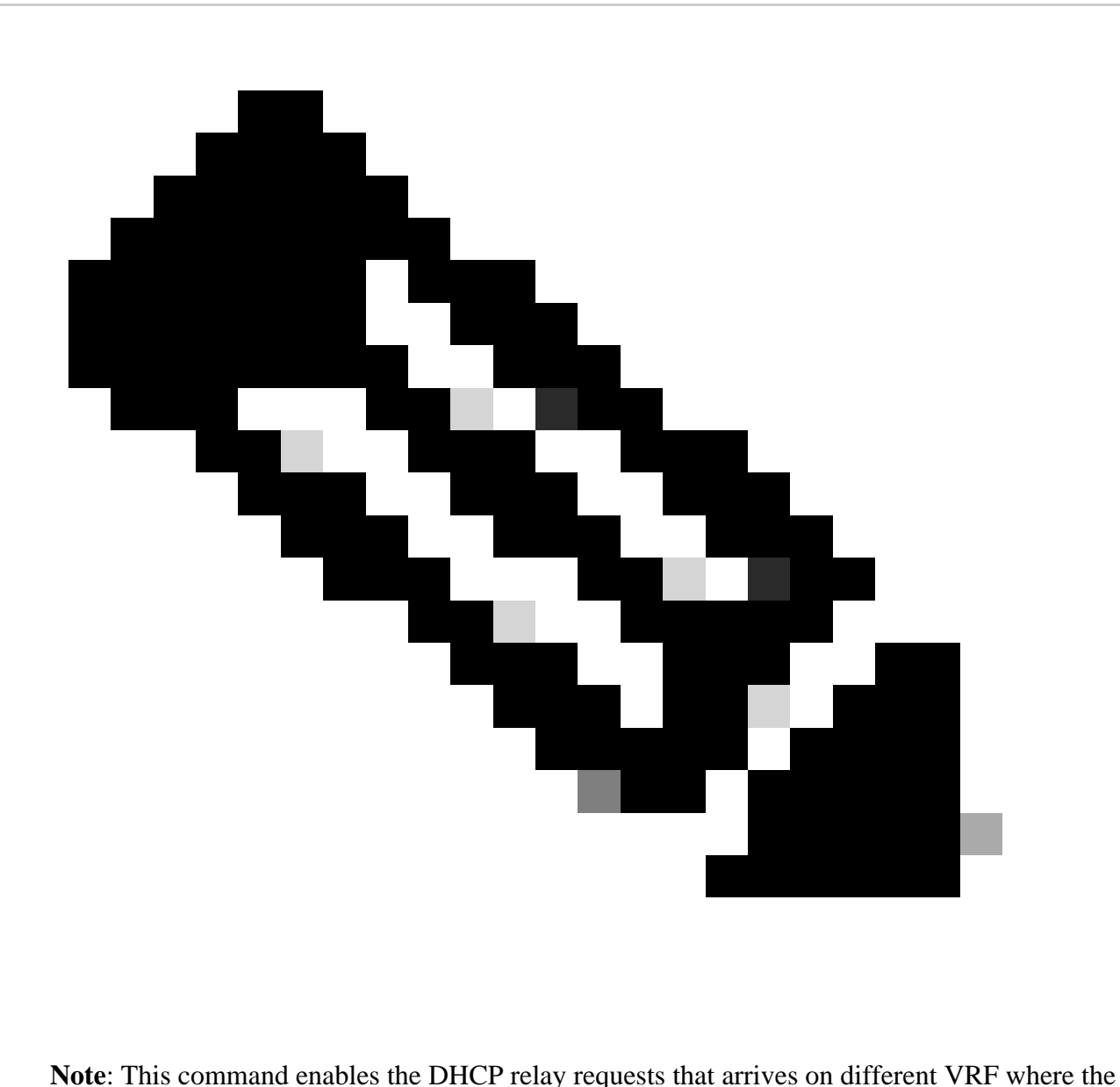

DHCP server belongs.

Step 4. Apply the command **ip dhcp relay address** *[ip address of DCHP server].*

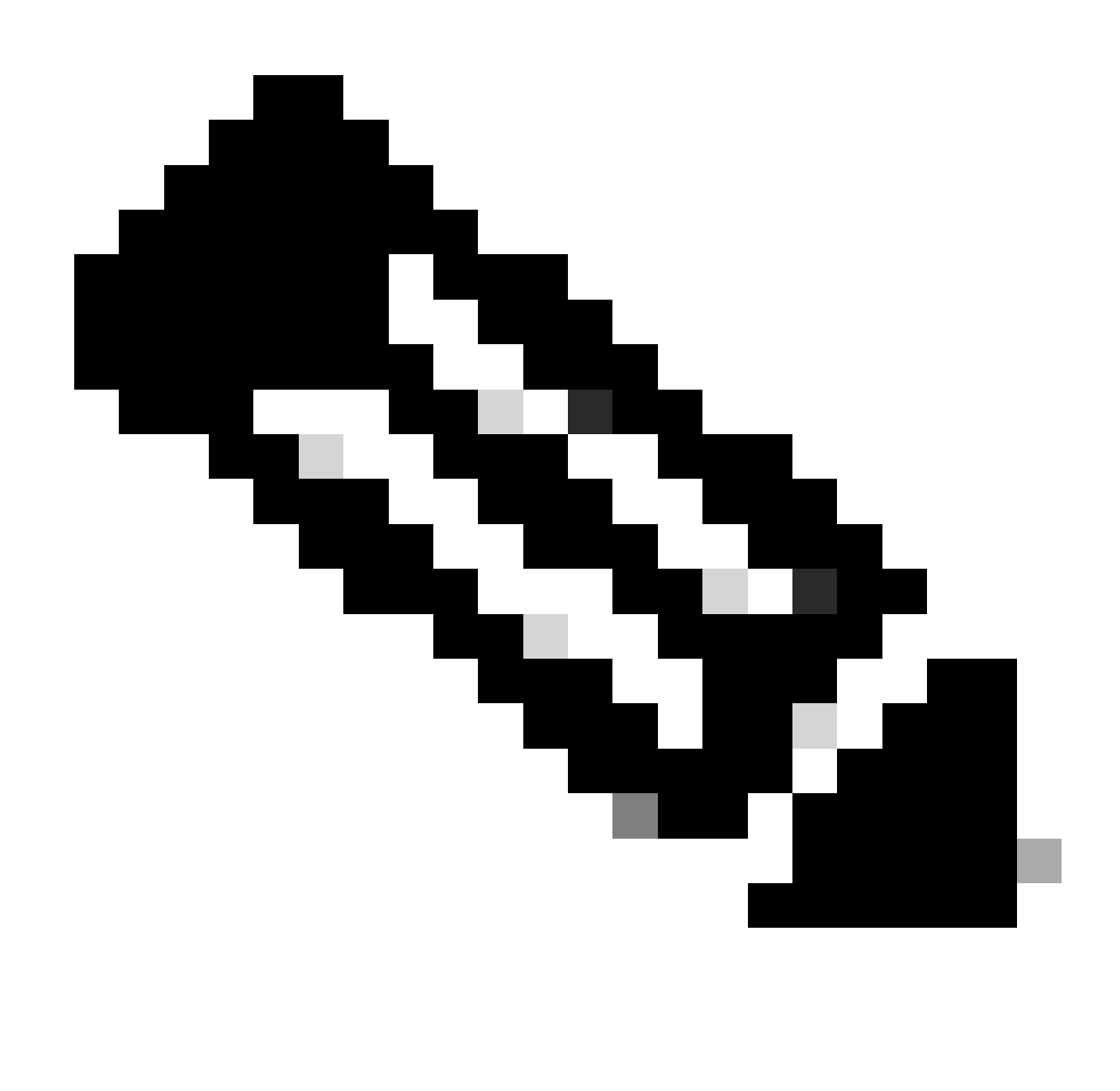

**Note**: In this example the IP address for DCHP server is 10.10.10.150.

LEAF-1-VPC(config)#interface vlan 10 LEAF-1-VPC(config-if)#ip dhcp relay address 10.10.10.150

Step 5. Apply the command "ip dhcp relay source-interface *[unique loopback]*".

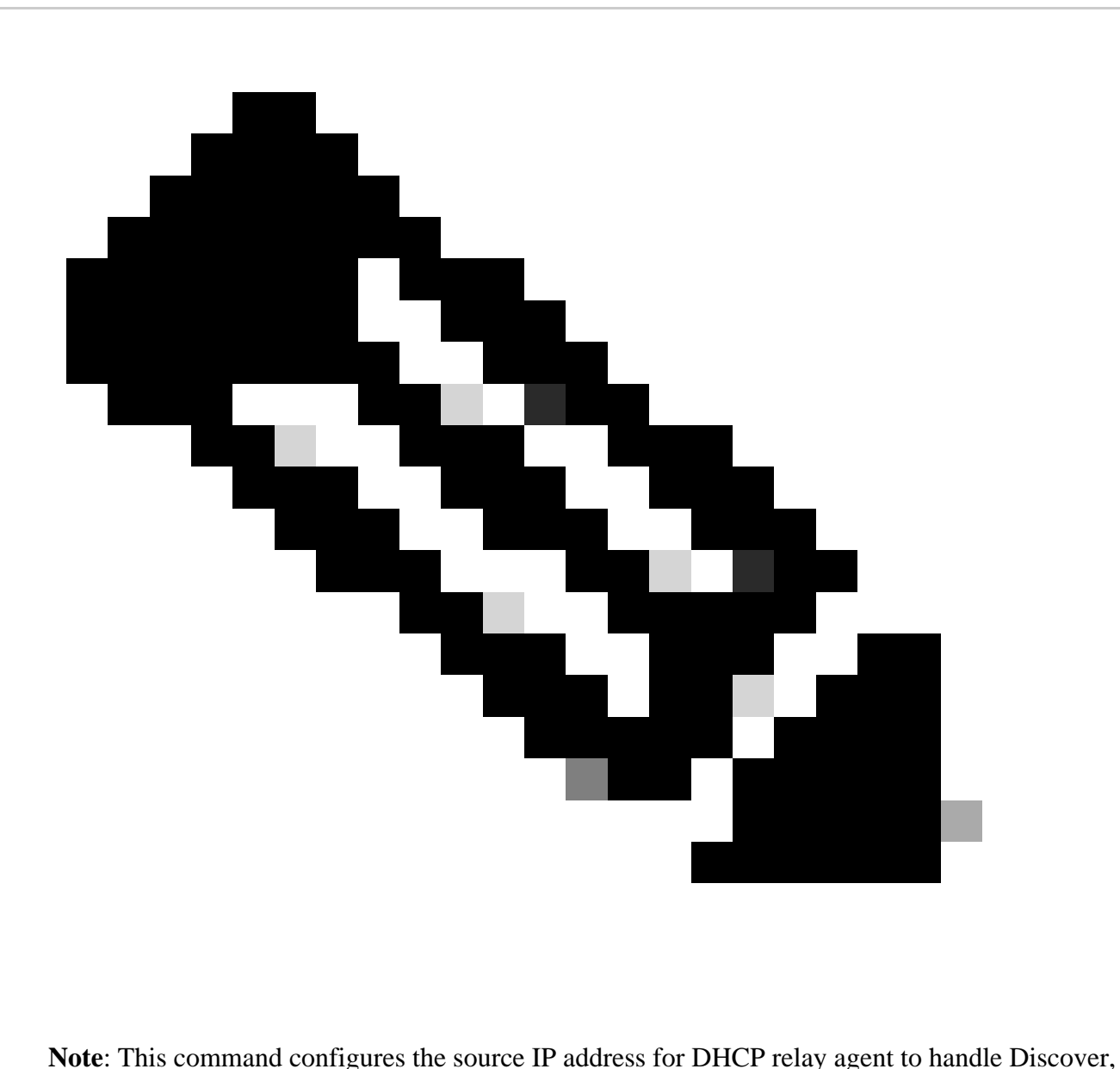

Offer, Request, and ACK, for unicast communication which the DHCP relay agent uses the IP address of SVI as source IP address for DHCP relay agent. This is not desired because this IP address is shared by multiples VTEPs and black-holing of DHCP packets can happen. To avoid this, a unique IP address (using a loopback interface) is necessary to differentiate each VTEP.

LEAF-1-VPC(config)#interface vlan 10 LEAF-1-VPC(config-if)# ip dhcp relay source-interface loopback100

Step 6. In the VRF corresponding tenant within BGP, direct route redistribution with a prefix-list and routemap that includes the IP address of the loopback interface.

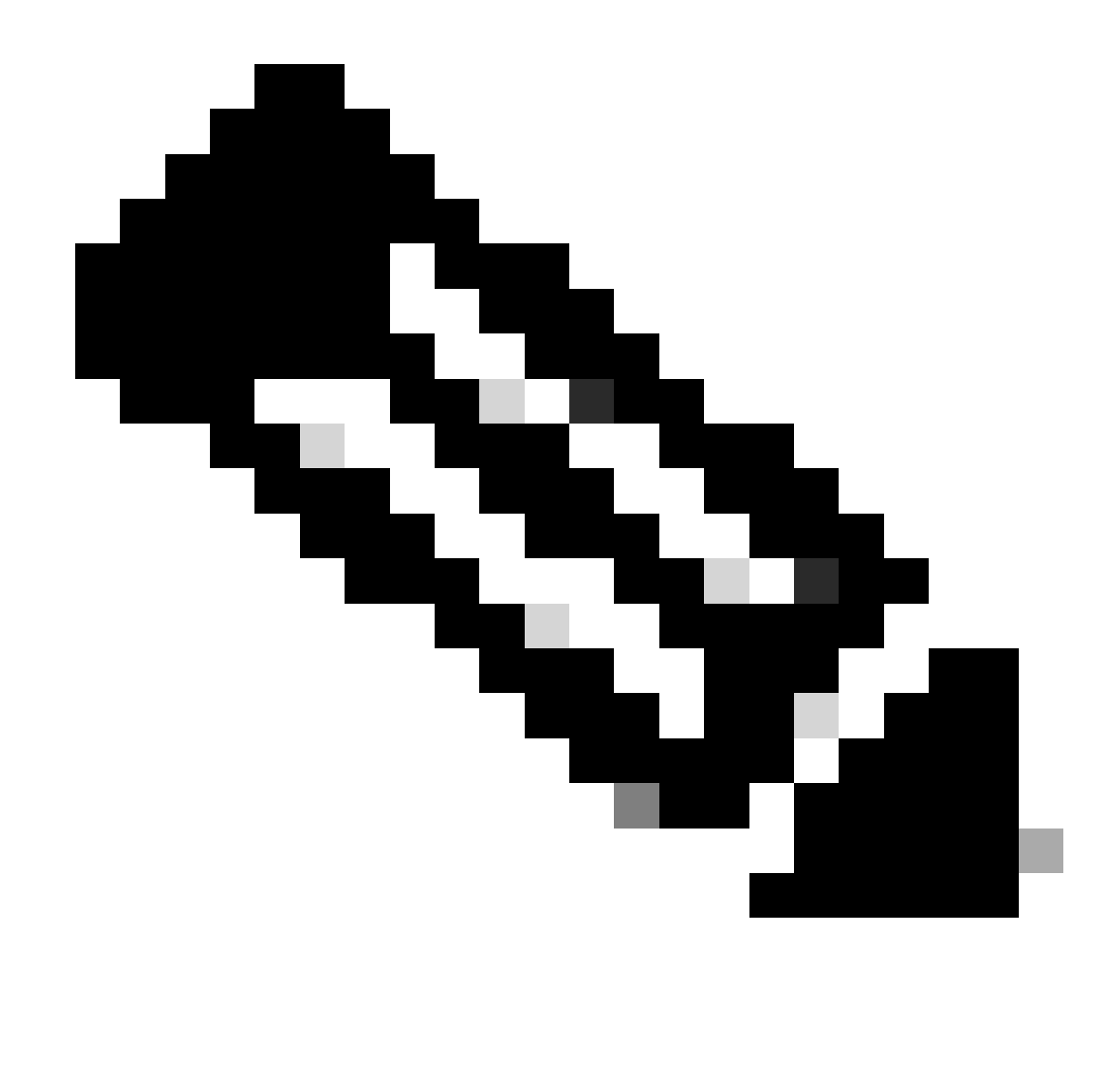

**Note**: This loopback interface belongs to the tenant of SVI.

```
LEAF-1-VPC(config)# show running-config interface loopback 100
interface loopback100
  vrf member tenant-a
  ip address 172.16.10.9/32
LEAF-1-VPC(config)# ip prefix-list host_subnets seq 15 permit 172.16.10.9/32
LEAF-1-VPC(config)# route-map direct_routes_tenant-a permit 10
LEAF-1-VPC(config-route-map)# match ip address prefix-list host_subnets
LEAF-1-VPC(config-route-map)# router bgp 65000
LEAF-1-VPC(config-router)# vrf tenant-a
LEAF-1-VPC(config-router-vrf)# address-family ipv4 unicast
LEAF-1-VPC(config-router-vrf-af)# redistribute direct route-map direct_routes_tenant-a
```
Step 7. Verify that the IP address of the loopback interface is advertised in BGP L2VPN EVPN to the Spines with the command: **show bgp l2vpn evpn** *[loopback IP]* **vrf** *[tenant vrf]*.

LEAF-1-VPC# show bap 12vpn evpn 172.16.10.9 vrf tenant-a BGP routing table information for VRF default, address family L2VPN EVPN Route Distinguisher: 192.168.3.3:4 (L3VNI 303030) BGP routing table entry for [5]:[0]:[0]:[32]:[172.16.10.9]/224, version 637 Paths: (1 available, best #1) Flags: (0x000002) (high32 00000000) on xmit-list, is not in l2rib/evpn Advertised path-id 1 Path type: local, path is valid, is best path, no labeled nexthop Gateway IP: 0.0.0.0 AS-Path: NONE, path locally originated 192.168.13.1 (metric 0) from 0.0.0.0 (192.168.3.3) Origin incomplete, MED 0, localpref 100, weight 32768 Received label 303030 Extcommunity: RT:65000:303030 ENCAP:8 Router MAC:6026.aa85.9887 Path-id 1 advertised to peers: 192.168.0.11

Step 8. Verify that the IP address of the loopback interface is injected in BGP L2VPN EVPN where DHCP server is located.

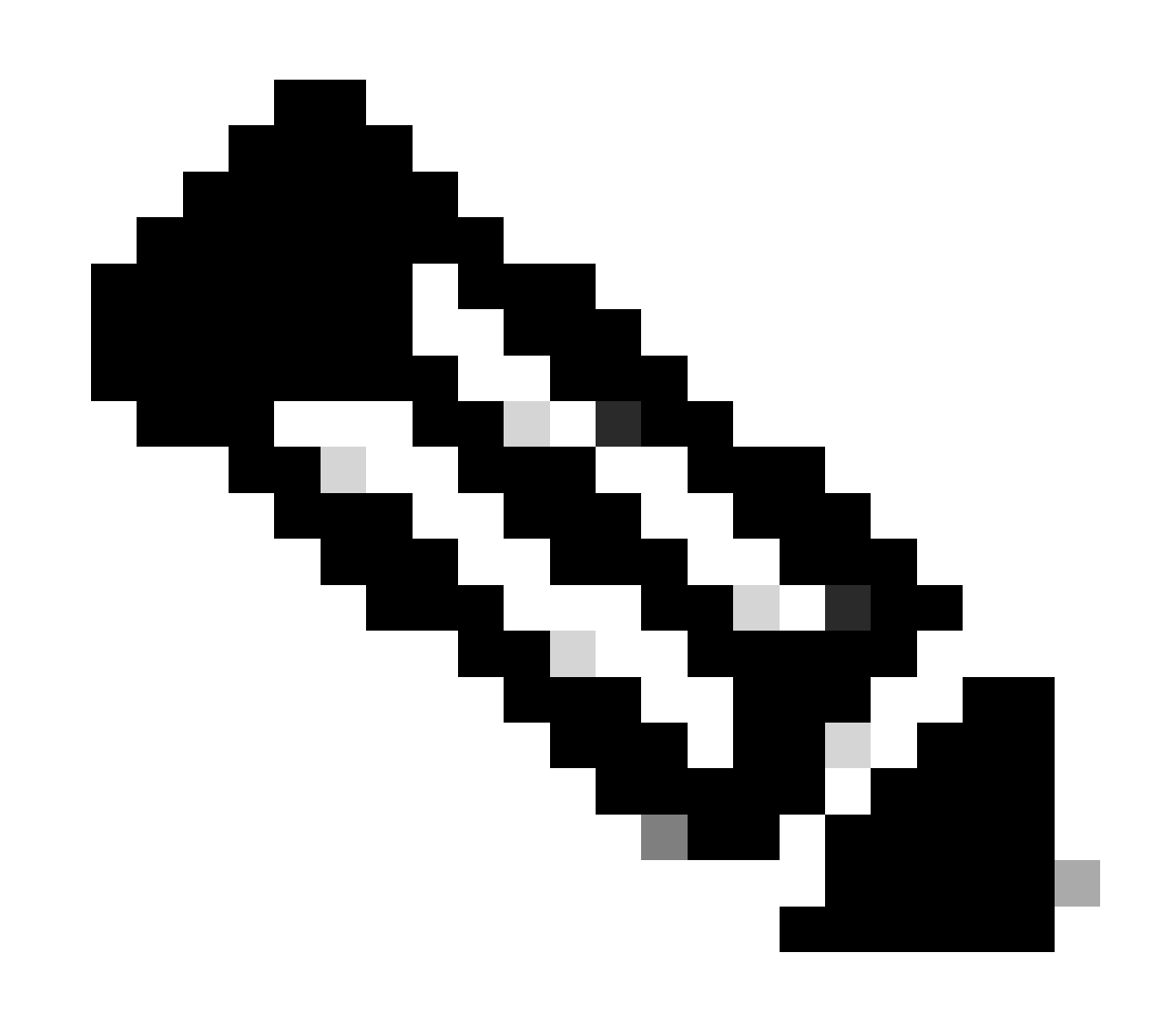

**Note**: If there are Nexus switches in vPC, verify that they both learn the IP address of the loopback interface in BGP L2VPN EVPN.

LEAF-1-VPC# show bgp l2vpn evpn 172.16.10.9 BGP routing table information for VRF default, address family L2VPN EVPN Route Distinguisher: 192.168.3.3:4 (L3VNI 303030) BGP routing table entry for [5]:[0]:[0]:[32]:[172.16.10.9]/224, version 637 Paths: (1 available, best #1) Flags: (0x000002) (high32 00000000) on xmit-list, is not in l2rib/evpn Advertised path-id 1 Path type: local, path is valid, is best path, no labeled nexthop Gateway IP: 0.0.0.0 AS-Path: NONE, path locally originated 192.168.13.1 (metric 0) from 0.0.0.0 (192.168.3.3) Origin incomplete, MED 0, localpref 100, weight 32768 Received label 303030 Extcommunity: RT:65000:303030 ENCAP:8 Router MAC:6026.aa85.9887 Path-id 1 advertised to peers: 192.168.0.11

Step 9. Verify that there is a route for the DHCP server on the source tenant with command show ip route *[DHCP server IP]* **vrf***[tenant vrf]*.

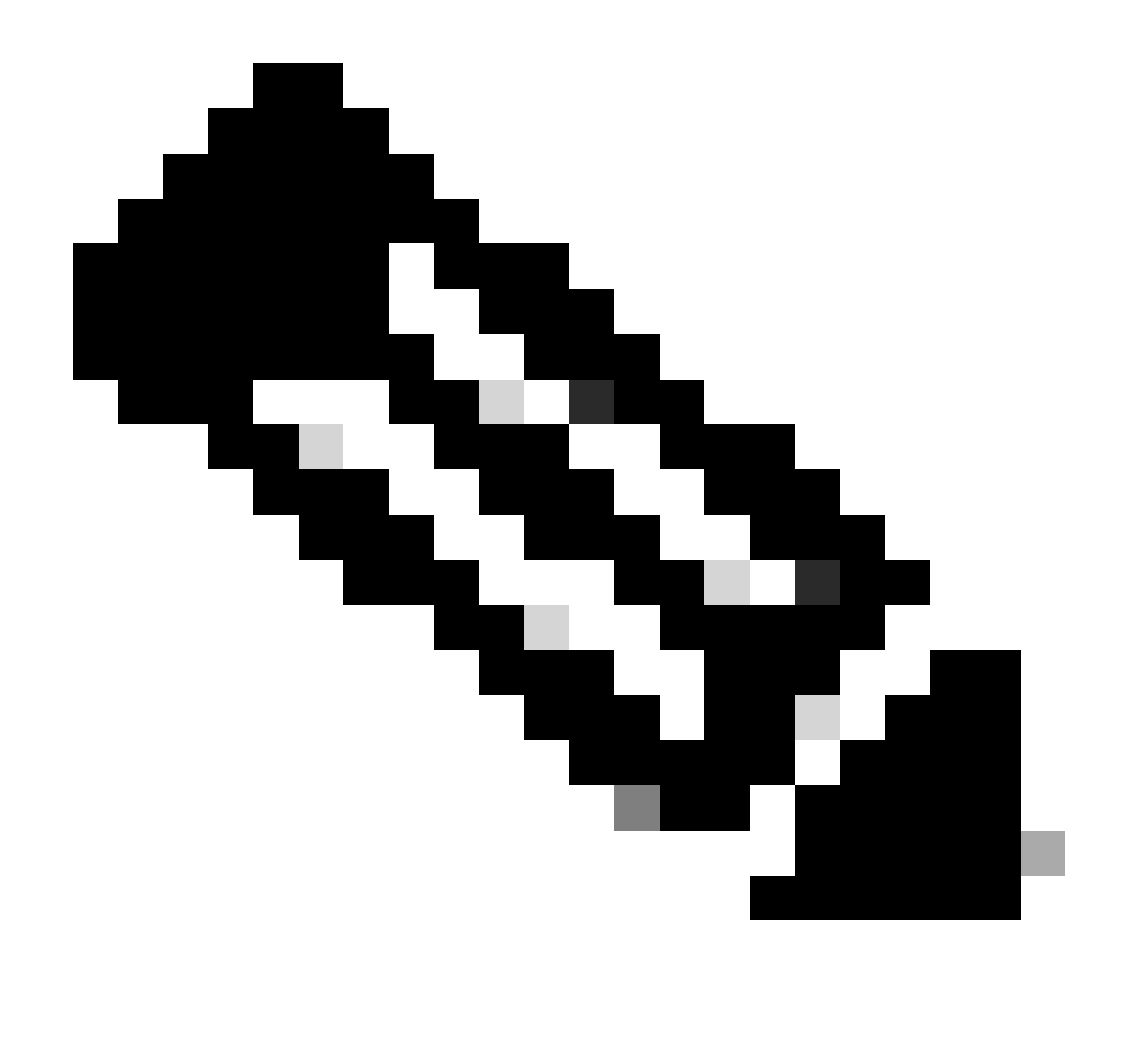

**Note**: The route entry to use must be from VxLAN to default VRF. If there is no route available, check if the VTEP locally knows the DCHP server IP address.

```
LEAF-1-VPC# show running-config interface vlan 10
interface Vlan10
   no shutdown
   vrf member tenant-a <<<< source tenant
   no ip redirects
   ip address 10.10.10.1/24
   no ipv6 redirects
   fabric forwarding mode anycast-gateway
   ip dhcp relay address 10.10.10.150
   ip dhcp relay source-interface loopback100
LEAF-1-VPC# show ip route 10.10.10.150 vrf tenant-a
10.10.10.150/32, ubest/mbest: 1/0, attached
     *via 10.10.10.150, Vlan10, [190/0], 6d07h, hmm
```
Step 10. Verify that the DCHP server IP is reachable using the loopback interface and the corresponding

VRF as a VRF source with command ping *[DHCP server IP]* source-interface loopback *[x]* vrf *[tenvrf]*.

```
LEAF-1-VPC# ping 10.10.10.150 source-interface loopback 100 vrf tenant-a
PING 10.10.10.150 (10.10.10.150): 56 data bytes
64 bytes from 10.10.10.150: icmp_seq=0 ttl=126 time=0.965 ms
64 bytes from 10.10.10.150: icmp_seq=1 ttl=126 time=0.57 ms
64 bytes from 10.10.10.150: icmp_seq=2 ttl=126 time=0.488 ms
64 bytes from 10.10.10.150: icmp_seq=3 ttl=126 time=0.524 ms
64 bytes from 10.10.10.150: icmp_seq=4 ttl=126 time=0.502 ms
--- 10.10.10.150 ping statistics ---
```
Step 11. Verify the status of the DHCP relay agent.

```
LEAF-1-VPC# show ip dhcp status
Current CLI Operation: show ip dhcp status
Last CLI Operation: DME: ip dhcp relay information option vpn enable
Last CLI Operation Status: SUCCESS
```
Step 12. Verify the option82, such as vpn option and the correct relay IP address under the relay agent.

```
LEAF-1-VPC# show ip dhcp relay
DHCP relay service is enabled <<<<<<
Insertion of option 82 is enabled <<<<<<<
Insertion of option 82 customize circuitid is disabled
TLV format in CircuitId and RemoteId suboptions is enabled
Insertion of VPN suboptions is enabled <<<<<<<
Insertion of cisco suboptions is disabled
Global smart-relay is disabled
Relay Trusted functionality is disabled
Relay Trusted Port is Globally disabled
V4 Relay Source Address HSRP is Globally disabled
Server-ID-override-disable is disabled
```
Smart-relay is enabled on the following interfaces: ------------------------------------------------------

Subnet-broadcast is enabled on the following interfaces: ------------------------------------------------------

Relay Trusted Port is enabled on the following interfaces: ----------------------------------------------------------

Relay Source Address HSRP is enabled on the following interfaces: -------------------------------------------------------------------

Helper addresses are configured on the following interfaces: Interface Relay Address VRF Name ------------- ------------- --------
Step 13. Verify the statistics of packets processed and forwaded.

```
LEAF-1-VPC# show ip dhcp global statistics
Packets processed 263162
Packets received through cfsoe 0
Packets forwarded 263161
Packets forwarded on cfsoe 0
Total packets dropped 0
Packets dropped from untrusted ports 0
Packets dropped due to MAC address check failure 0
Packets dropped due to Option 82 insertion failure 0
Packets dropped due to o/p intf unknown 0
Packets dropped which were unknown 0
Packets dropped due to no trusted ports 0
Packets dropped due to dhcp relay not enabled 0
Packets dropped due to no binding entry 0
Packets dropped due to interface error/no interface 0
Packets dropped due to max hops exceeded 0
Packets dropped due to Queue full 0
```
Step 14. Verify the statistics of relay packets.

LEAF-1-VPC# show ip dhcp relay statistics

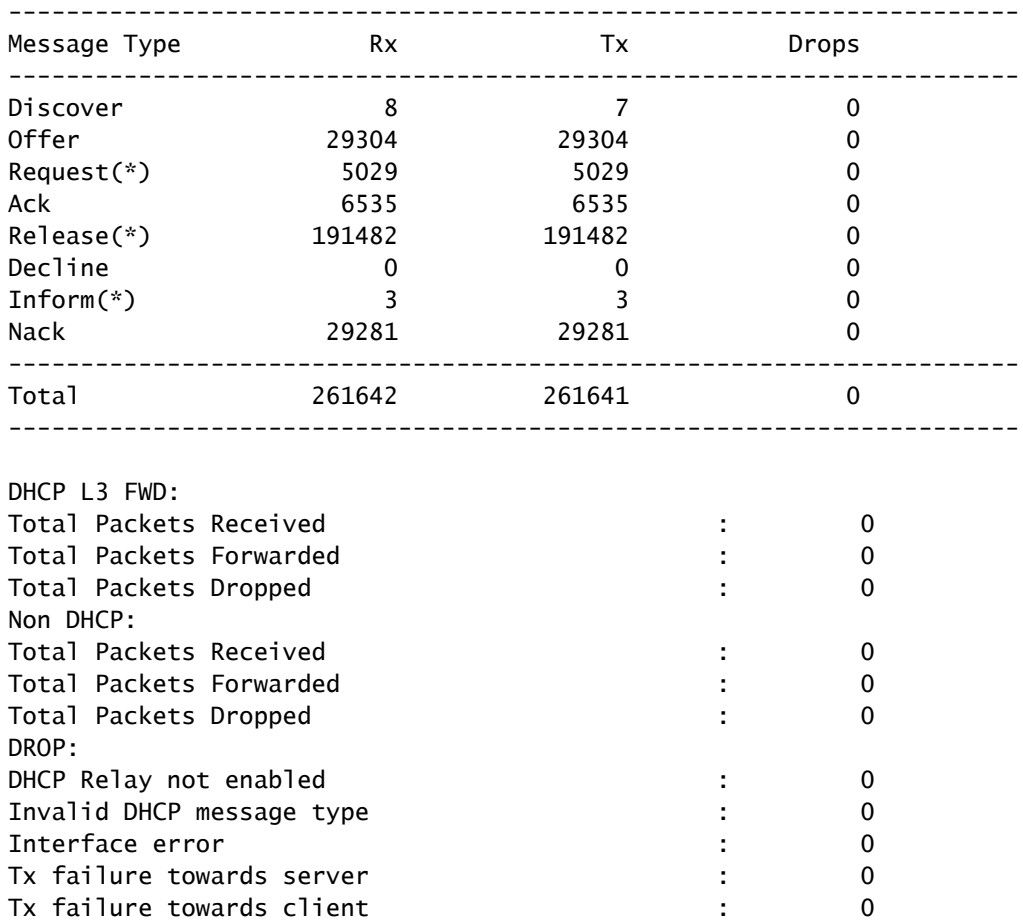

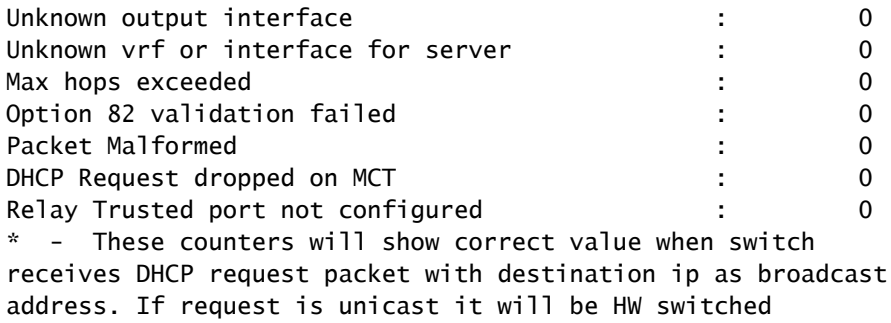

## **LEAF-2-vPC DHCP**

Step 1. Enable the feature DCHP.

LEAF-2-VPC(config)# feature dhcp

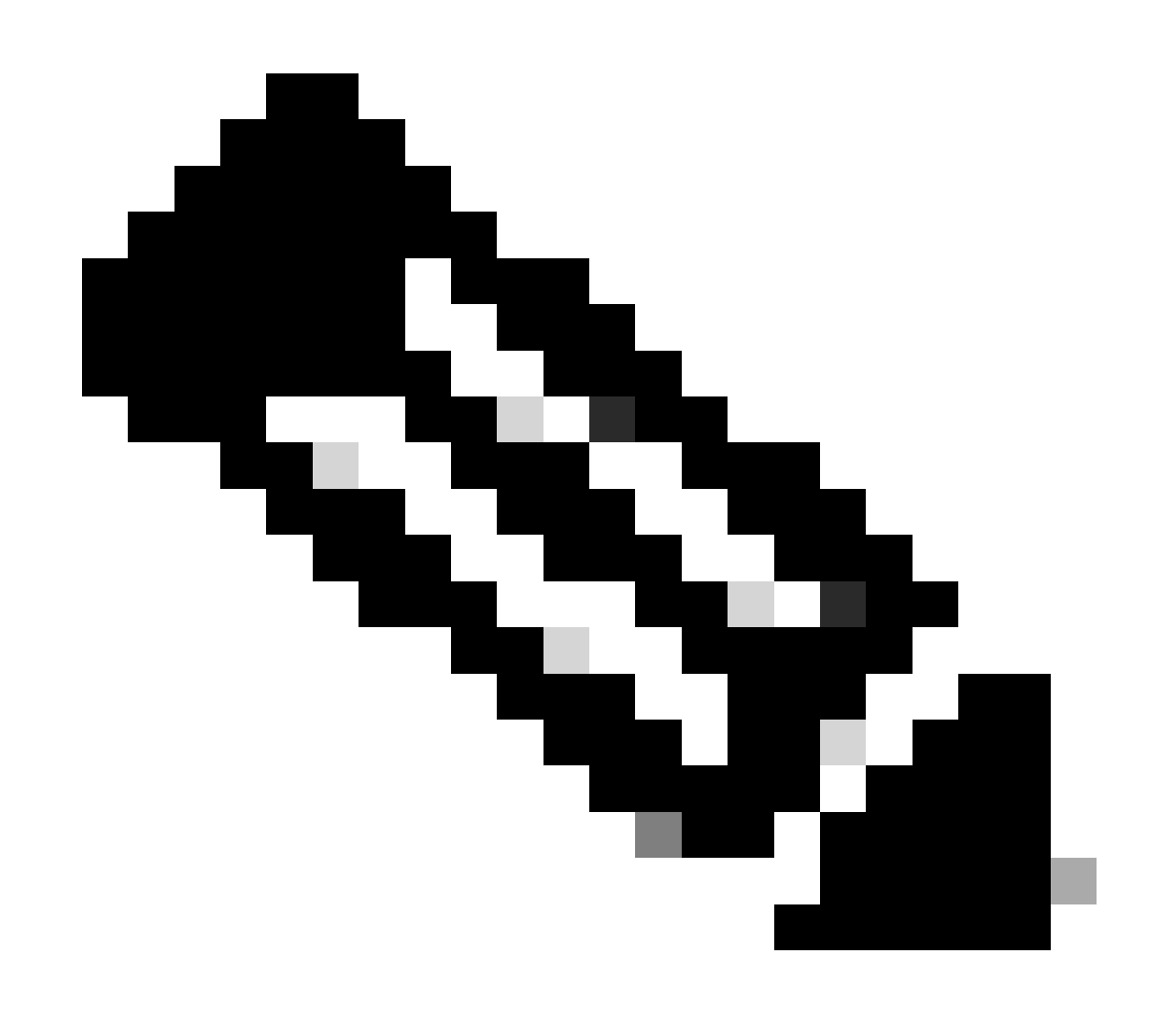

**Note**: The DHCP server and the relay agent command **service dhcp**, **ip dhcp relay** and **ipv6 dhcp relay** are enabled by default since NX-OS 7.x.

Step 2. Apply the command "ip dhcp relay information option".

LEAF-2-VPC(config)# ip dhcp relay information option

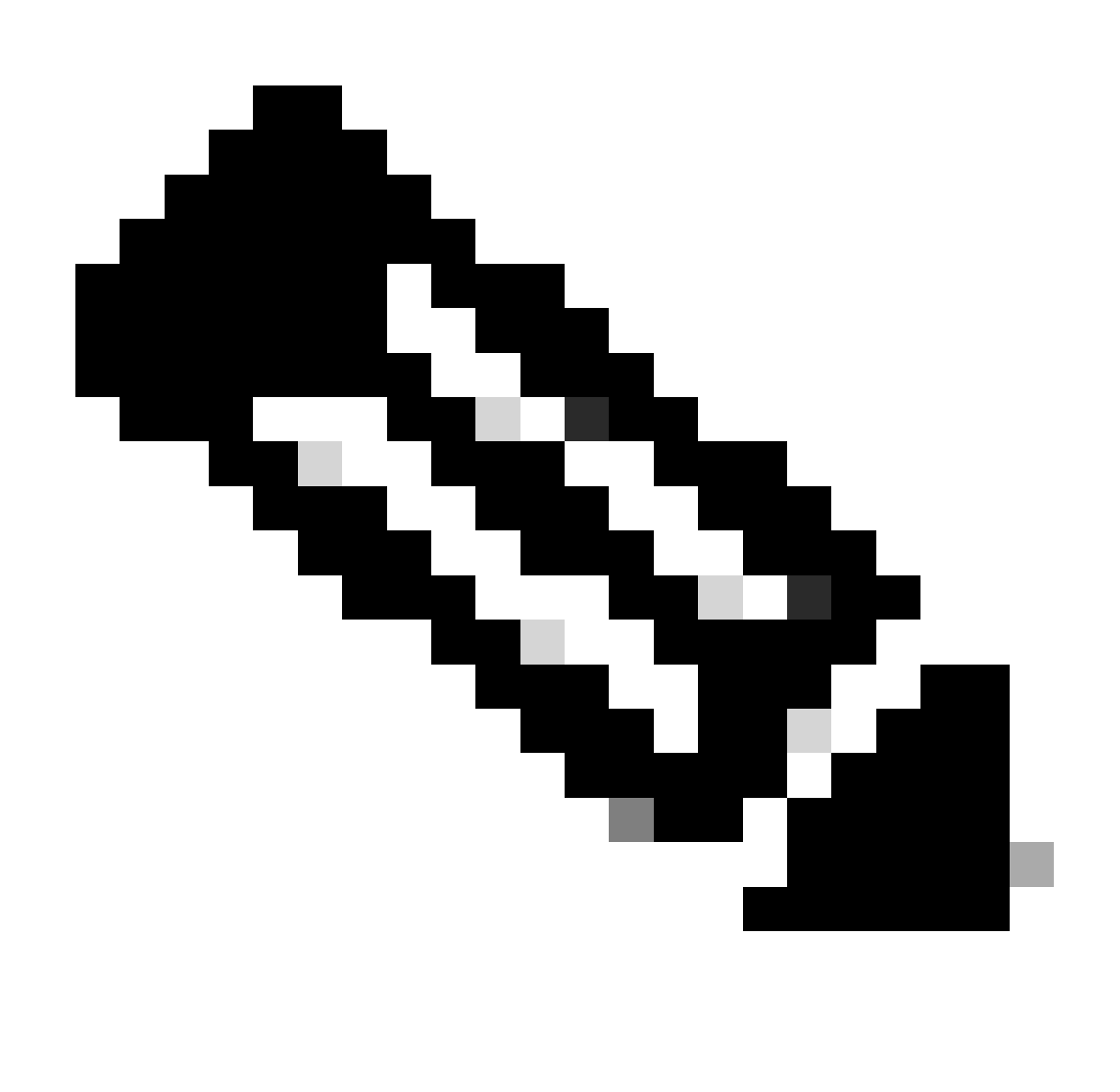

**Note**: This command enables the DHCP relay agent to insert and remove Option 82 information on the packets that are forwarded.

Step 3. Apply the command "ip dhcp relay information option vpn".

LEAF-2-VPC(config)# ip dhcp relay information option vpn

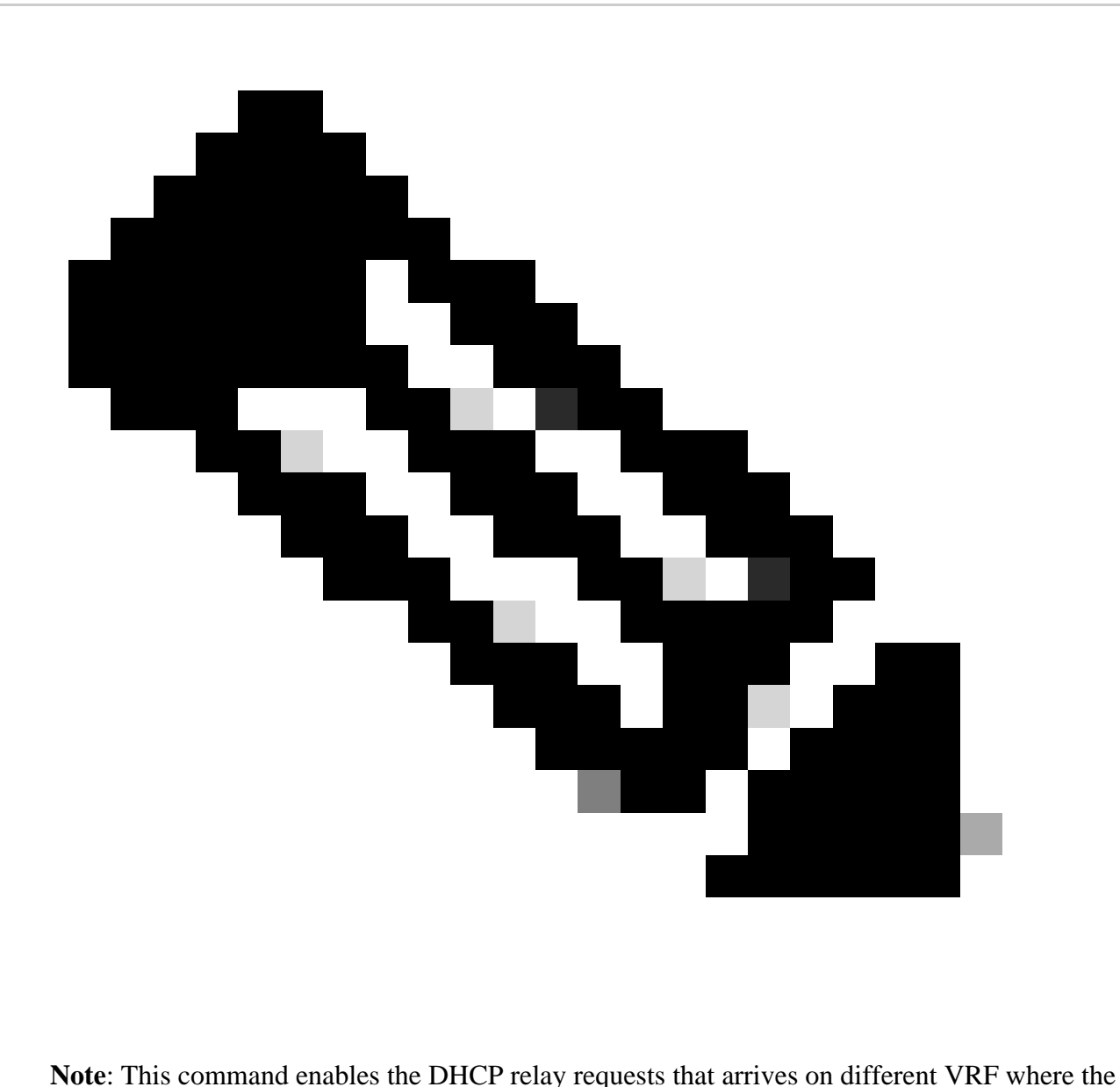

DHCP server belongs.

Step 4. Apply the command "ip dhcp relay address *[ip address of DCHP server]*".

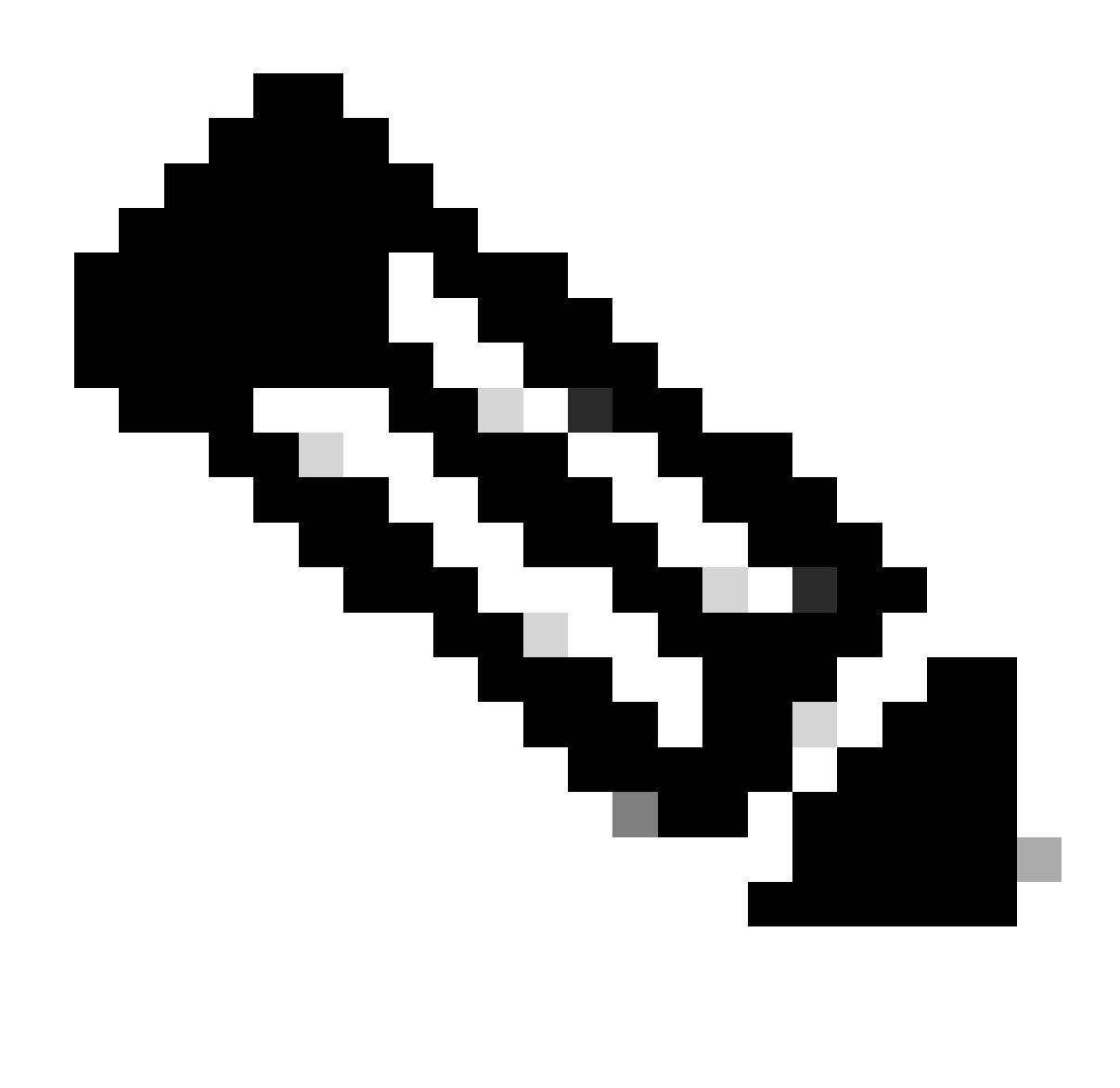

**Note**: In this example the IP address for DCHP server is 10.10.10.150.

LEAF-2-VPC(config)# interface vlan 10 LEAF-2-VPC(config-if)# ip dhcp relay address 10.10.10.150

Step 5. Apply the command "ip dhcp relay source-interface *[unique loopback]*".

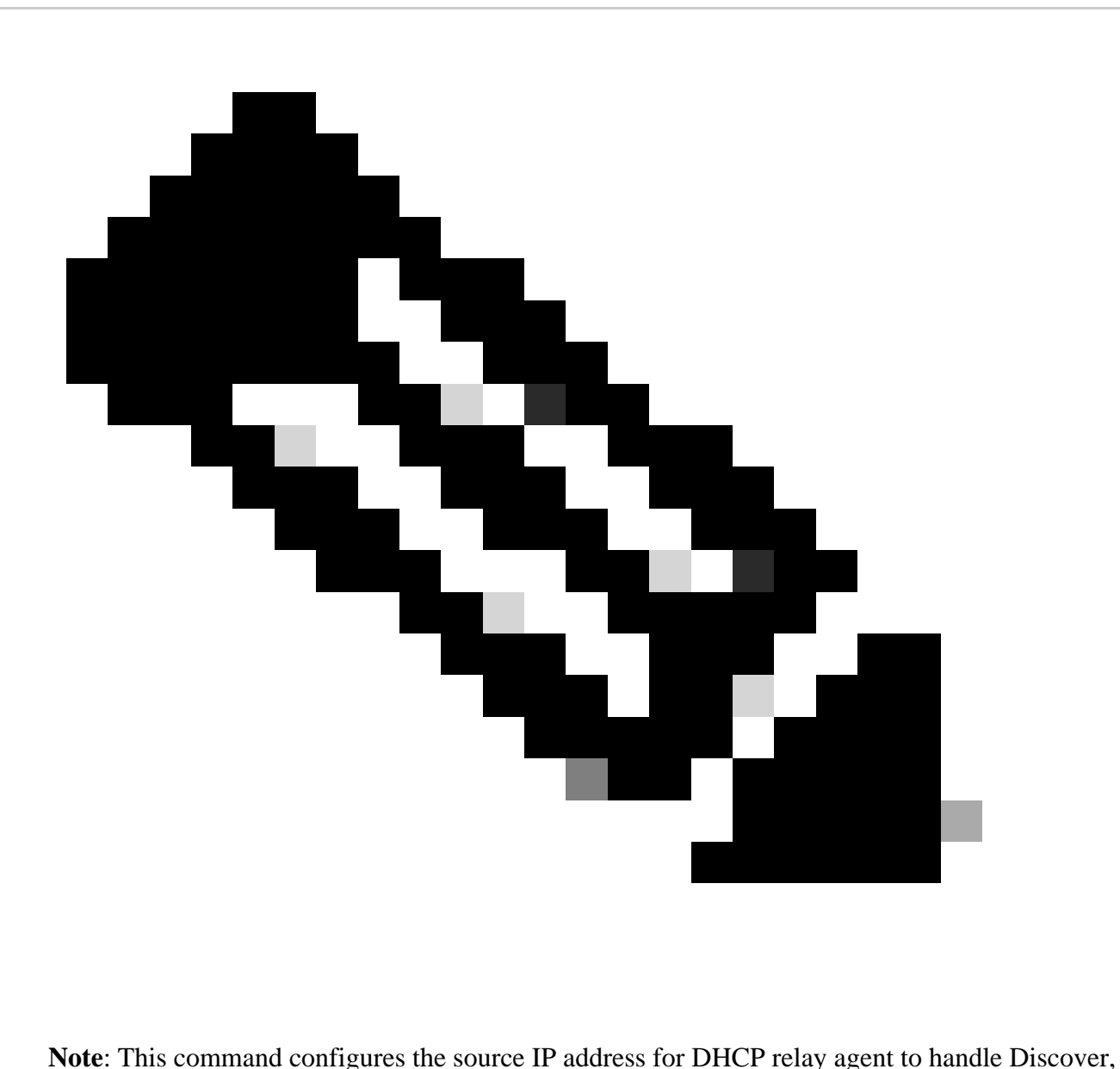

Offer, Request, and ACK, for unicast communication which the DHCP relay agent uses the IP address of SVI as source IP address for DHCP relay agent. This is not desired because this IP address is shared by multiples VTEPs and black-holing of DHCP packets can happen. To avoid this, a unique IP address (using a loopback interface) is necessary to differentiate each VTEP.

LEAF-2-VPC(config)# interface vlan 10 LEAF-2-VPC(config-if)# ip dhcp relay source-interface loopback 100

Step 6. In the VRF corresponding tenant within BGP, direct route redistribution with a prefix-list and routemap that includes the IP address of the loopback interface.

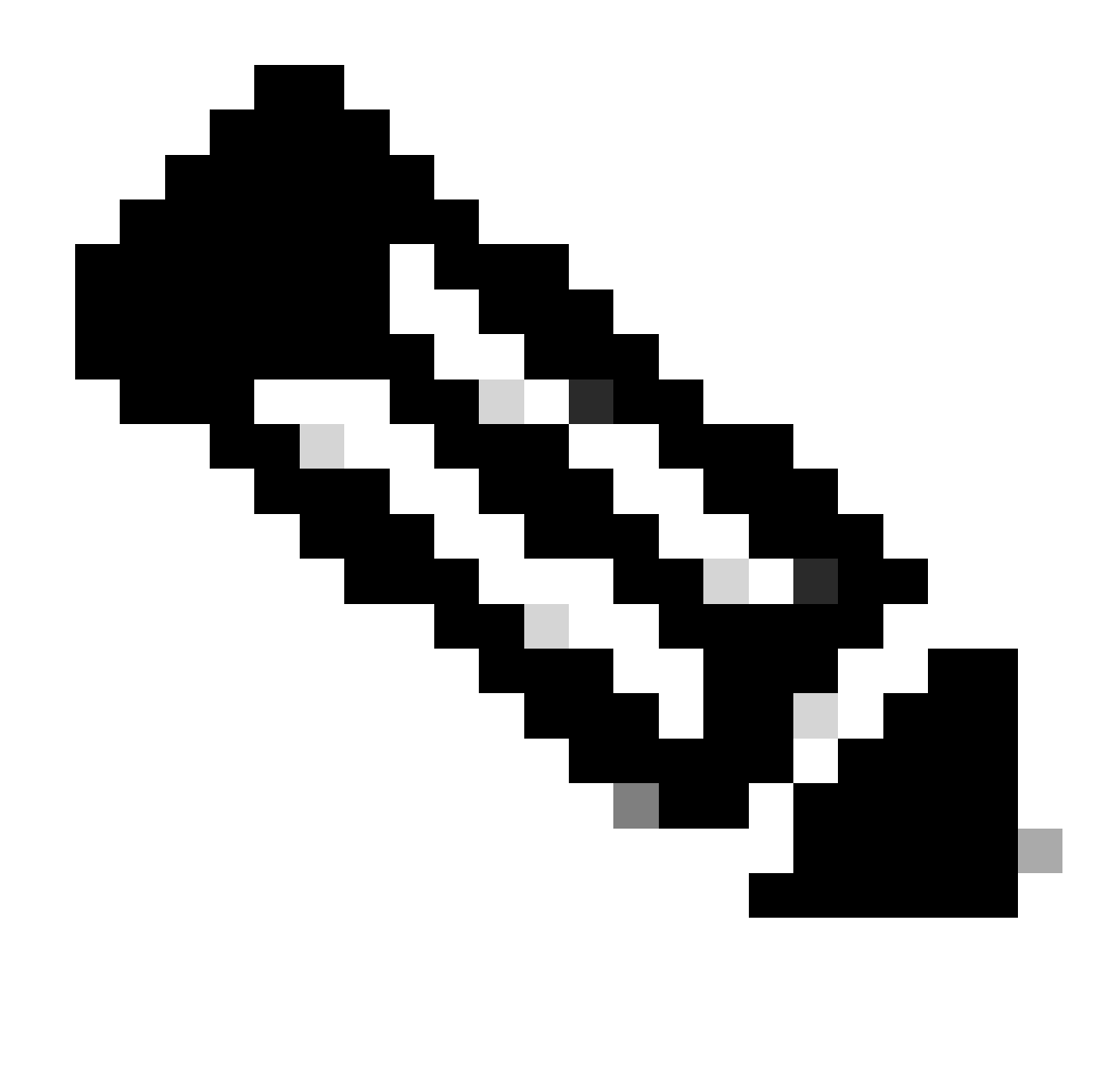

**Note**: This loopback interface belongs to the tenant of SVI.

```
LEAF-2-VPC(config-if)# show running-config interface loopback 100
interface loopback100
  vrf member tenant-a
  ip address 172.16.10.10/32
LEAF-2-VPC(config)# ip prefix-list host_subnets seq 15 permit 172.16.10.10/32
LEAF-2-VPC(config)# route-map direct_routes_tenant-a permit 10
LEAF-2-VPC(config-route-map)# match ip address prefix-list host_subnets
LEAF-2-VPC(config-route-map)# router bgp 65000
LEAF-2-VPC(config-router)# vrf tenant-a
LEAF-2-VPC(config-router-vrf)# address-family ipv4 unicast
LEAF-2-VPC(config-router-vrf-af)# redistribute direct route-map direct_routes_tenant-a
```
Step 7. Verify that the IP address of the loopback interface is advertised in BGP L2VPN EVPN to the Spines with the command: **show bgp l2vpn evpn** *[loopback IP]* **vrf** *[tenant vrf]*.

LEAF-2-VPC(config-if)# show bgp l2vpn evpn 172.16.10.10 vrf tenant-a BGP routing table information for VRF default, address family L2VPN EVPN Route Distinguisher: 192.168.4.4:4 (L3VNI 303030) BGP routing table entry for [5]:[0]:[0]:[32]:[172.16.10.10]/224, version 49 5 Paths: (1 available, best #1) Flags: (0x000002) (high32 00000000) on xmit-list, is not in l2rib/evpn Advertised path-id 1 Path type: local, path is valid, is best path, no labeled nexthop Gateway IP: 0.0.0.0 AS-Path: NONE, path locally originated 192.168.13.2 (metric 0) from 0.0.0.0 (192.168.4.4) Origin incomplete, MED 0, localpref 100, weight 32768 Received label 303030 Extcommunity: RT:65000:303030 ENCAP:8 Router MAC:6026.aa85.9587 Path-id 1 advertised to peers: 192.168.0.11 <<<<< Spine

Step 8. Verify that the IP address of the loopback interface is injected in BGP L2VPN EVPN where DHCP server is located.

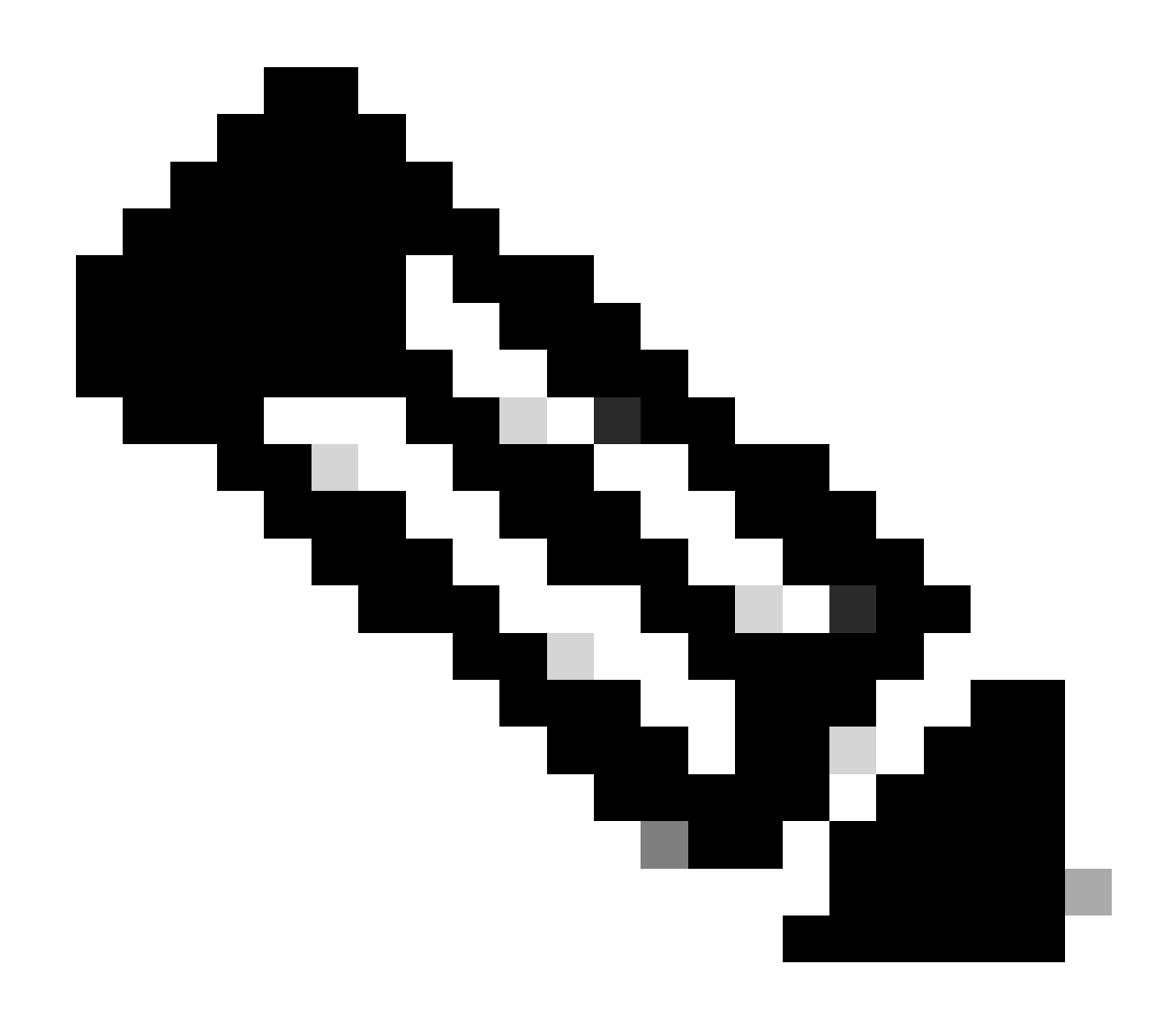

**Note**: If there are Nexus switches in vPC, verify that they both learn the IP address of the loopback interface in BGP L2VPN EVPN.

LEAF-2-VPC(config-if)# show bgp l2vpn evpn 172.16.10.10 BGP routing table information for VRF default, address family L2VPN EVPN Route Distinguisher: 192.168.4.4:4 (L3VNI 303030) BGP routing table entry for [5]:[0]:[0]:[32]:[172.16.10.10]/224, version 49 5 Paths: (1 available, best #1) Flags: (0x000002) (high32 00000000) on xmit-list, is not in l2rib/evpn Advertised path-id 1 Path type: local, path is valid, is best path, no labeled nexthop Gateway IP: 0.0.0.0 AS-Path: NONE, path locally originated 192.168.13.2 (metric 0) from 0.0.0.0 (192.168.4.4) Origin incomplete, MED 0, localpref 100, weight 32768 Received label 303030 Extcommunity: RT:65000:303030 ENCAP:8 Router MAC:6026.aa85.9587

Path-id 1 advertised to peers:

Step 9. Verify that there is a route for the DHCP server on the source tenant with command **show ip route** *[DHCP server IP]* **vrf***[tenvrf]*.

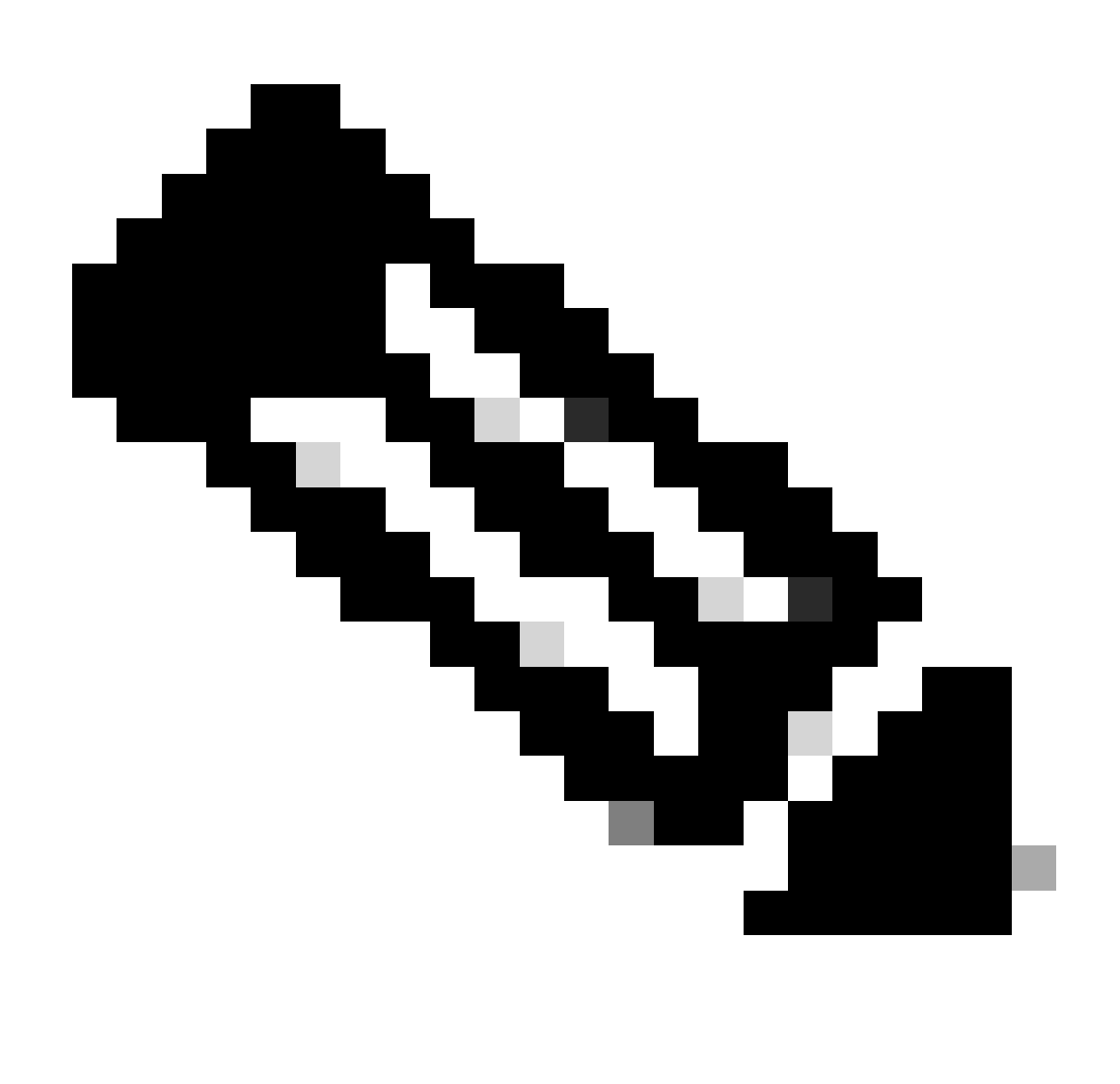

**Note**: The route entry to use must be from VxLAN to default VRF. If there is no route available, check if the VTEP locally knows the DCHP server IP address.

LEAF-2-VPC(config-if)# show running-config interface vlan 10 interface Vlan10 no shutdown vrf member tenant-a no ip redirects ip address 10.10.10.1/24 no ipv6 redirects fabric forwarding mode anycast-gateway ip dhcp relay address 10.10.10.150 ip dhcp relay source-interface loopback100

LEAF-2-VPC(config-if)# show ip route 10.10.10.150 vrf tenant-a 10.10.10.150/32, ubest/mbest: 1/0, attached \*via 10.10.10.150, Vlan10, [190/0], 01:01:28, hmm

Step 10. Verify that the DCHP server IP is reachable using the loopback interface and the corresponding VRF as a VRF source with command **ping** *[DHCP server IP]* **source-interface loopback** *[x]* **vrf** *[tenant vrf]*.

LEAF-2-VPC(config-if)# ping 10.10.10.150 source-interface loopback 100 vrf tenant-a PING 10.10.10.150 (10.10.10.150): 56 data bytes 64 bytes from 10.10.10.150: icmp\_seq=0 ttl=127 time=0.928 ms 64 bytes from 10.10.10.150: icmp\_seq=1 ttl=127 time=0.475 ms 64 bytes from 10.10.10.150: icmp\_seq=2 ttl=127 time=0.455 ms 64 bytes from 10.10.10.150: icmp\_seq=3 ttl=127 time=0.409 ms 64 bytes from 10.10.10.150: icmp\_seq=4 ttl=127 time=0.465 ms --- 10.10.10.150 ping statistics ---

Step 11. Verify the status of the DHCP relay agent.

LEAF-2-VPC(config)# show ip dhcp status Current CLI Operation: show ip dhcp status Last CLI Operation: DME: ip dhcp relay information option vpn enable Last CLI Operation Status: SUCCESS

Step 12. Verify the option82, such as vpn option and the correct relay IP address under the relay agent.

LEAF-2-VPC(config)# show ip dhcp relay DHCP relay service is enabled <<<<<<< Insertion of option 82 is enabled <<<<<<<<< Insertion of option 82 customize circuitid is disabled TLV format in CircuitId and RemoteId suboptions is enabled Insertion of VPN suboptions is enabled <<<<<<< Insertion of cisco suboptions is disabled Global smart-relay is disabled Relay Trusted functionality is disabled Relay Trusted Port is Globally disabled V4 Relay Source Address HSRP is Globally disabled Server-ID-override-disable is disabled

Smart-relay is enabled on the following interfaces: ------------------------------------------------------

Subnet-broadcast is enabled on the following interfaces: ------------------------------------------------------

Relay Trusted Port is enabled on the following interfaces: ---------------------------------------------------------- Relay Source Address HSRP is enabled on the following interfaces: -------------------------------------------------------------------

Helper addresses are configured on the following interfaces: Interface Relay Address VRF Name ------------- ------------- -------- Vlan10 10.10.10.150 <<<<

Step 13. Verify the statistics of packets processed and forwaded.

LEAF-2-VPC(config)# show ip dhcp global statistics Packets processed 103030 Packets received through cfsoe 0 Packets forwarded 103030 Packets forwarded on cfsoe 0 Total packets dropped 0 Packets dropped from untrusted ports 0 Packets dropped due to MAC address check failure 0 Packets dropped due to Option 82 insertion failure 0 Packets dropped due to o/p intf unknown 0 Packets dropped which were unknown 0 Packets dropped due to no trusted ports 0 Packets dropped due to dhcp relay not enabled 0 Packets dropped due to no binding entry 0 Packets dropped due to interface error/no interface 0 Packets dropped due to max hops exceeded 0 Packets dropped due to Queue full 0

Step 14. Verify the statistics of relay packets.

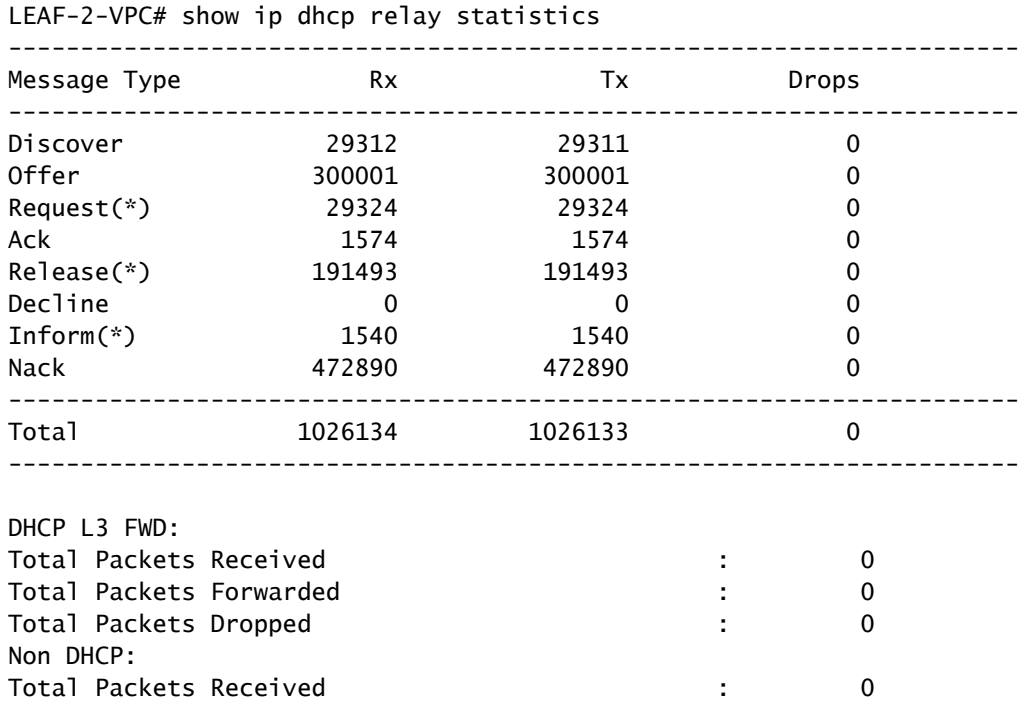

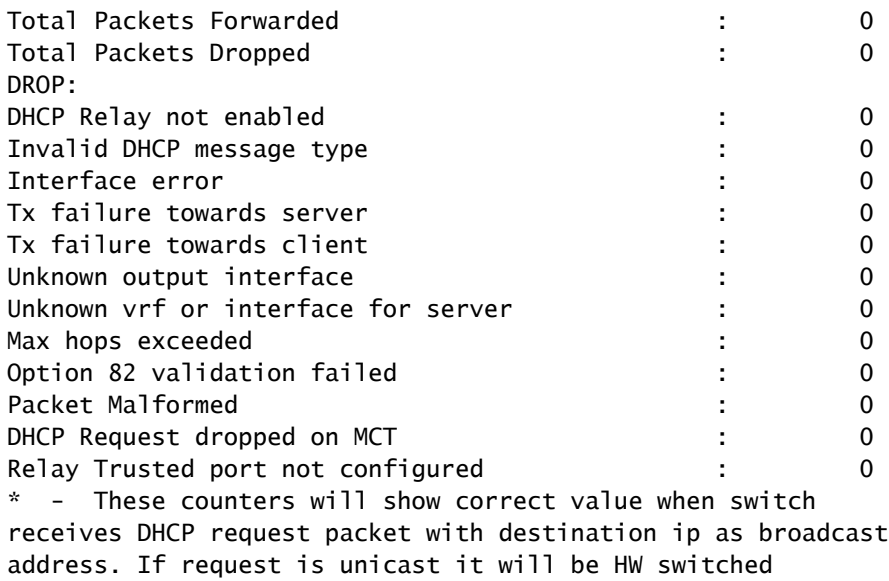

## **DHCP server configuration on Windows Server 2022**

## **IP addressing scope configuration for hosts.**

Step 1. Open Server Manager and validate that there are no alarms on DCHP Server in the Dashboard.

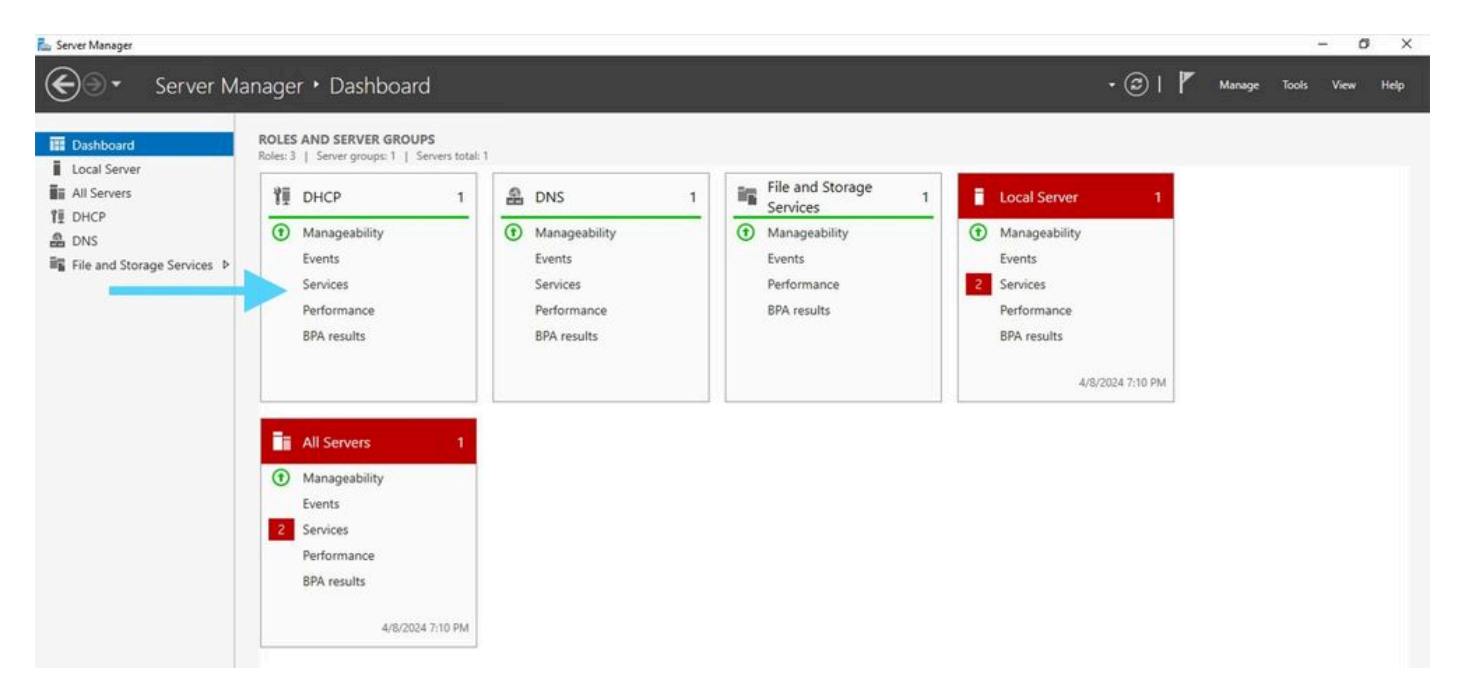

*Dashboard from Server Manager on Windows Server 2022*

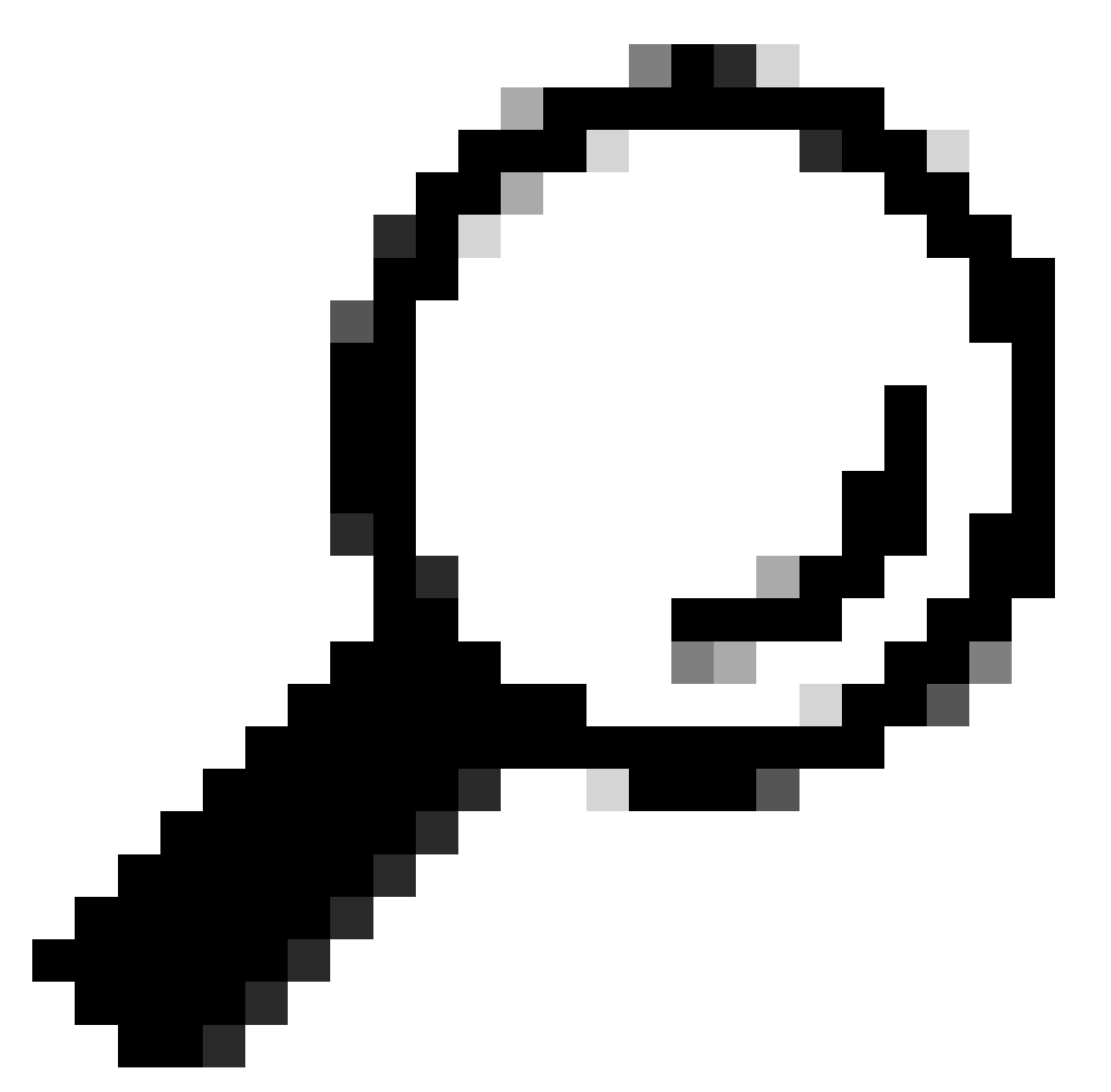

**Tip**: The image enlarges when double-clicking.

Step 2. Open **DHCP Server** application.

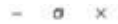

# **U** DHCP File Action View Help →→ | m | → | 日 m | 0  $\begin{tabular}{l|l|l|l|} \hline $\mathbf{Q}$ DHCF & \\ $\mathbf{w}$ & {all} $\mathbf{m} \in \mathbb{R}^3$ \\ $\mathbf{w}$ & $\mathbf{m}$ & $\mathbf{m} \in \mathbb{R}^3$ \\ $\mathbf{w}$ & $\mathbf{m}$ & $\mathbf{m} \in \mathbb{R}^3$ \\ $\mathbf{w}$ & $\mathbf{m}$ & $\mathbf{m} \in \mathbb{R}^3$ \\ $\mathbf{w}$ & $\mathbf{m} \in \mathbb{R}^3$ \\ $\mathbf{w}$ & $\mathbf{m} \in \mathbb{R}^3$ \\ $\mathbf{w}$ & $\mathbf{m} \in \math$ Contents of DHCP **Status** Actions dete-win2422dc  $OHO$ More Actions Agrivate Windows I Settings to activate

*DHCP Server on Windows Server 2022*

#### Step 3. Right-click on IPv4 and click **New Scope**.

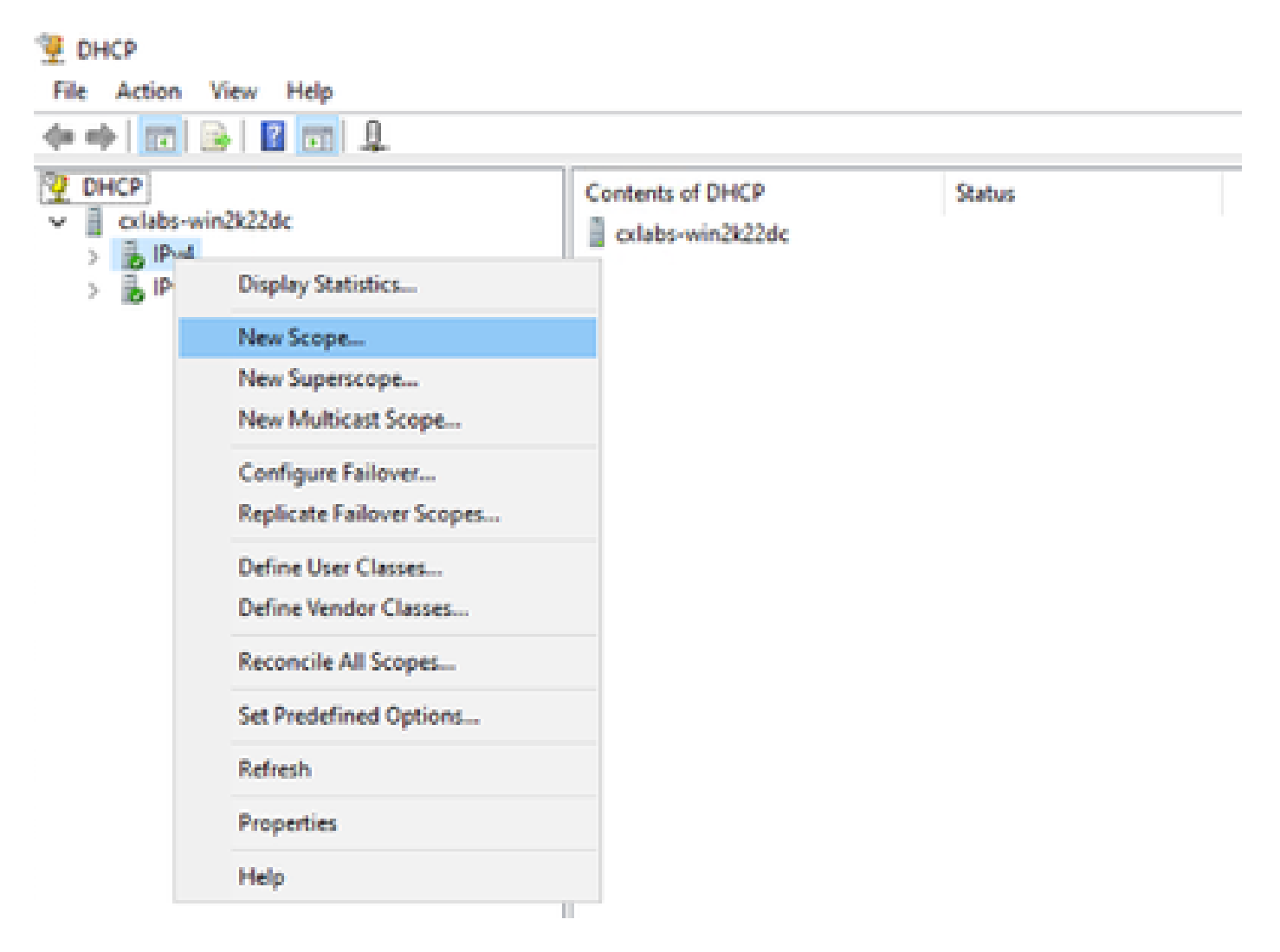

#### Step 4. Click **Next**.

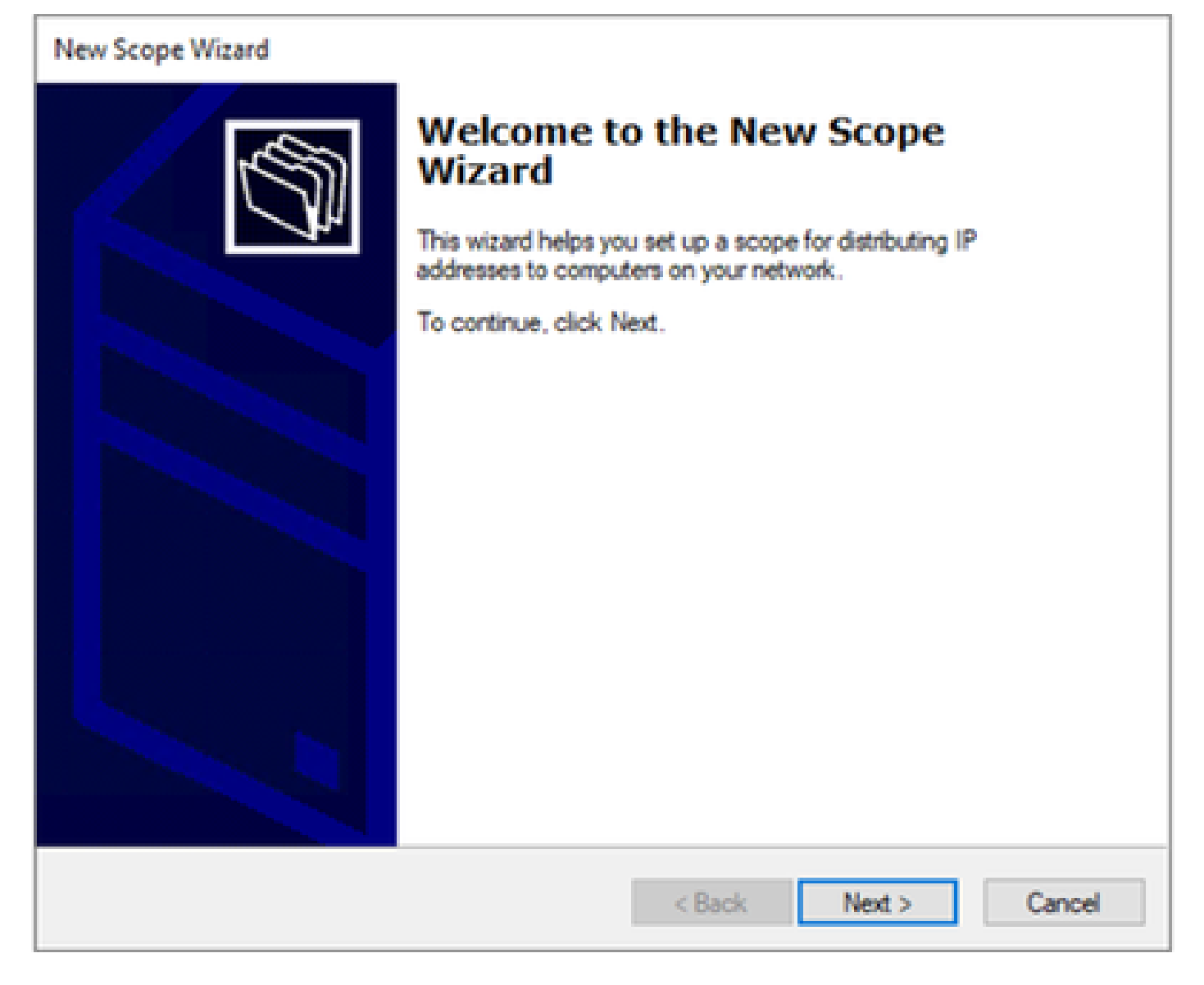

Step 5. Write a Name and Description. In this example, the name is the subnet which belongs to VLAN 10 and the description is the L2VNI as L2VNI listed to VLAN 10.

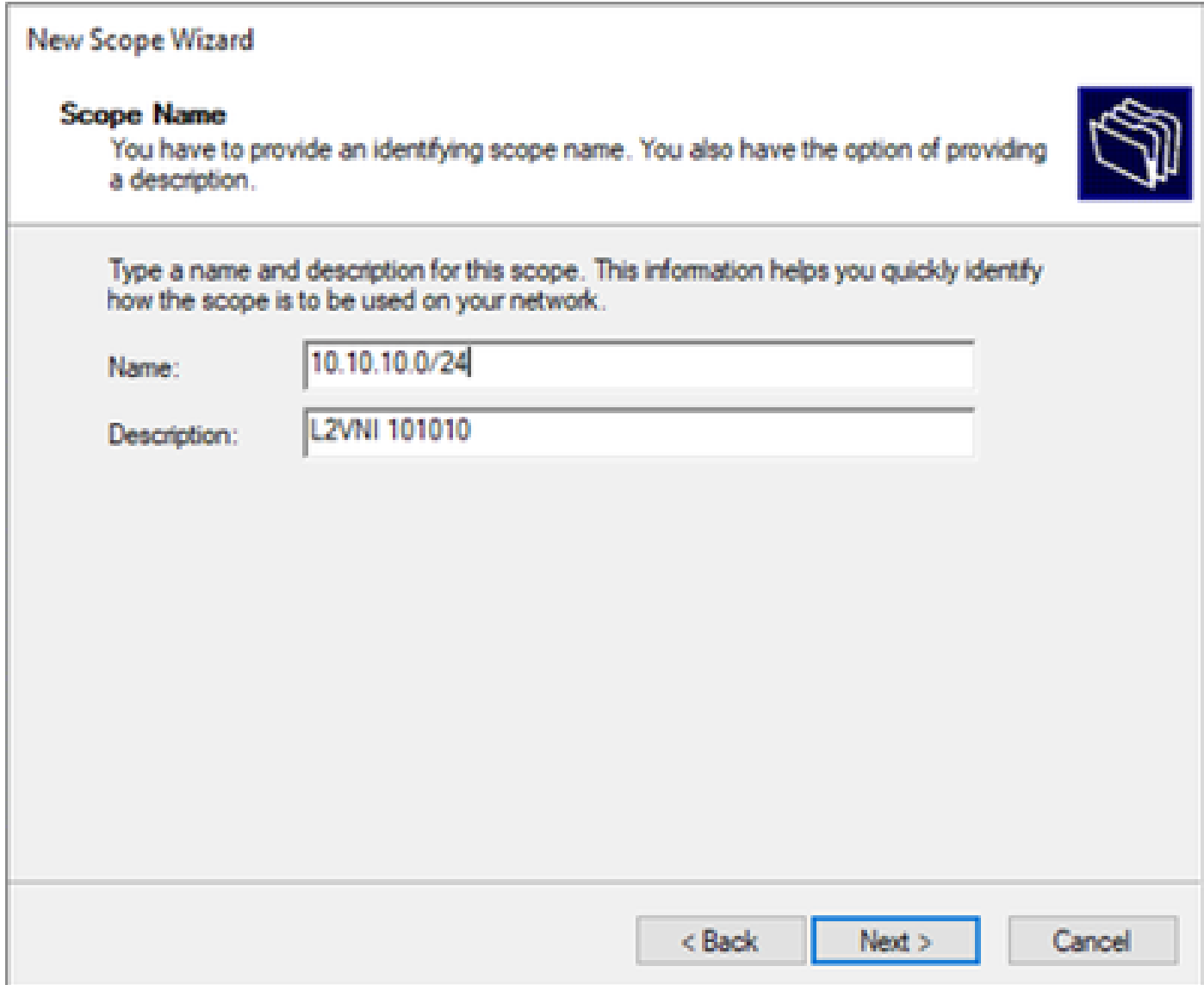

Step 6. Configure the IP address range. This is the pool for hosts.

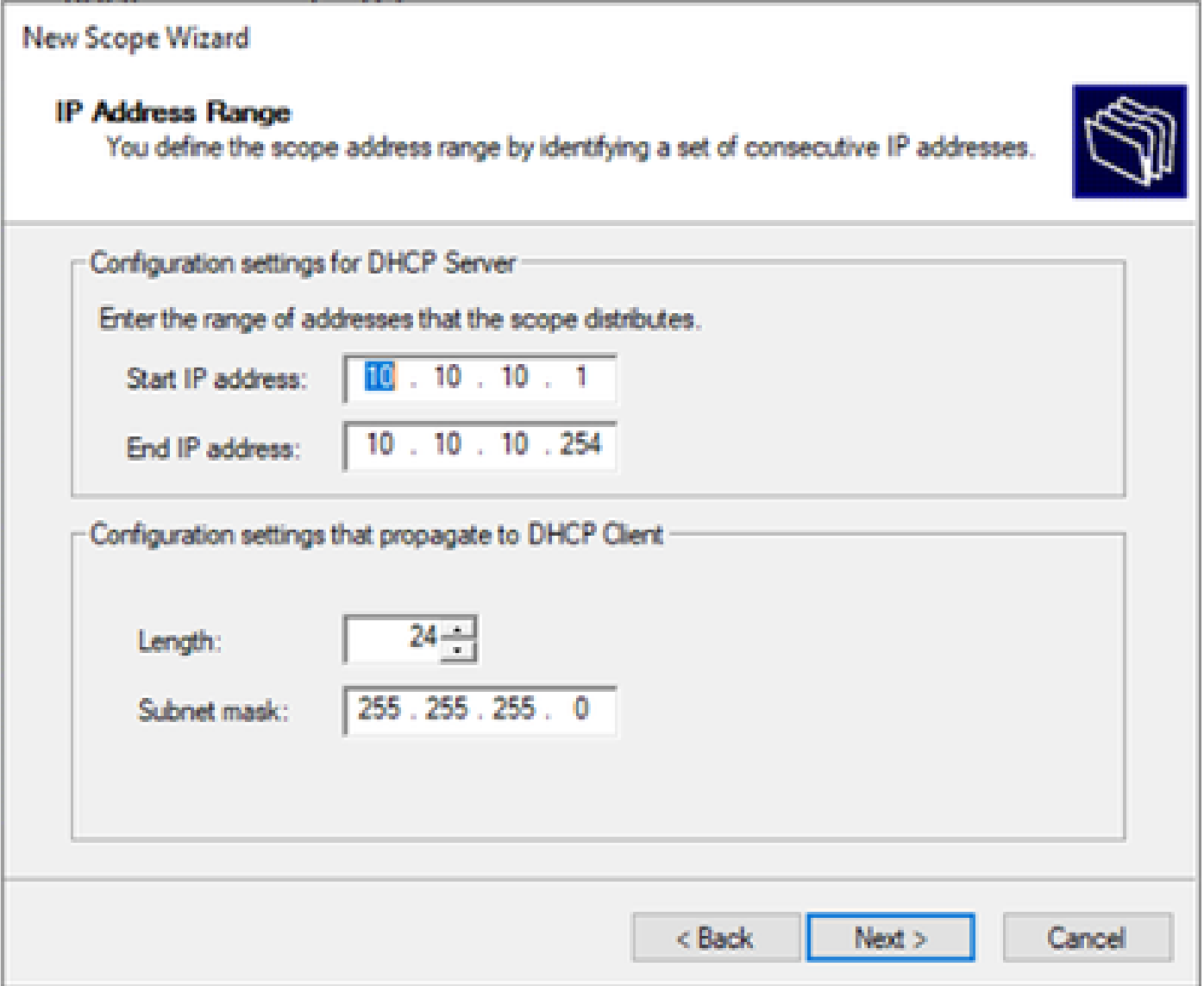

Step 6. Exclude the shared IP address from the SVI configuration in the VTEPs. In this example Interface VLAN 10 has address IP.10.10.1/24.

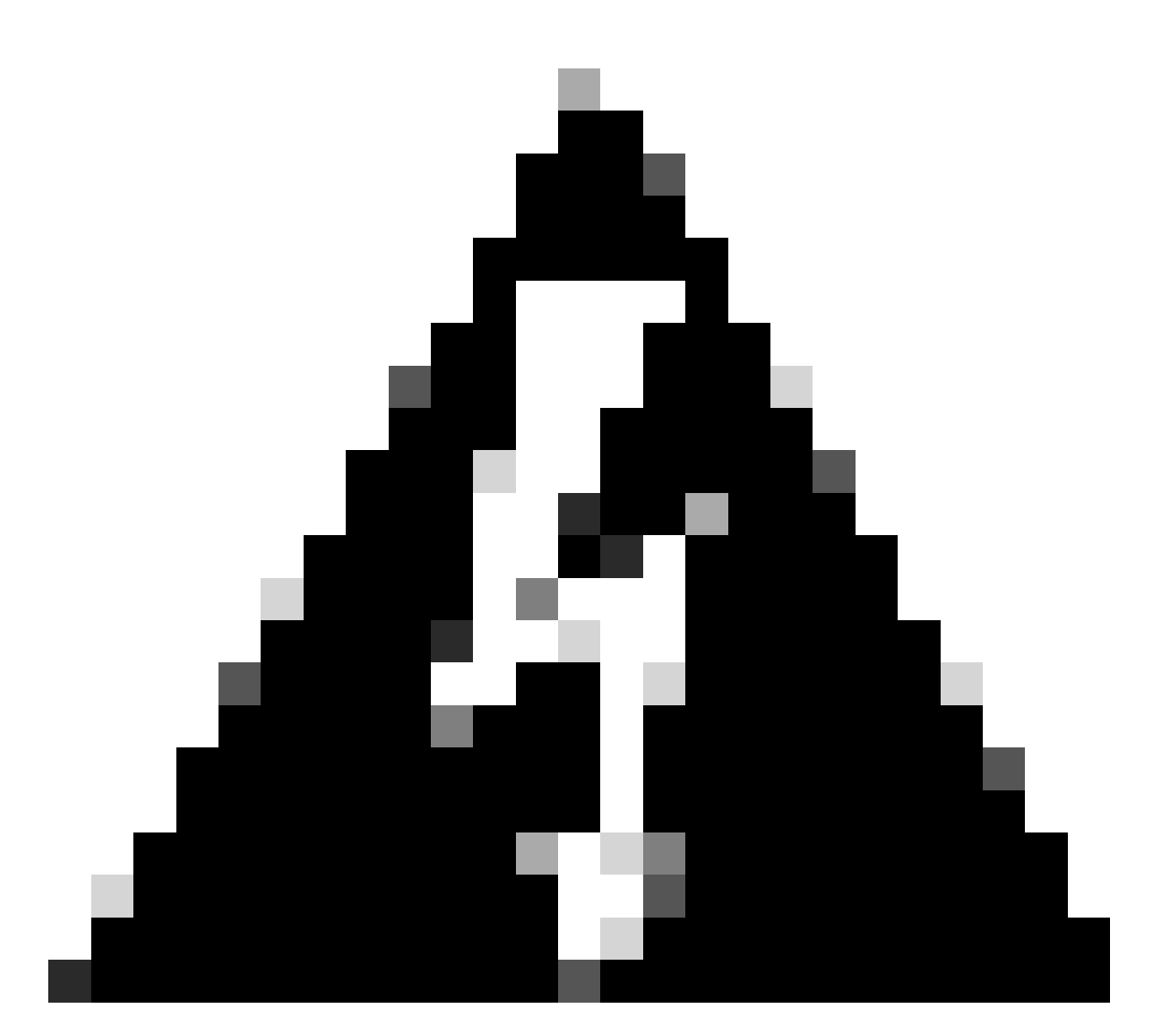

**Warning**: Failure to exclude the IP address from the SVI (or default-gateway) can cause duplication of IP addresses and impact traffic delivery.

```
LEAF-1# show running-config interface vlan 10
<snip>interface Vlan10
   no shutdown
   vrf member tenant-a
   no ip redirects
   ip address 10.10.10.1/24
   no ipv6 redirects
   fabric forwarding mode anycast-gateway
   ip dhcp relay address 10.10.10.150
   ip dhcp relay source-interface loopback100
```
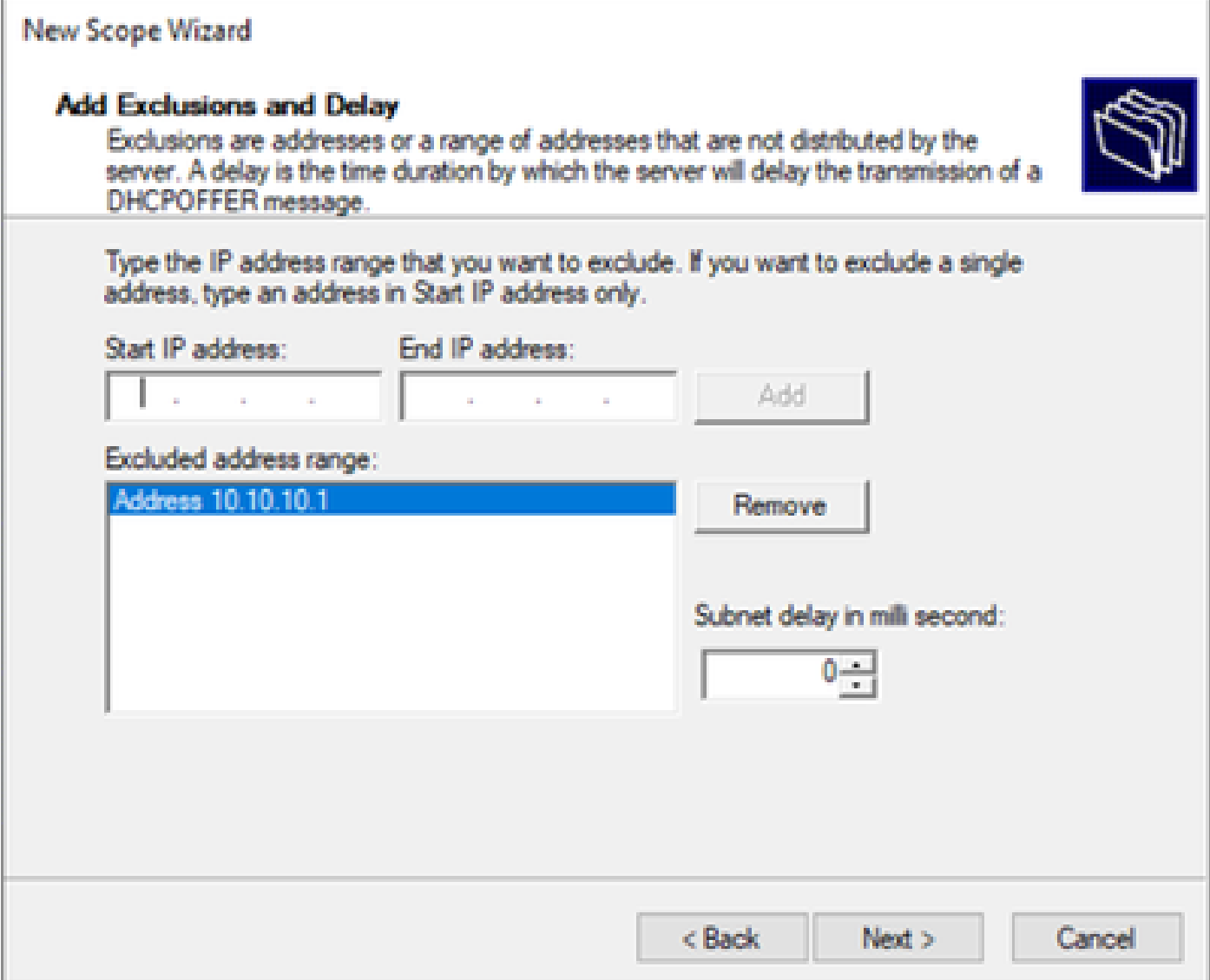

Step 7. Configure lease duration of IP address. This refers to the amount of time a host can use the assigned IP address before renewing it.

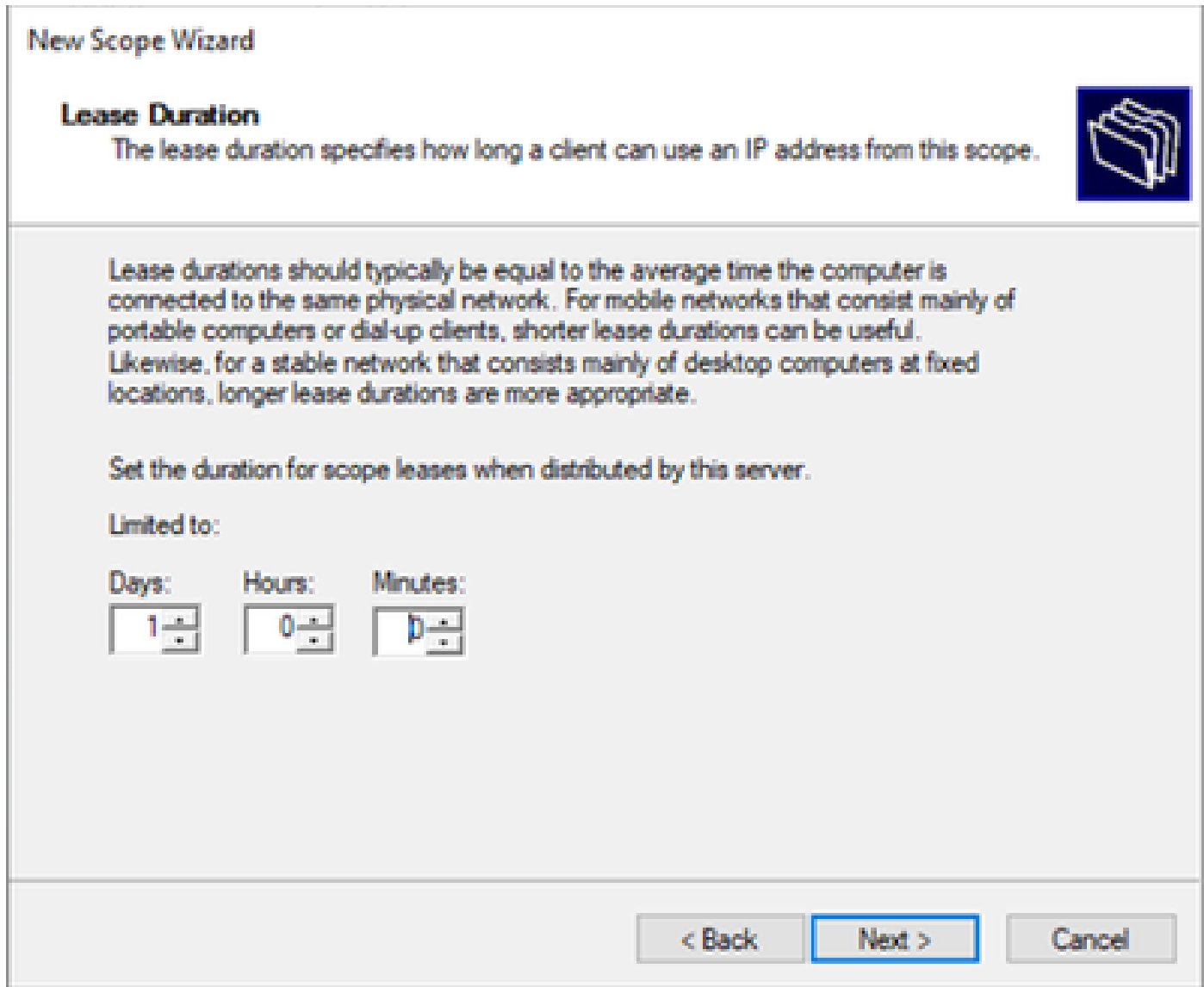

Step 8. Select **Yes, I want to configure these options now**.

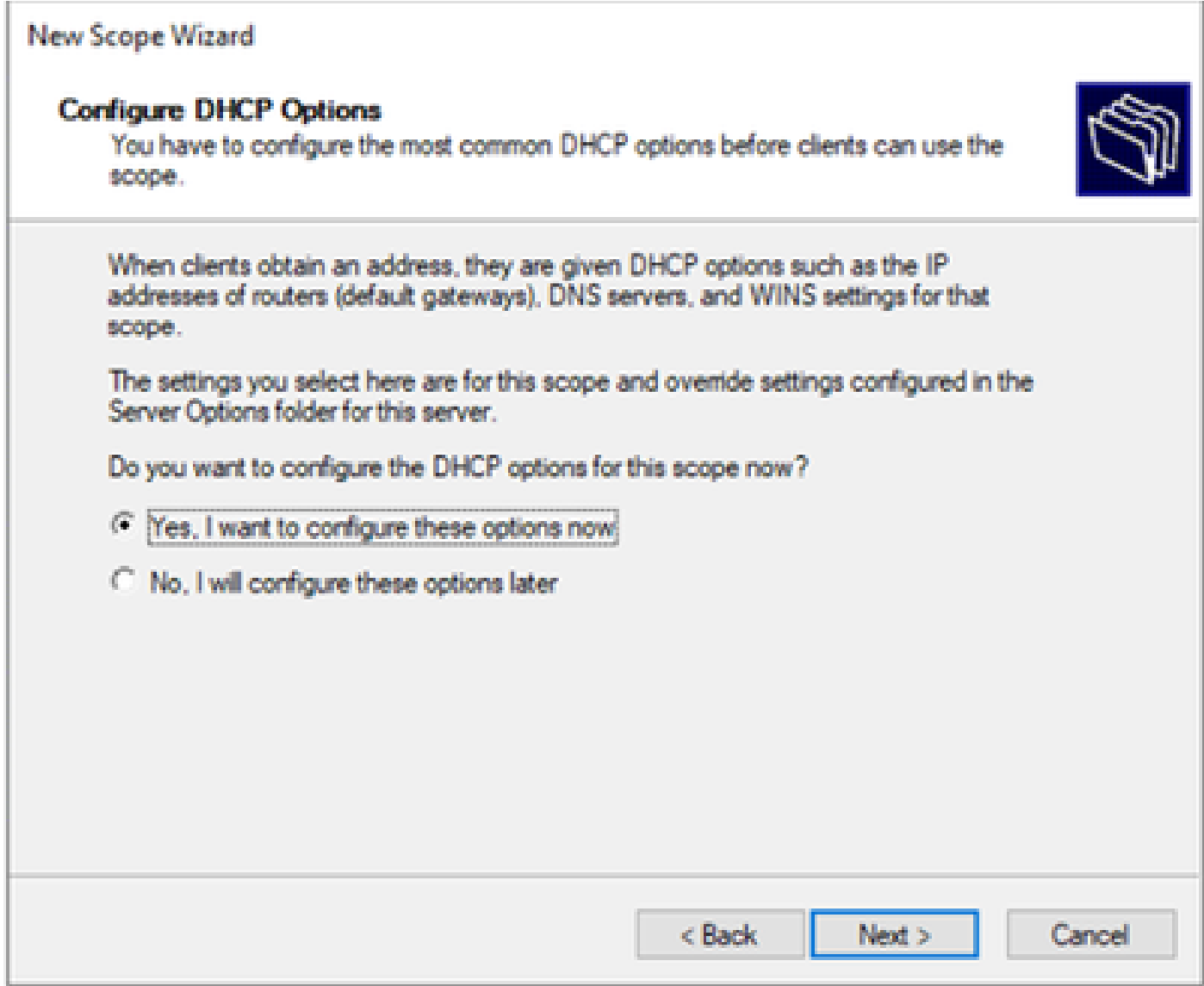

Step 9. Configure the default-gateway IP address.

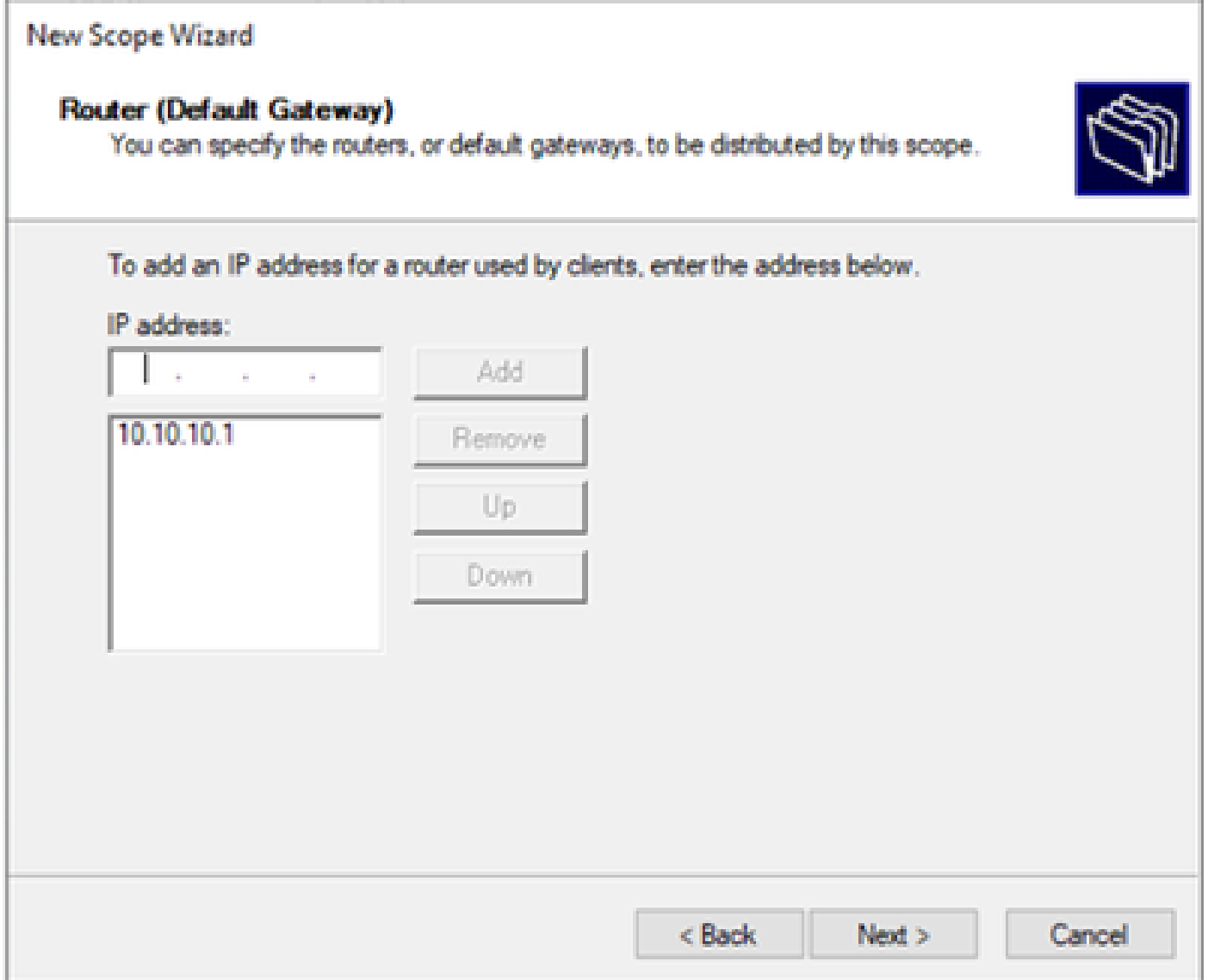

Step 10. Configure domain name and DNS server.

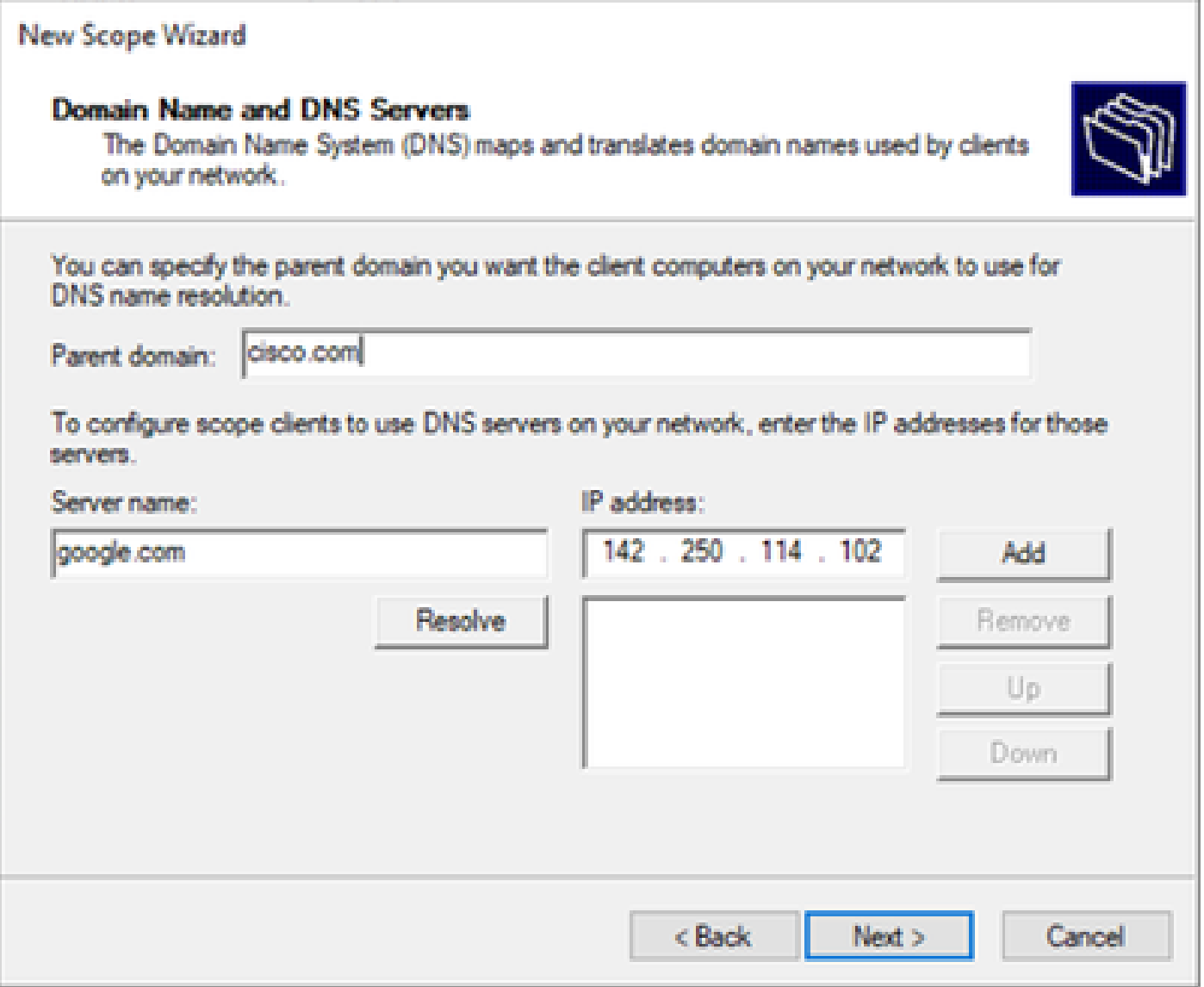

Step 11. Configure WINS server if applicable. This can be skipped if the information is not known.

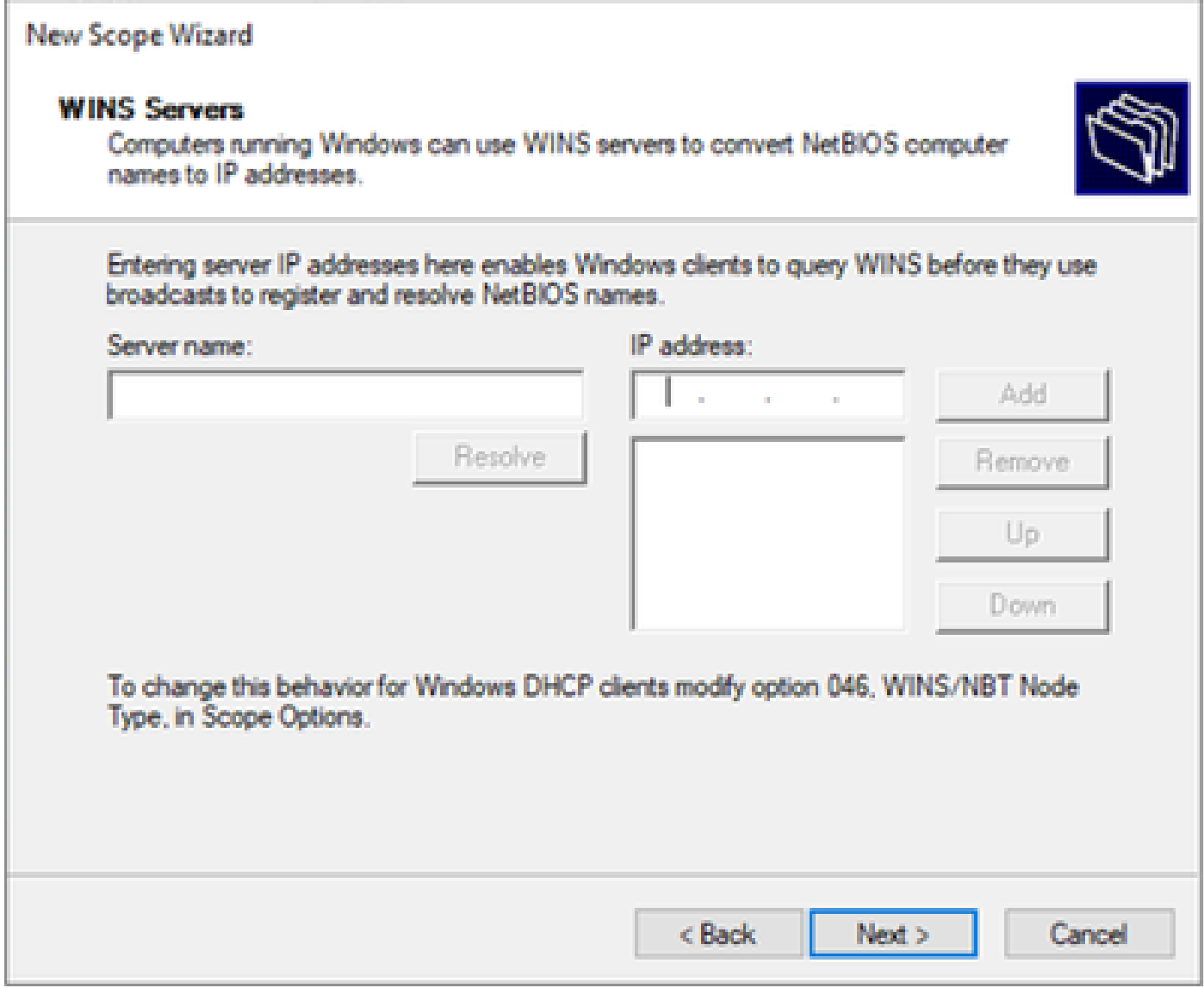

Step 12. Select **Yes, I want to activate this scope now**.

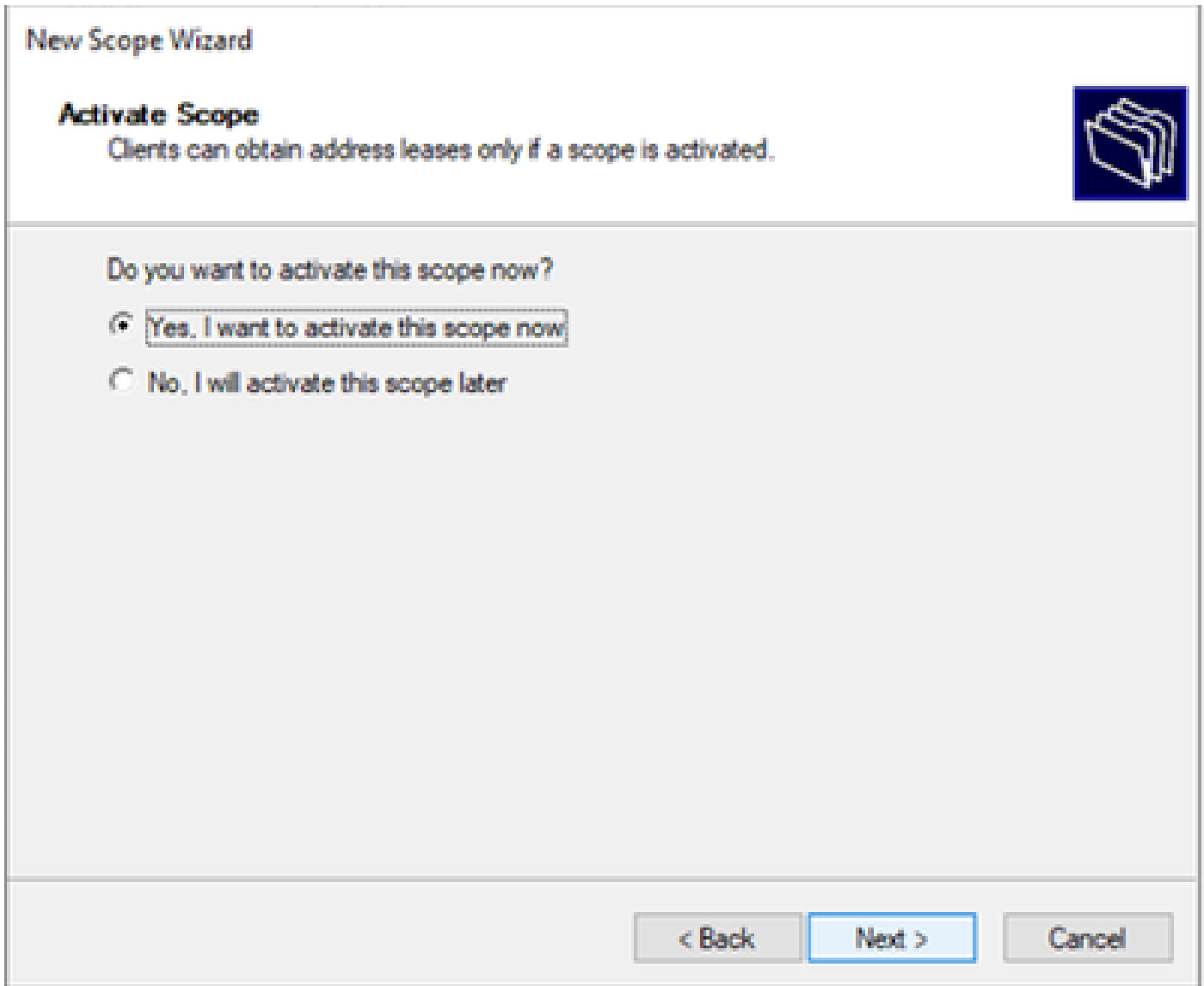

## **Configuring scope for unique IP addresses from loopbacks in SVI as DCHP relay agent.**

Step 1. Right-click on IPv4 and select IPv4Scope.

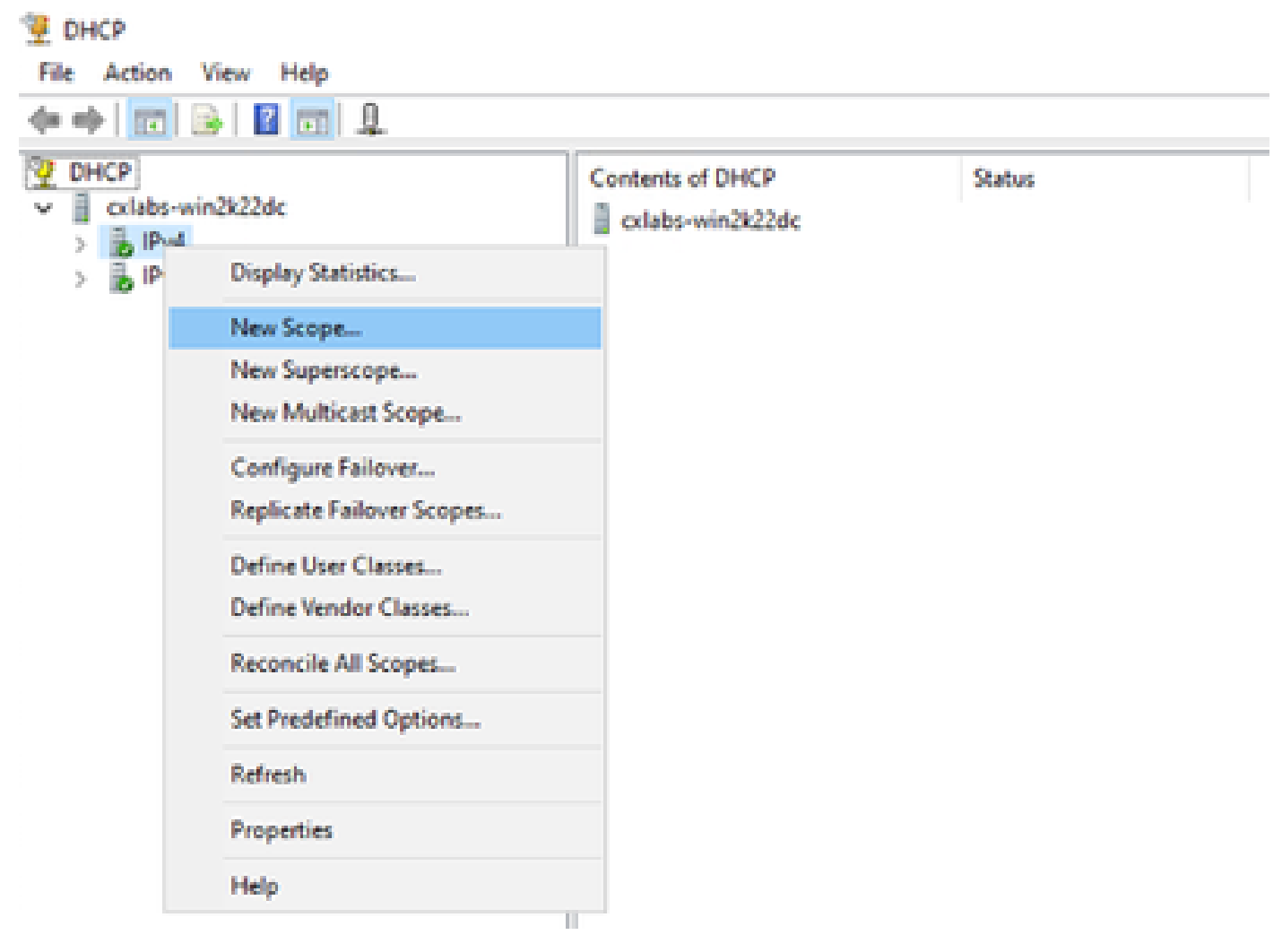

*New Scope in DCHP*

Step 2. Write a Name and Description. In this example, name is the subnet used for subnet with loopbacks address.

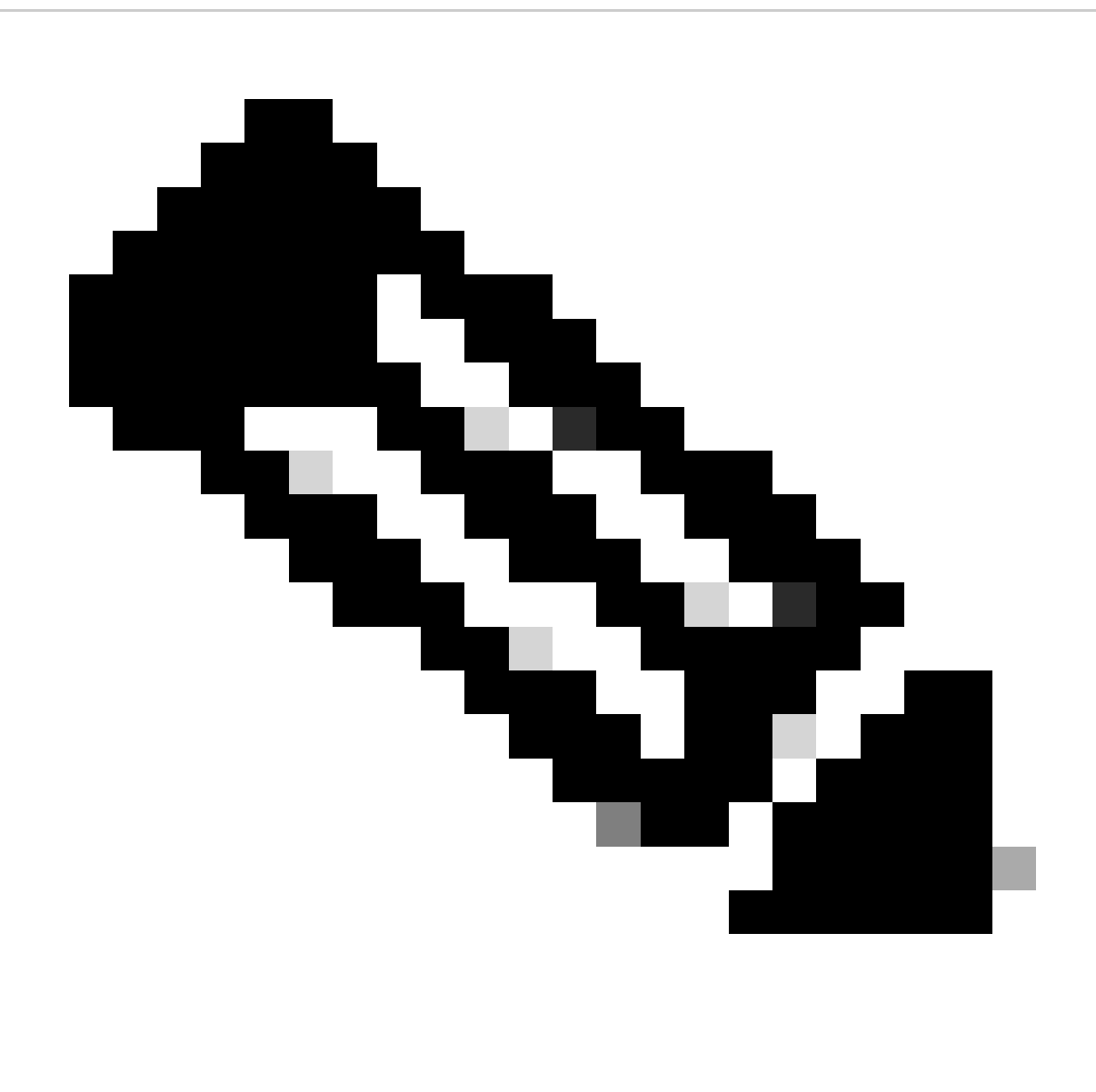

**IPte**: A loopback is used loopbackunique IP address throughout the VxLAN fabric for VxLAN tenant. This must be advertised in BGP L2VPN EVPN route redistribution in BGP within the VRF of the corresponding tenant in the IPv4 address-famIPv4

```
LEAF-1# show running-config interface loopback 100
<snip>
interface loopback100
  vrf member tenant-a
   ip address 172.16.10.8/32
```
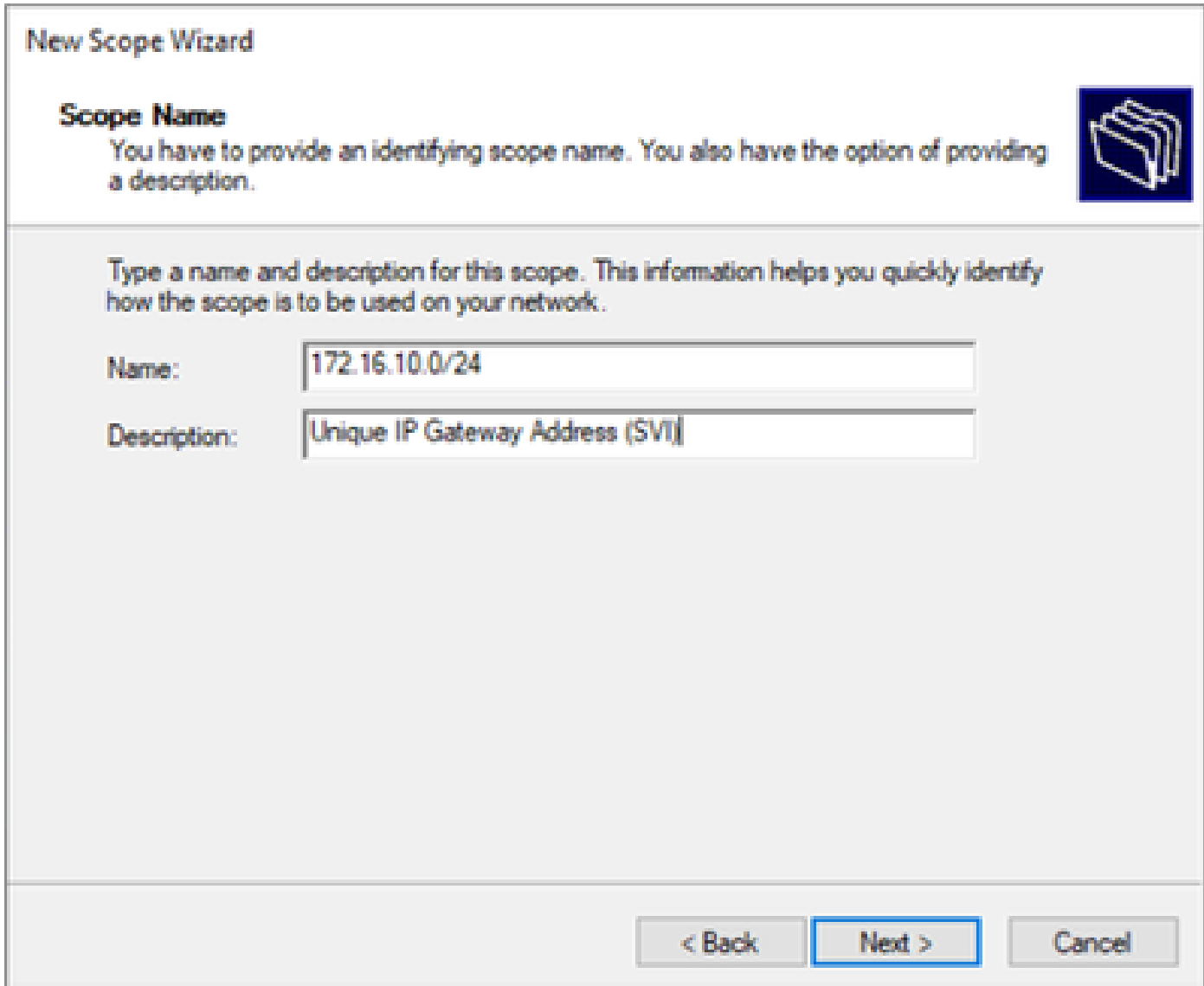

Step 3. Configure the IP address rangeIP. This is the pool for loopbacks.

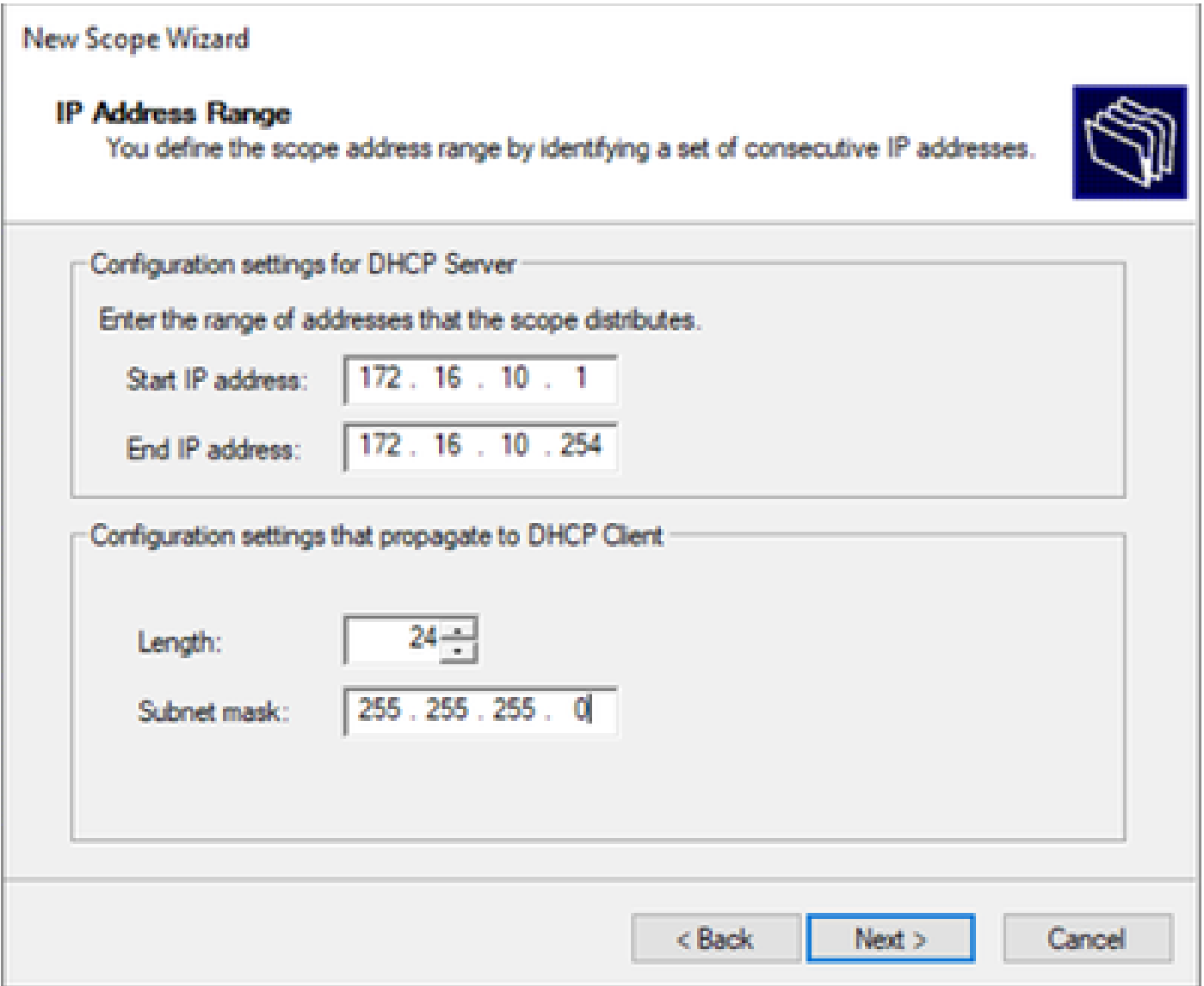

Step 4. Configure exclusions (optional because the DHCP server does lease IP addresses that belong to this subnet).

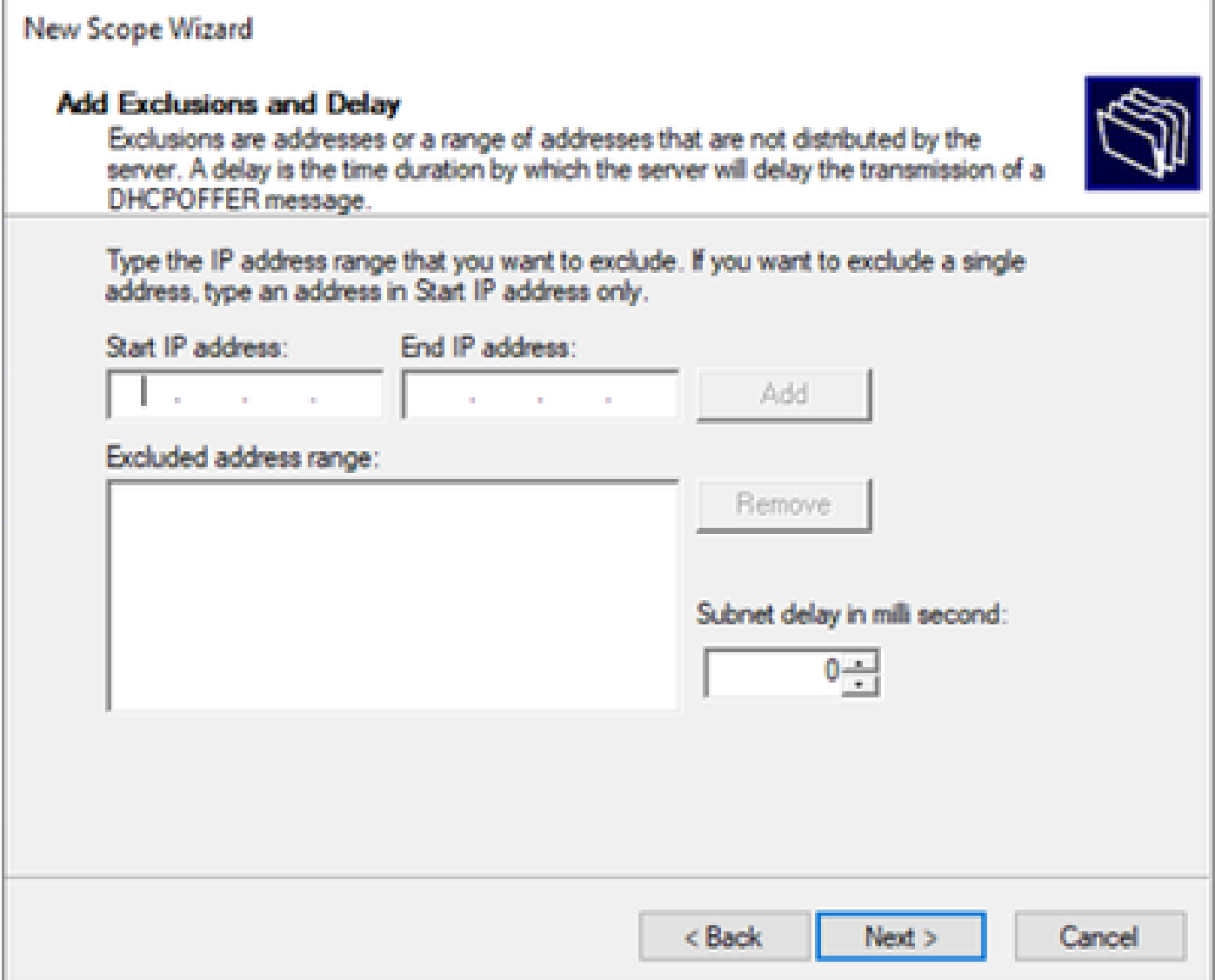

Step 5. Skip the lease duration and click **Next**.

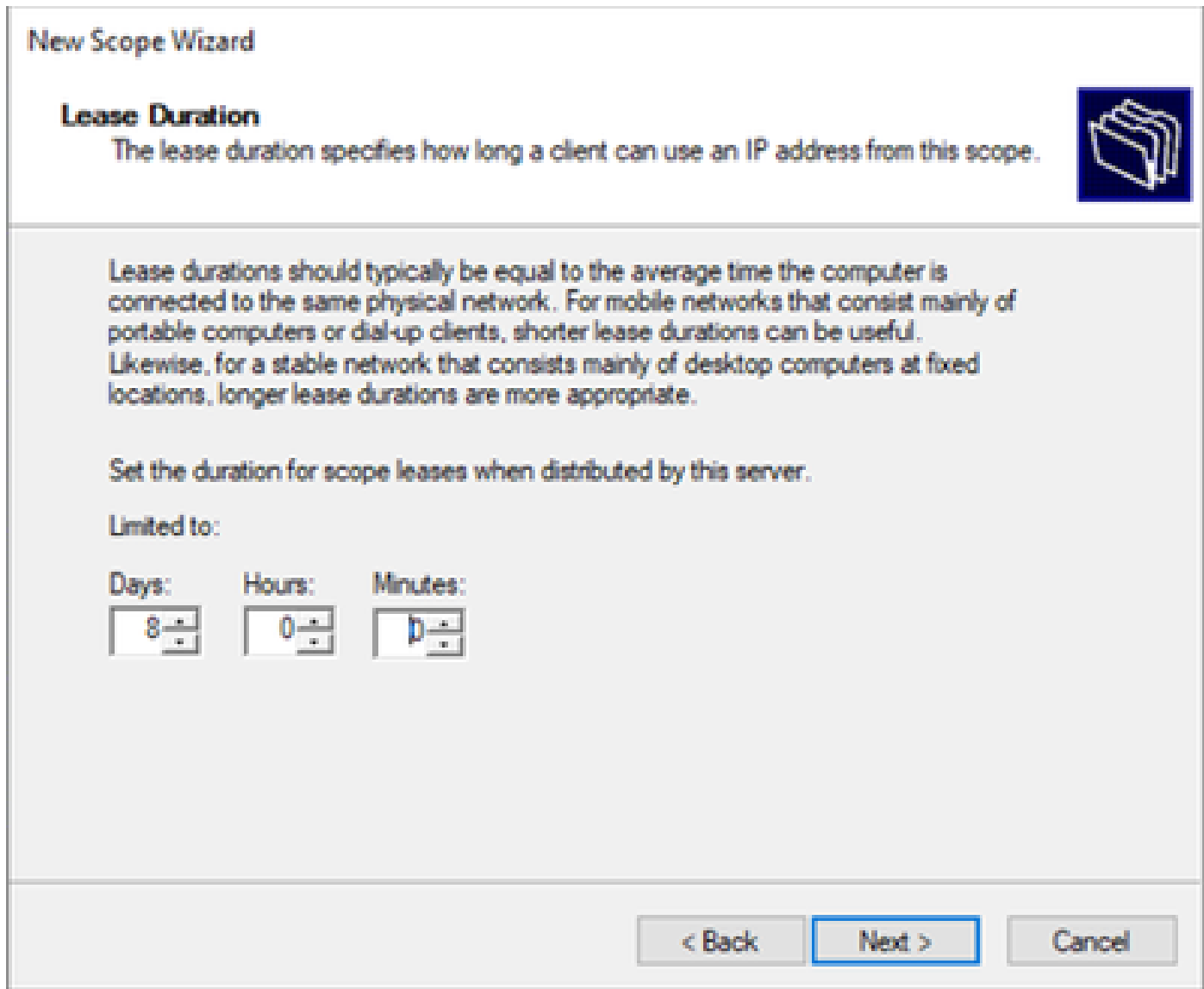

Step 6. Select **No, I will configure these options later**.

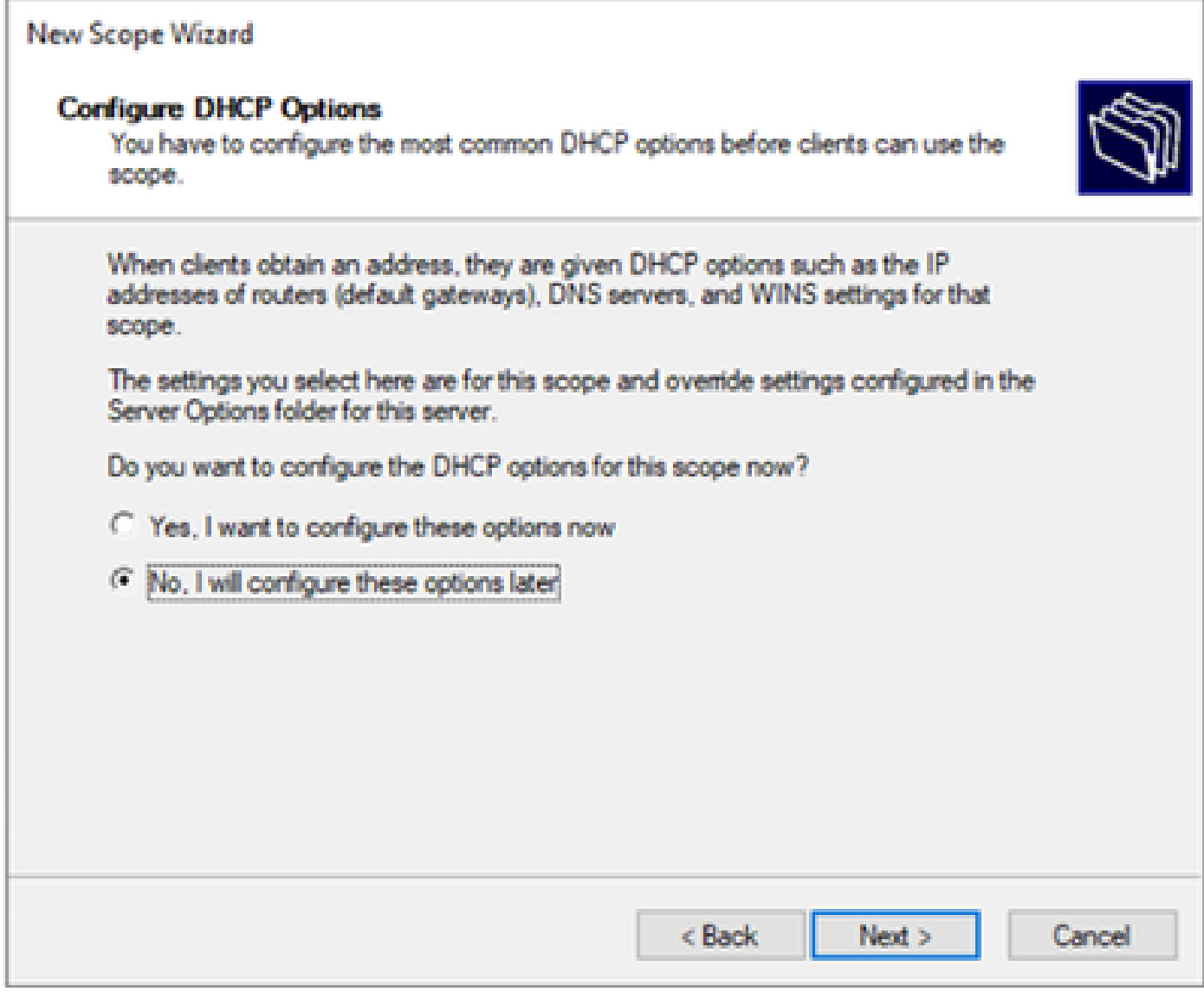

Step 7. Click **Finish**.

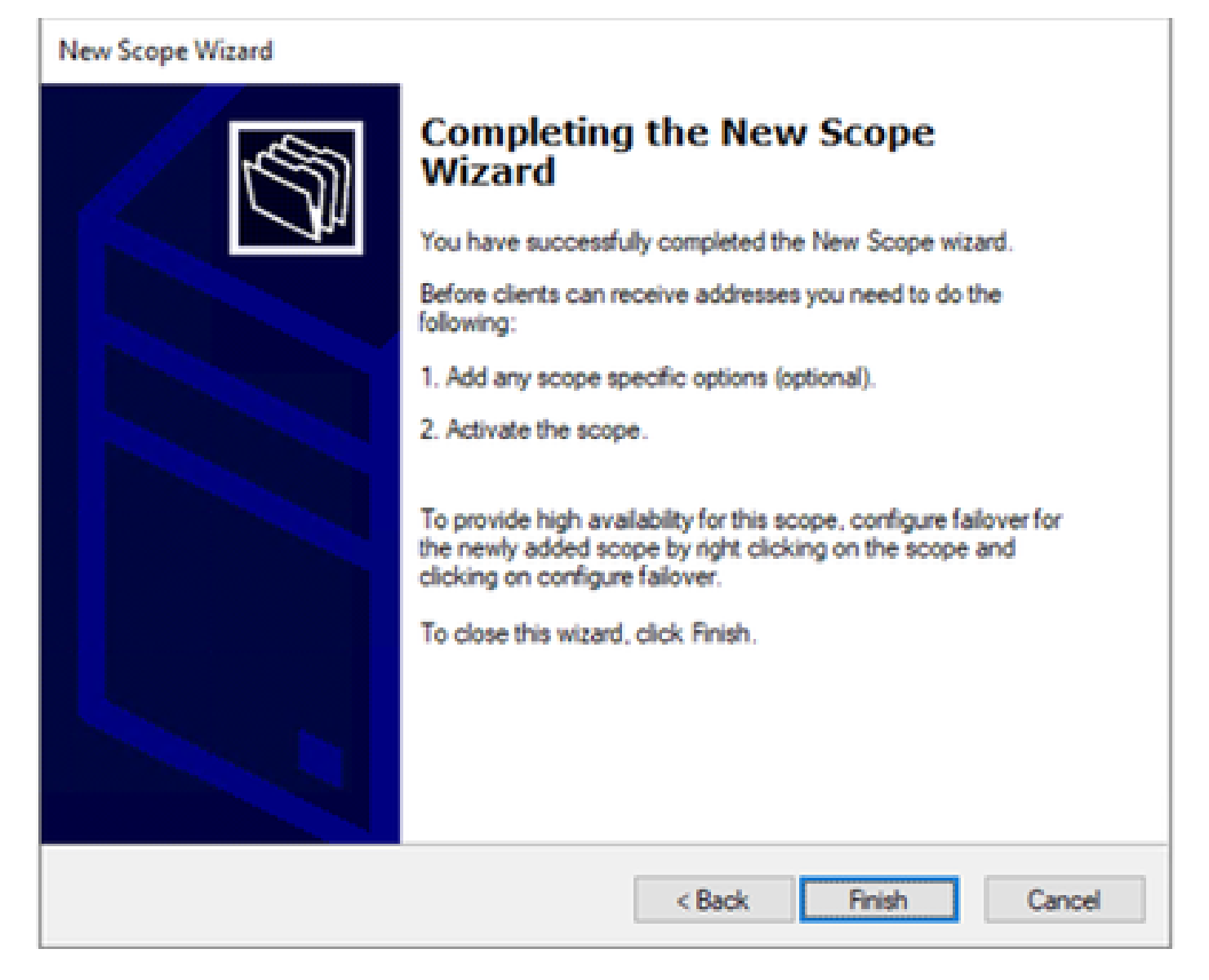

Step 8. Right-click on the created scope and select activate.

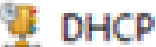

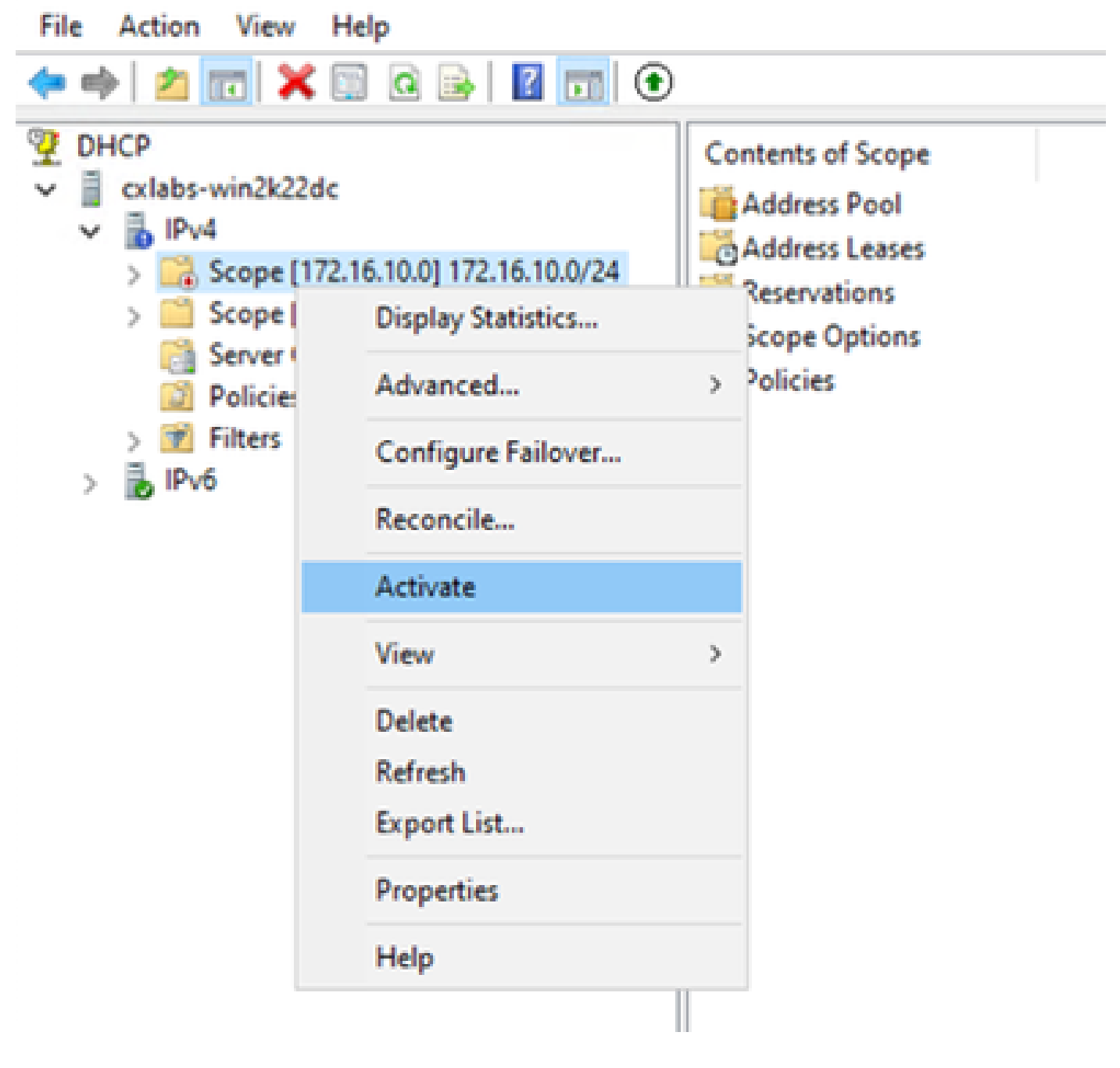

## **Configuring superscope for VxLAN fabric.**

Step 1. Right-click in IPv4 and select **New Superscope**.

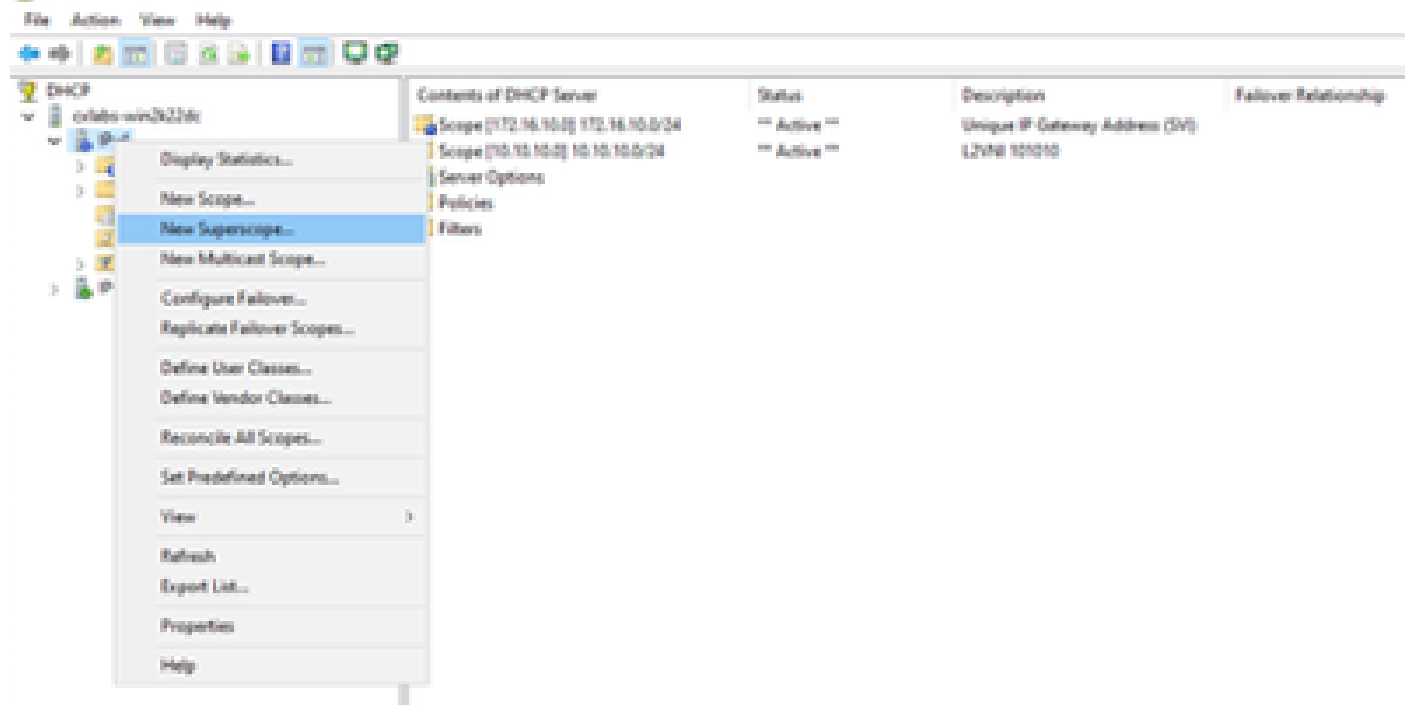

### Step 2. Click **Next**.

**T** page

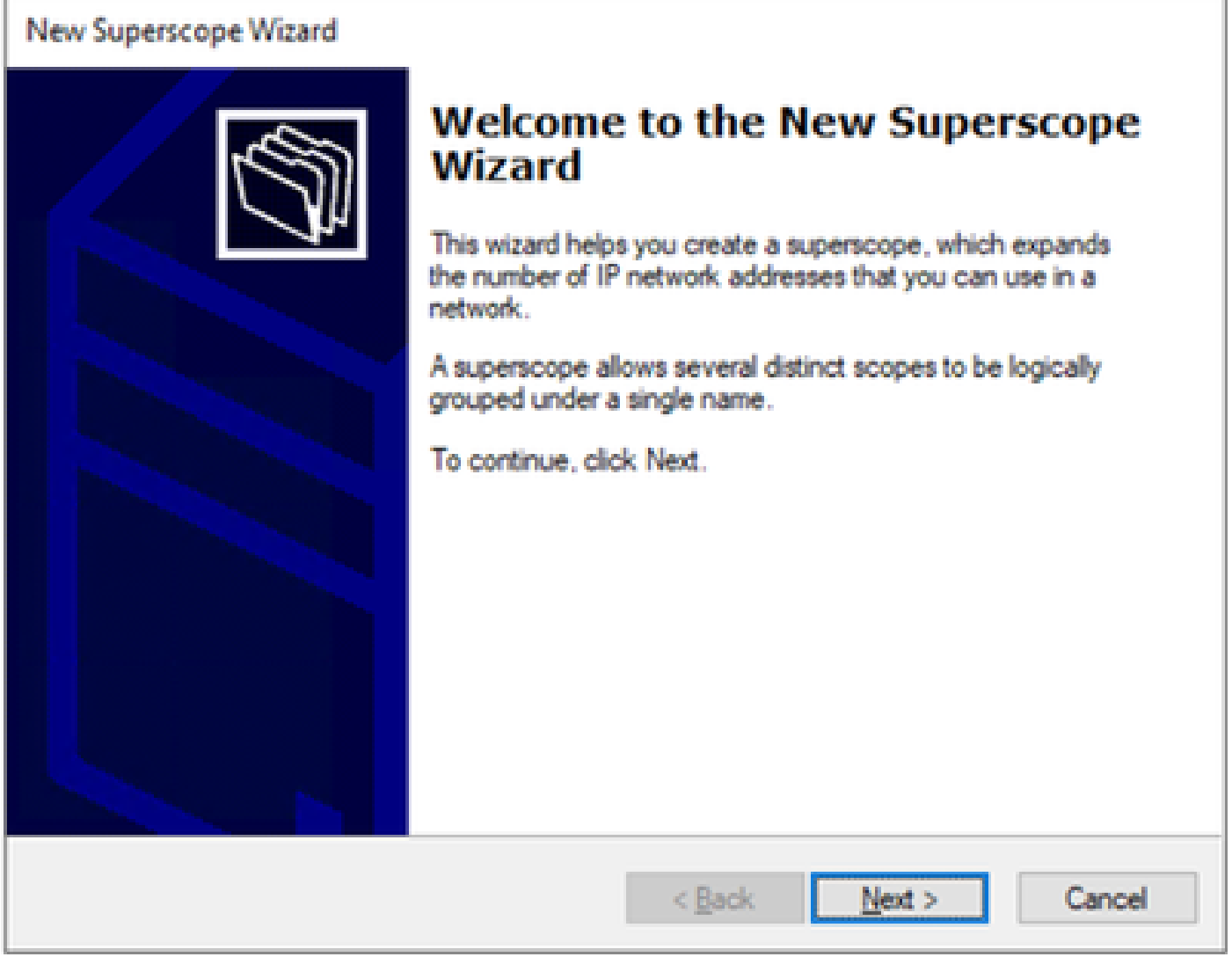
Step 3. Write the superscope name.

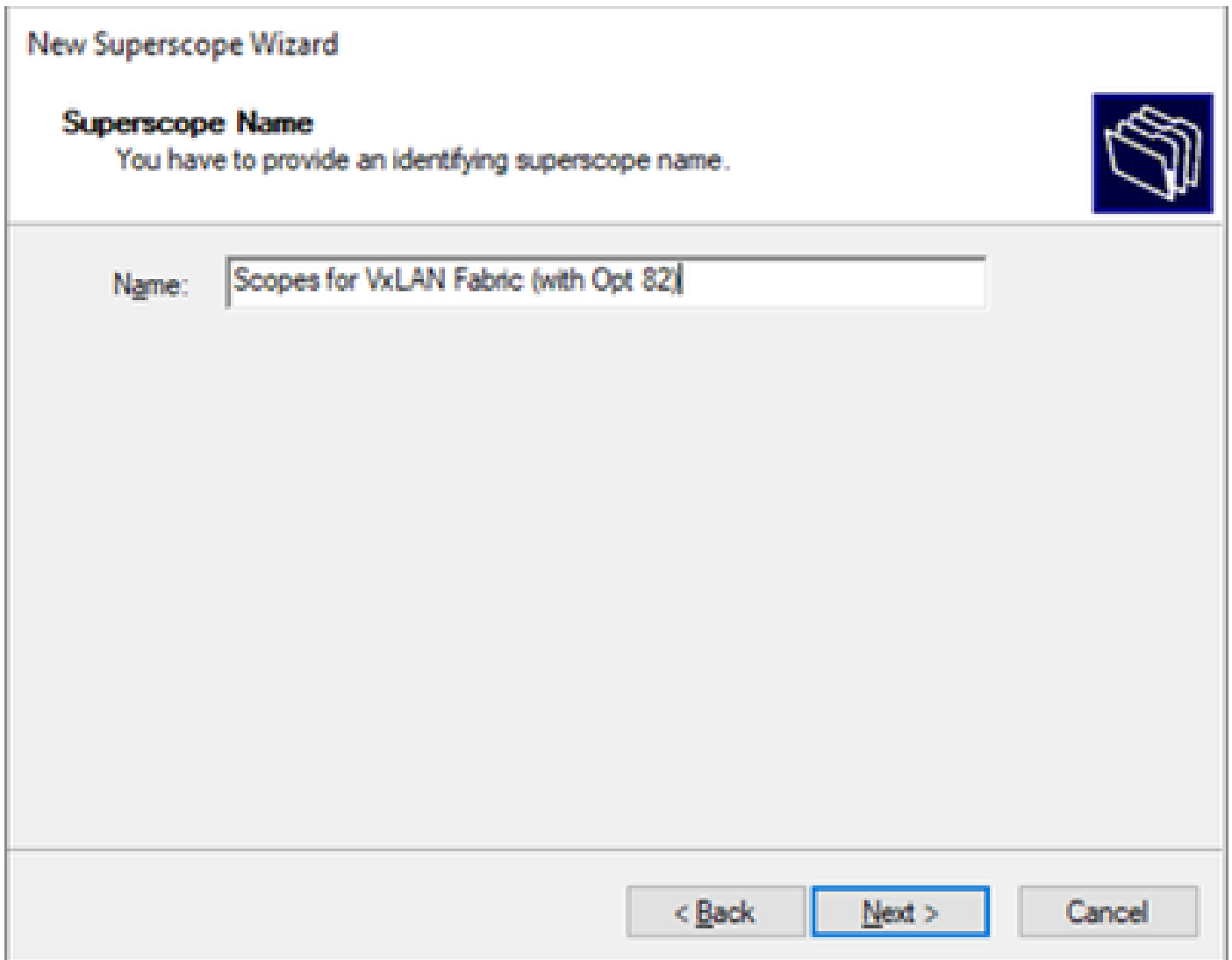

Step 4. Select all the scopes that belongs to VxLAN Fabric.

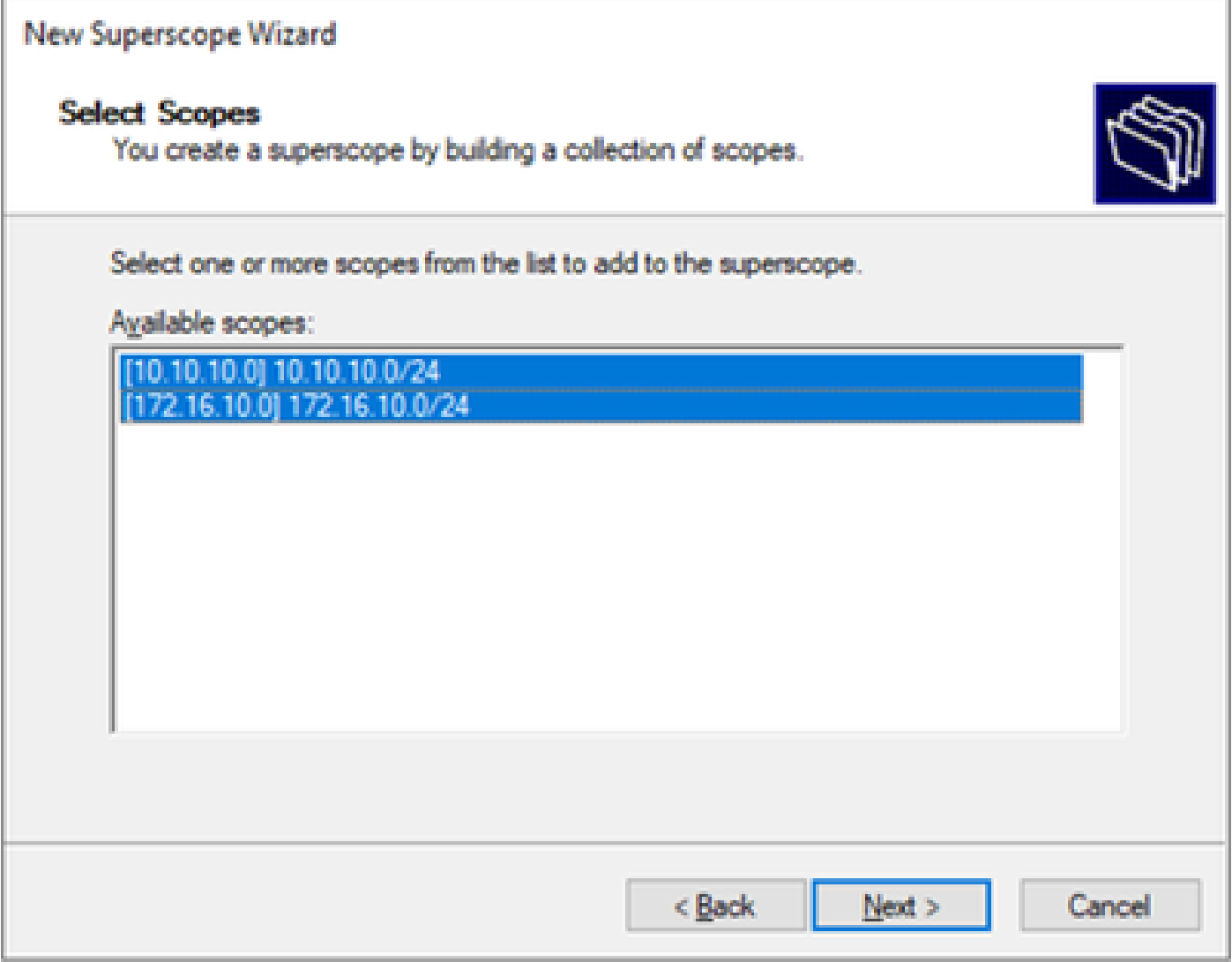

Step 5. Select all the scopes that belongs to VxLAN Fabric.

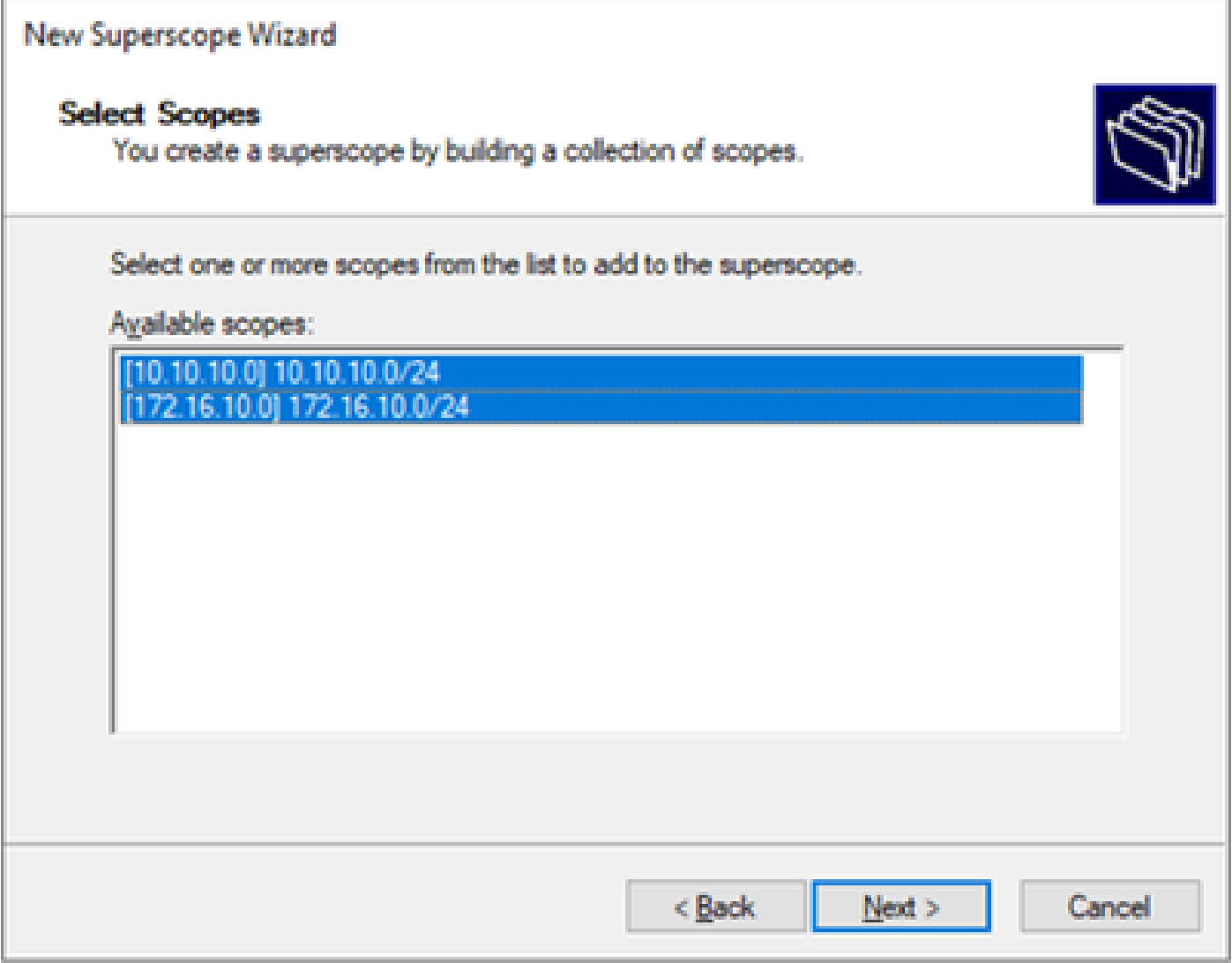

Step 6. Verify that all VxLAN fabric superscope in place and click **Finish**.

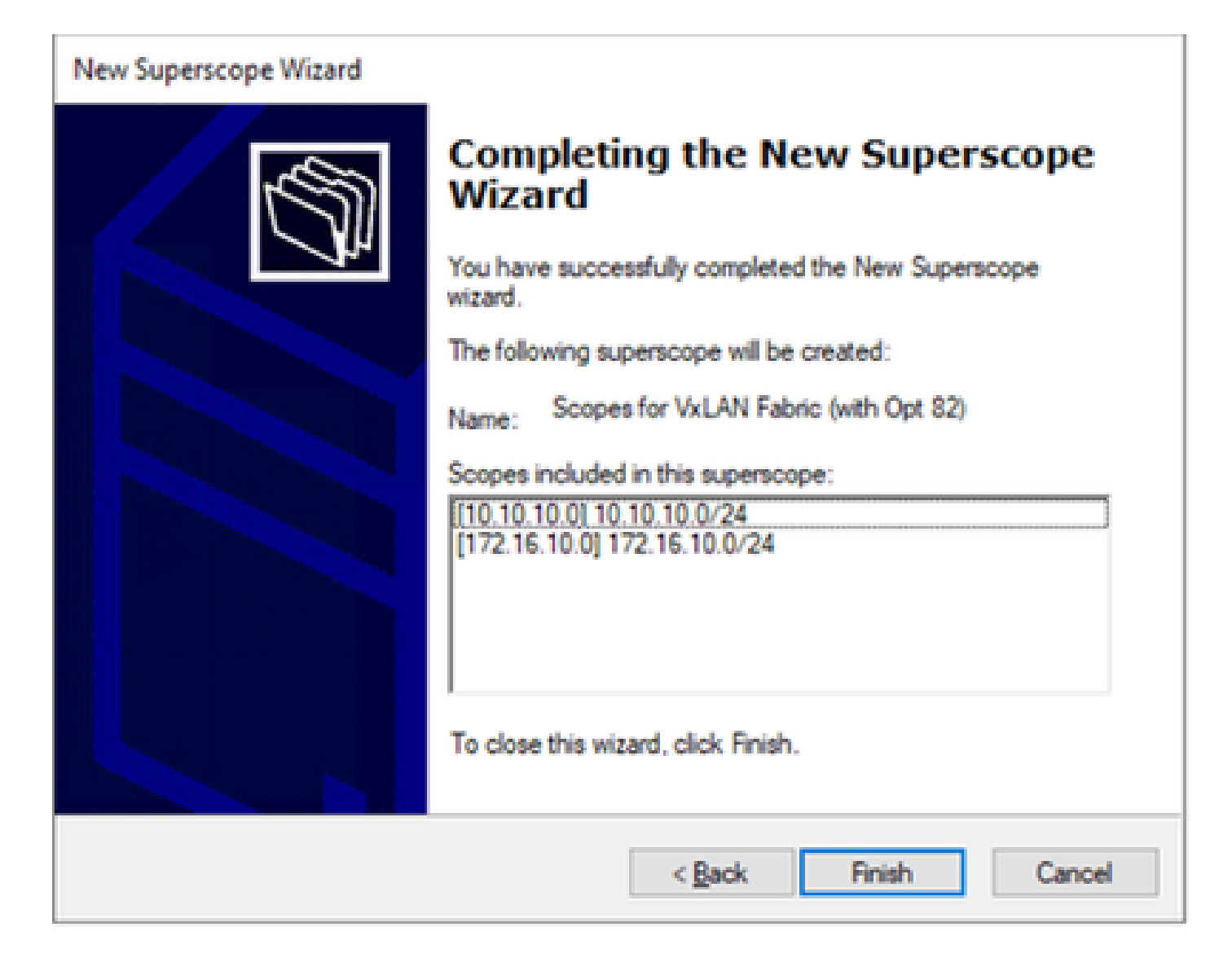

#### **Configure Option 82 in host scopes.**

Step 1. Right-click on Policies (last option) within the scope for host and click **New Policy**.

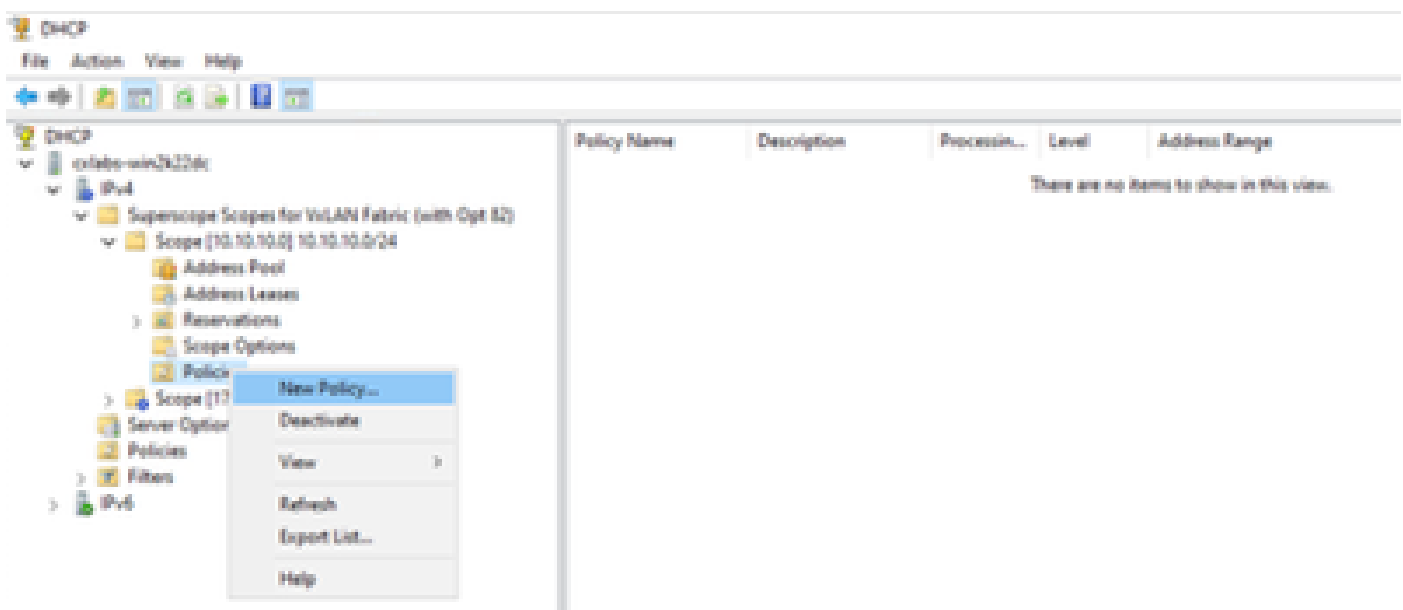

Step 2. Write a name and description and click **Next**.

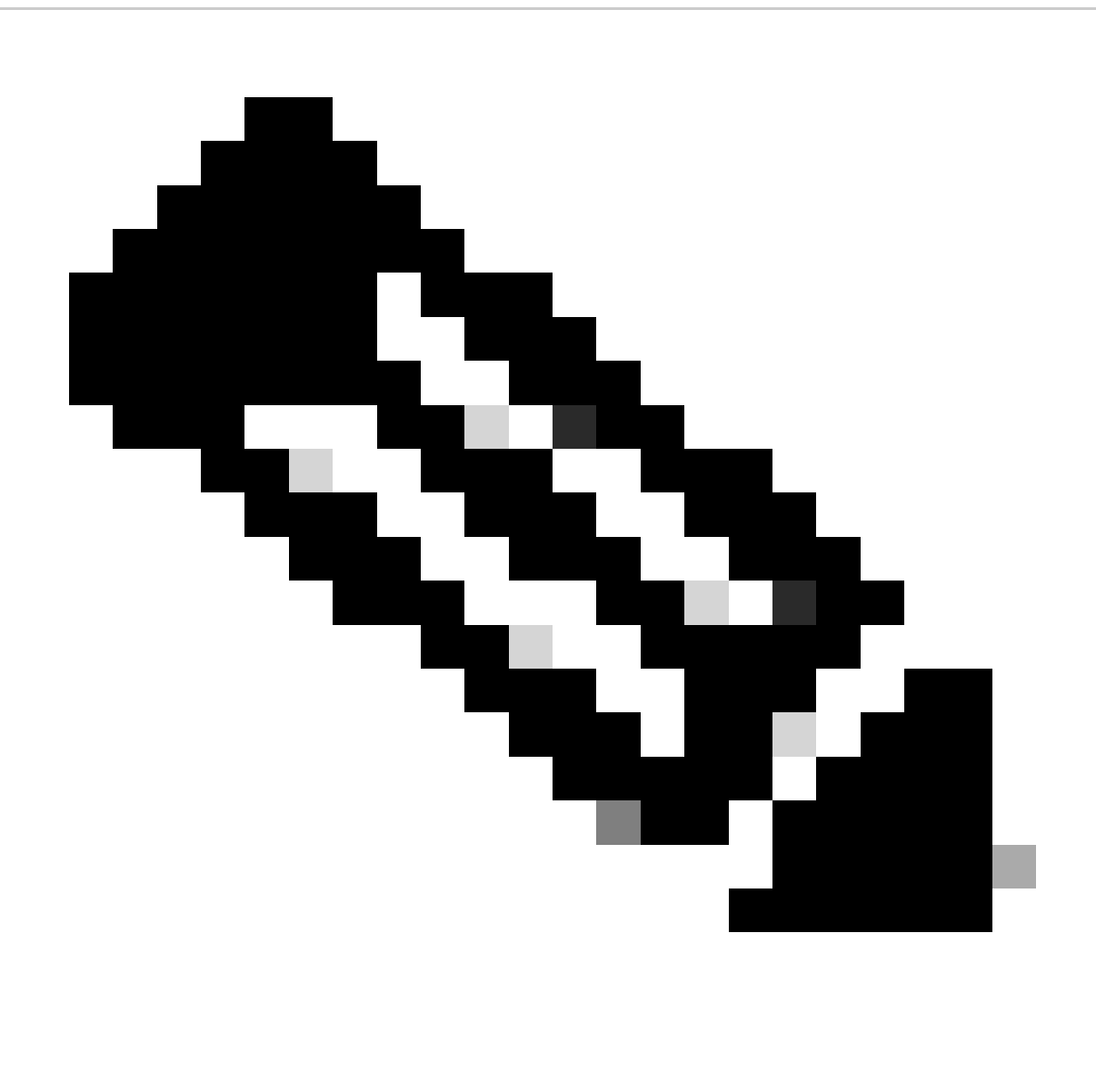

**Note**: In this example, the policy is created to select IP addressing paIPicularly for hosts in Leaf-1 for VNI 101010 basedVNI Remote-ID (parameter of Option 82).

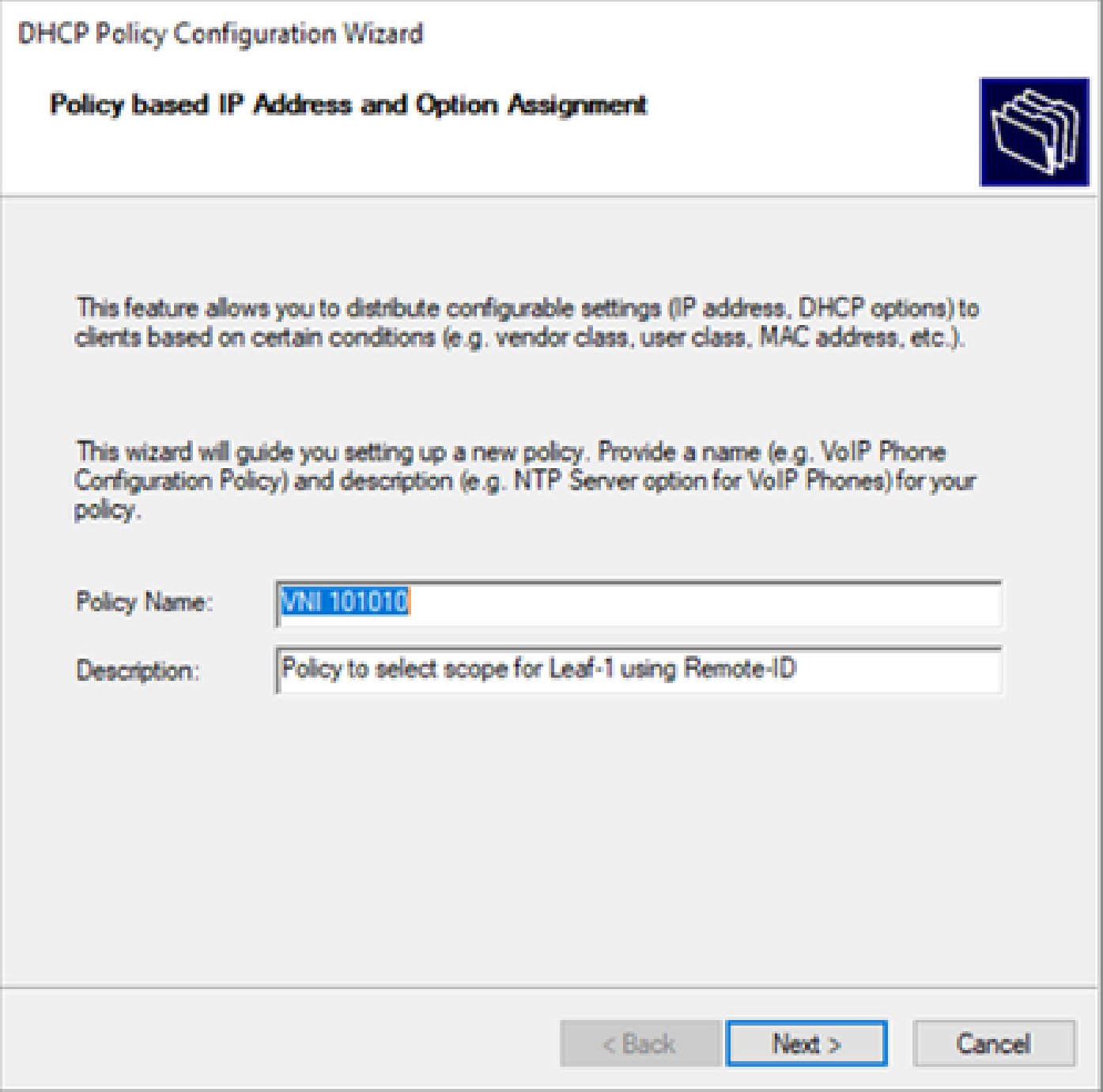

Step 3. Click **Add**. In **Criteria**, select **Relay Agent Information**. In **Operator**, select **Equals**. Then select **Agent Remote ID** and type the value. Click **OK** and then **Next**.

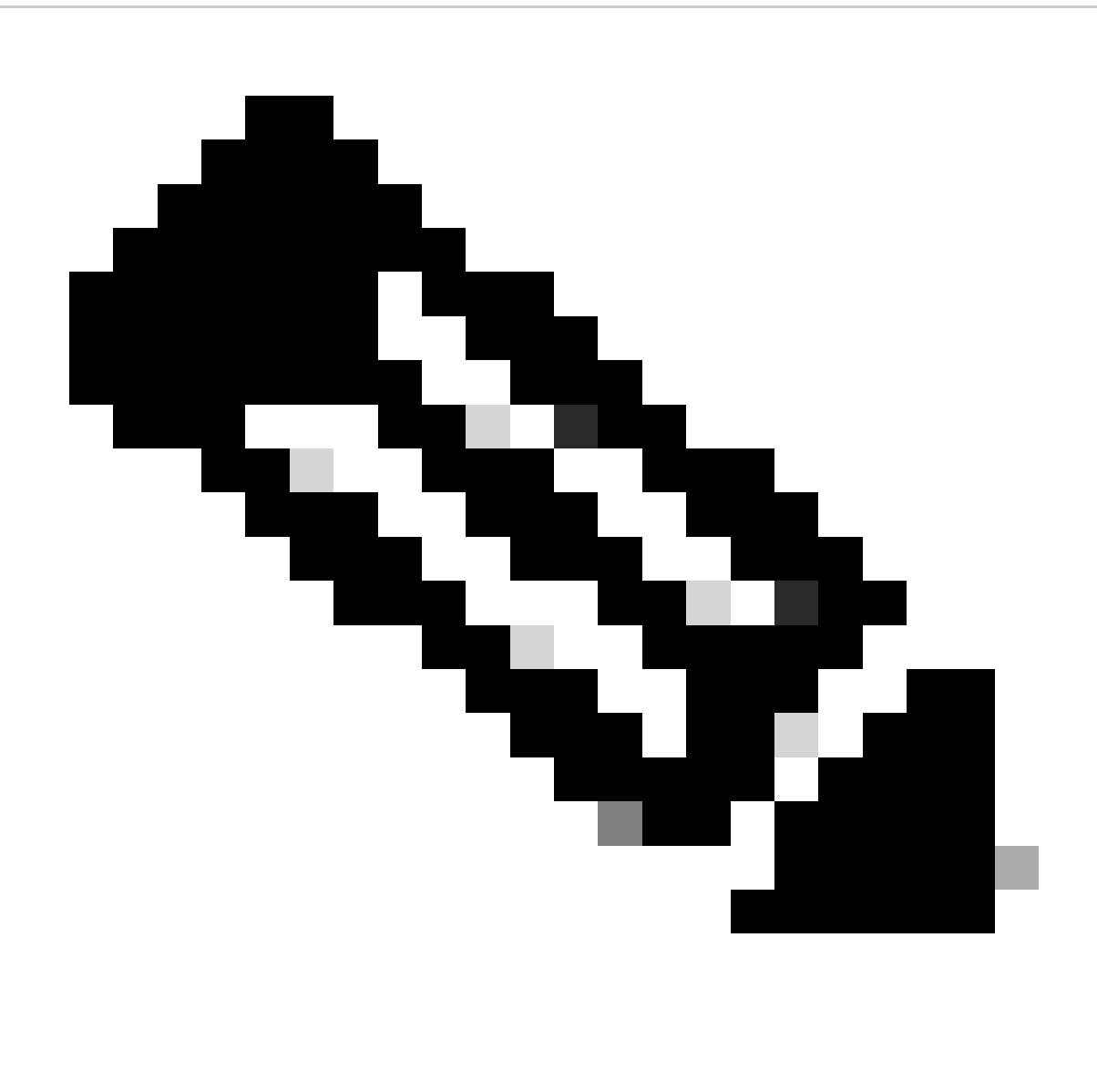

**Note**: The Remote ID is obtained from the MAC address of the SVI to which the SVII is associated.

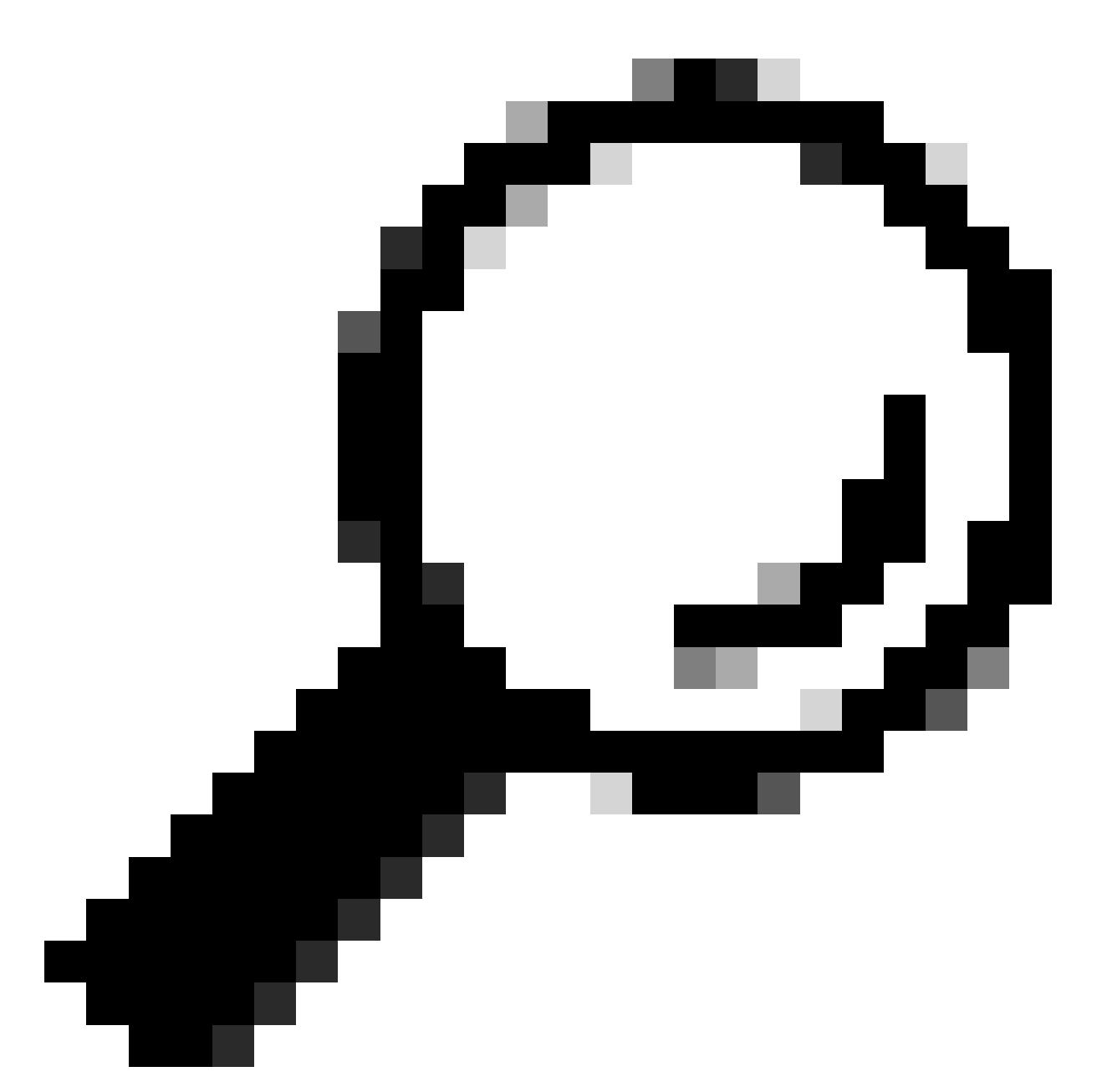

**Tip**: A policy can be applied to multiple Remote-IDs (or VTEPs) by adding more conditions and selecting OR instead of AND.

LEAF-1# show interface vlan 10 Vlan10 is up, line protocol is up, autostate enabled Hardware is EtherSVI, address is 707d.b9b8.4daf <<<< Internet Address is 10.10.10.1/24 <snip>

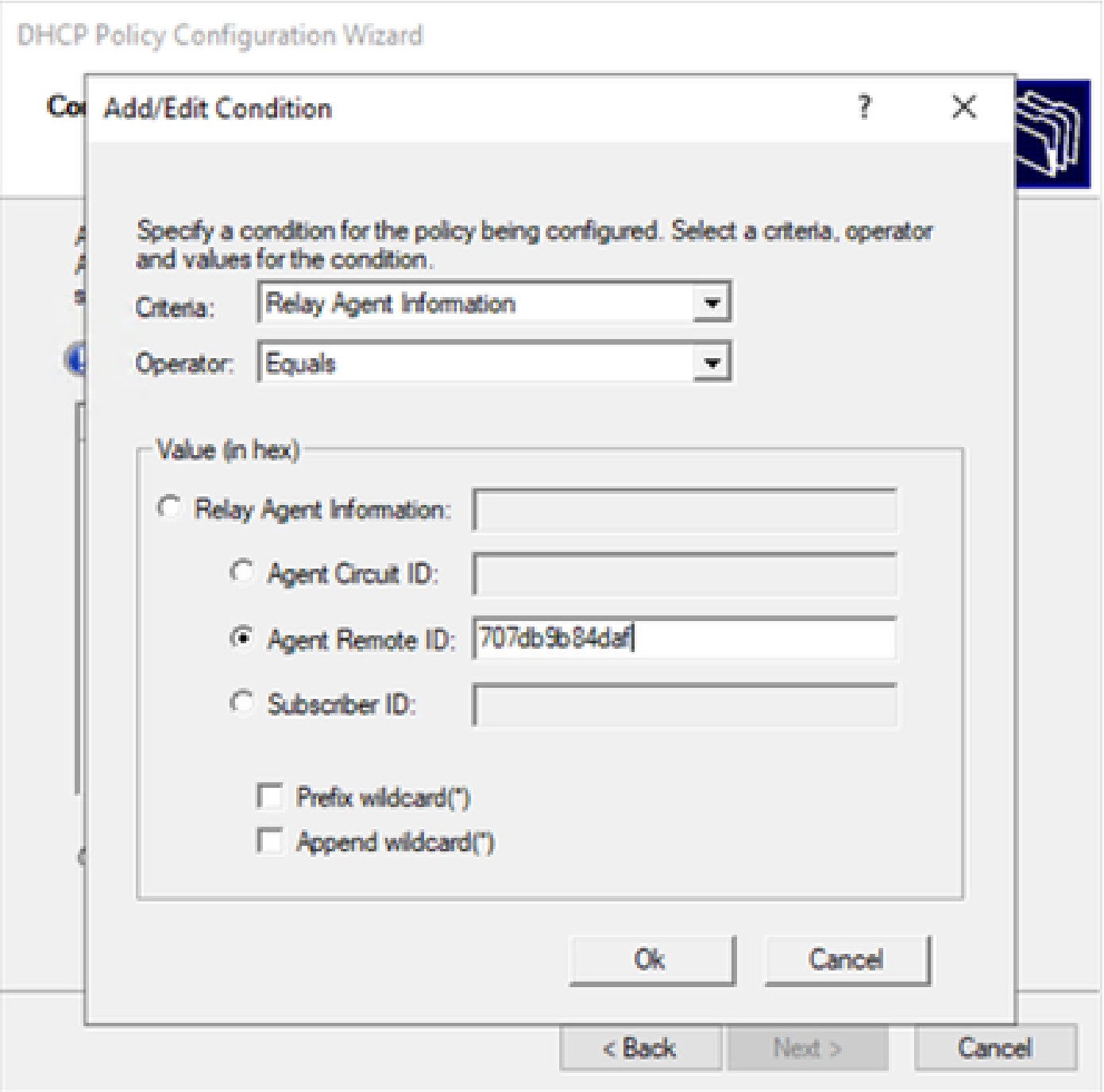

Step 4. Configure the IP addressing that existing IP can use on the VTEP(s) selected by the ID and then click **Next**.

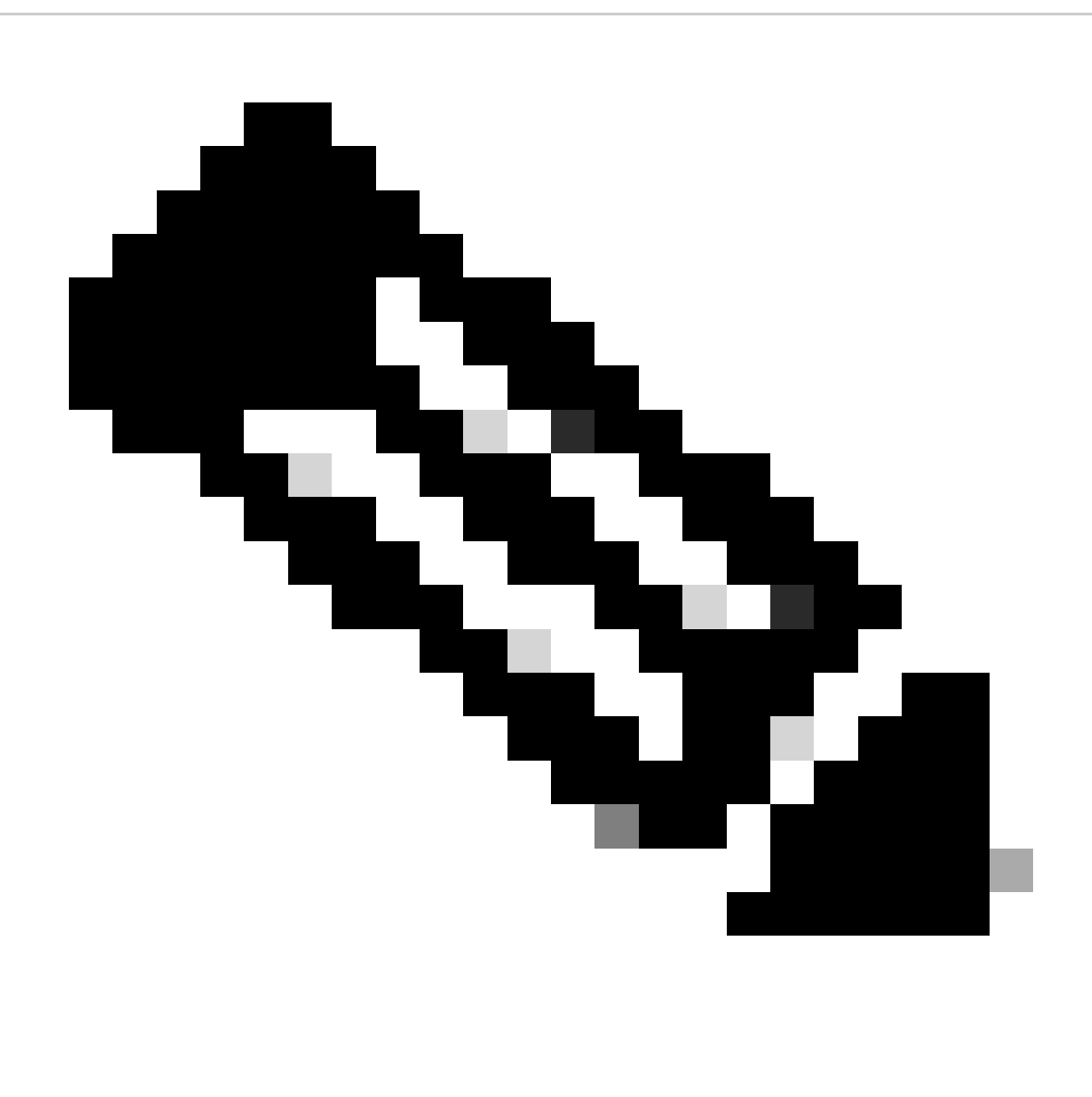

**Note**: In this example there is only one virtual machine connected to Leaf-1, so only one IP address is require IPd. Here a second IP address is addedIPn case another host connects.

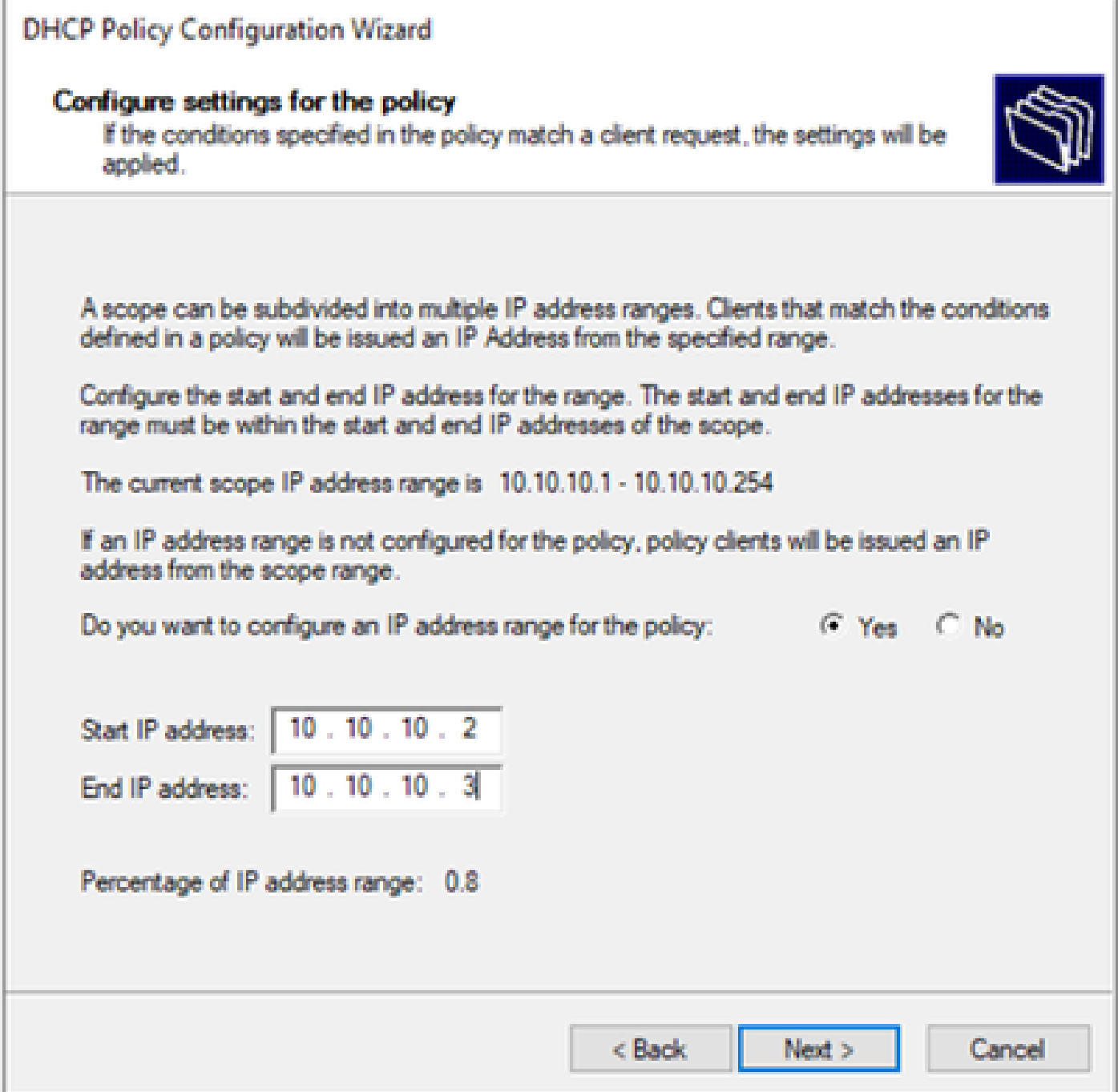

Step 5. Select the box to the left of 003 Router under **DCHP Standard Option**. Then write the IP address of the default-gateway for the hosts that belong to this policy and press Add. Click **Next**.

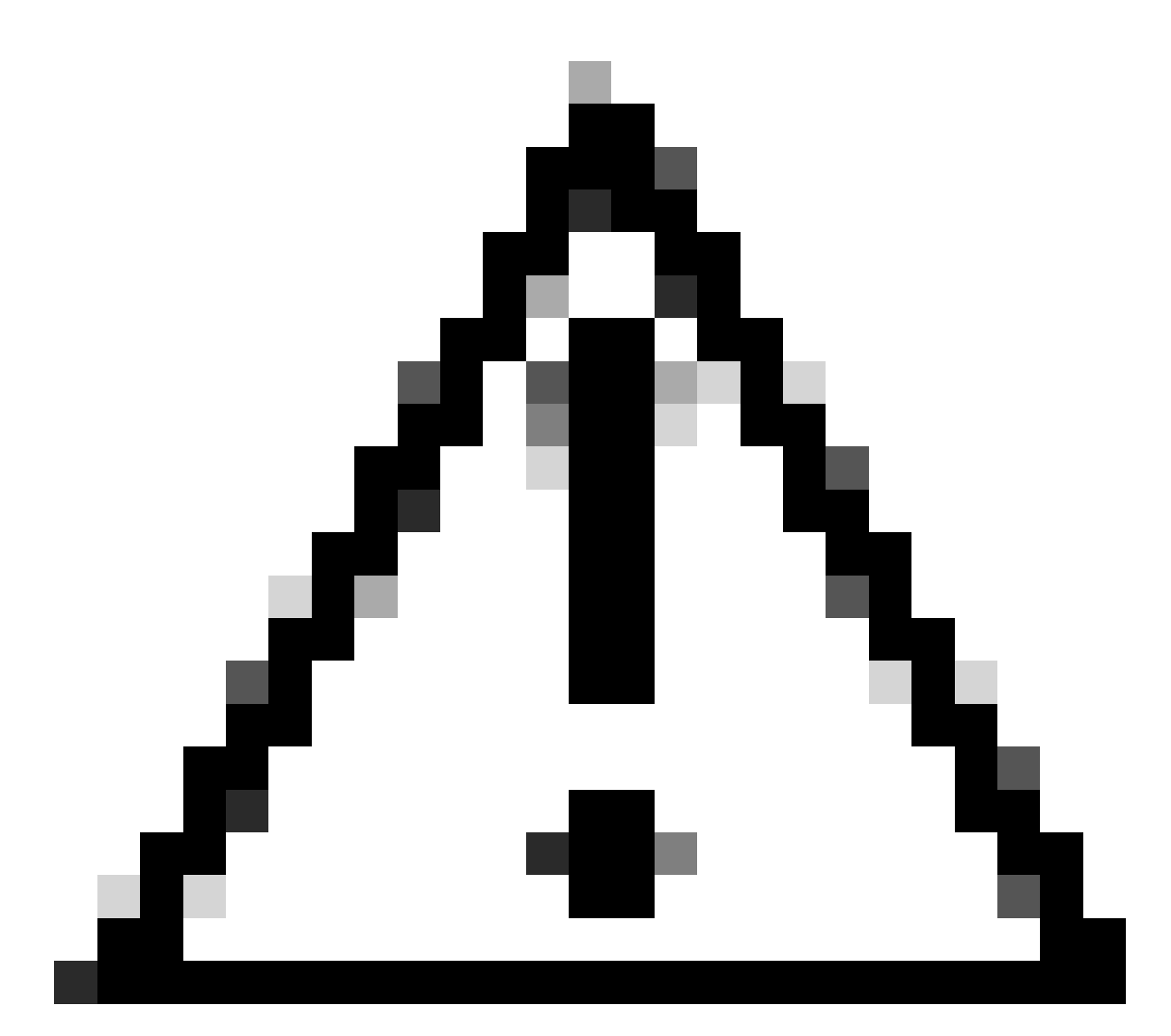

**Caution**: You can select more than one option but if you are not sure which value to enter, do not do so. Inconsistent or erroneous configuration can cause unexpected behavior.

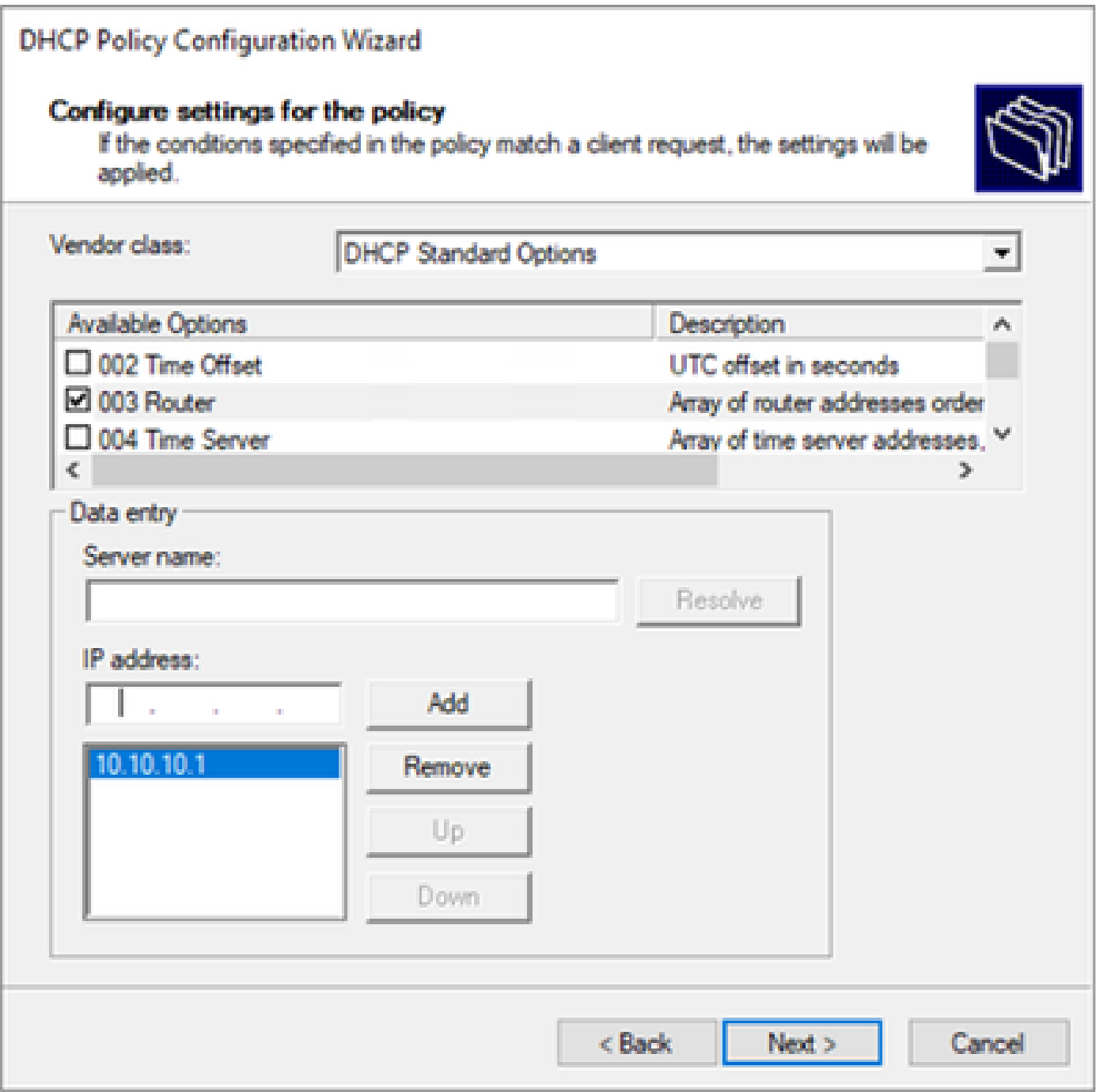

Step 6. Check the policy conditions and click **Finish**.

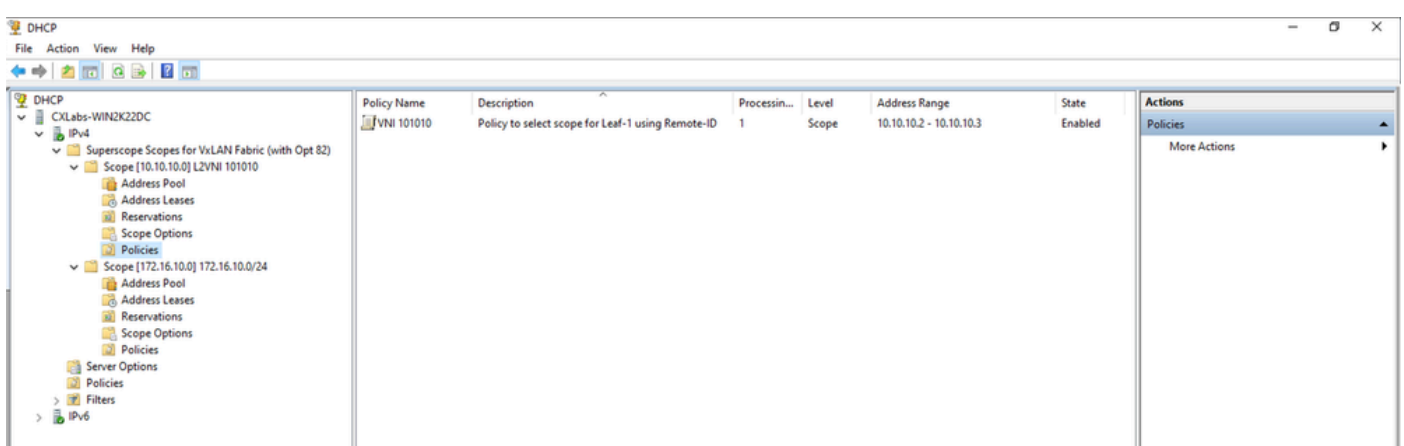

**DCHP packet-walk from beginning to end in VxLAN Fabric.**

**Discovery send by HOST-1**

```
Ethernet II, Src: 00:50:56:a5:fd:dd, Dst: ff:ff:ff:ff:ff:ff
> Internet Protocol Version 4, Src: 0.0.0.0, Dst: 255.255.255.255
> User Datagram Protocol, Src Port: 68, Dst Port: 67
Dynamic Host Configuration Protocol (Discover)
    Message type: Boot Request (1)
    Hardware type: Ethernet (0x01)
    Hardware address length: 6
    Hops: 0
    Transaction ID: 0xe9e35087
    Seconds elapsed: 0
  > Bootp flags: 0x8000, Broadcast flag (Broadcast)
      1... .... .... .... = Broadcast flag: Broadcast
      .000 0000 0000 0000 = Reserved flags: 0x0000
    Client IP address: 0.0.0.0
    Your (client) IP address: 0.0.0.0
    Next server IP address: 0.0.0.0
    Relay agent IP address: 0.0.0.0
    Client MAC address: 00:50:56:a5:fd:dd
    Client hardware address padding: 000000000000000000000
    Server host name not given
    Boot file name not given
    Magic cookie: DHCP
  \vee Option: (53) DHCP Message Type (Discover)
      Length: 1
      <Value: 01>
      DHCP: Discover (1)
  \vee Option: (61) Client identifier
      Length: 7
      <Value: 01005056a5fddd>
      Hardware type: Ethernet (0x01)
      Client MAC address: 00:50:56:a5:fd:dd
  \vee Option: (12) Host Name
      Length: 10
      <Value: 43584c6162732d573130>
      Host Name: CXLabs-W10
  \vee Option: (60) Vendor class identifier
      Length: 8
      <Value: 4d53465420352e30>
      Vendor class identifier: MSFT 5.0
  \vee Option: (55) Parameter Request List
      Length: 14
      <Value: 0103060f1f212b2c2e2f7779f9fc>
      Parameter Request List Item: (1) Subnet Mask
      Parameter Request List Item: (3) Router
      Parameter Request List Item: (6) Domain Name Server
      Parameter Request List Item: (15) Domain Name
      Parameter Request List Item: (31) Perform Router Discover
      Parameter Request List Item: (33) Static Route
      Parameter Request List Item: (43) Vendor-Specific Information
      Parameter Request List Item: (44) NetBIOS over TCP/IP Name Server
      Parameter Request List Item: (46) NetBIOS over TCP/IP Node Type
      Parameter Request List Item: (47) NetBIOS over TCP/IP Scope
      Parameter Request List Item: (119) Domain Search
      Parameter Request List Item: (121) Classless Static Route
      Parameter Request List Item: (249) Private/Classless Static Route (Microsoft)
      Parameter Request List Item: (252) Private/Proxy autodiscovery
  \vee Option: (255) End
      Option End: 255
    Padding: 000000000000000000
```
## **Discovery on LEAF-1**

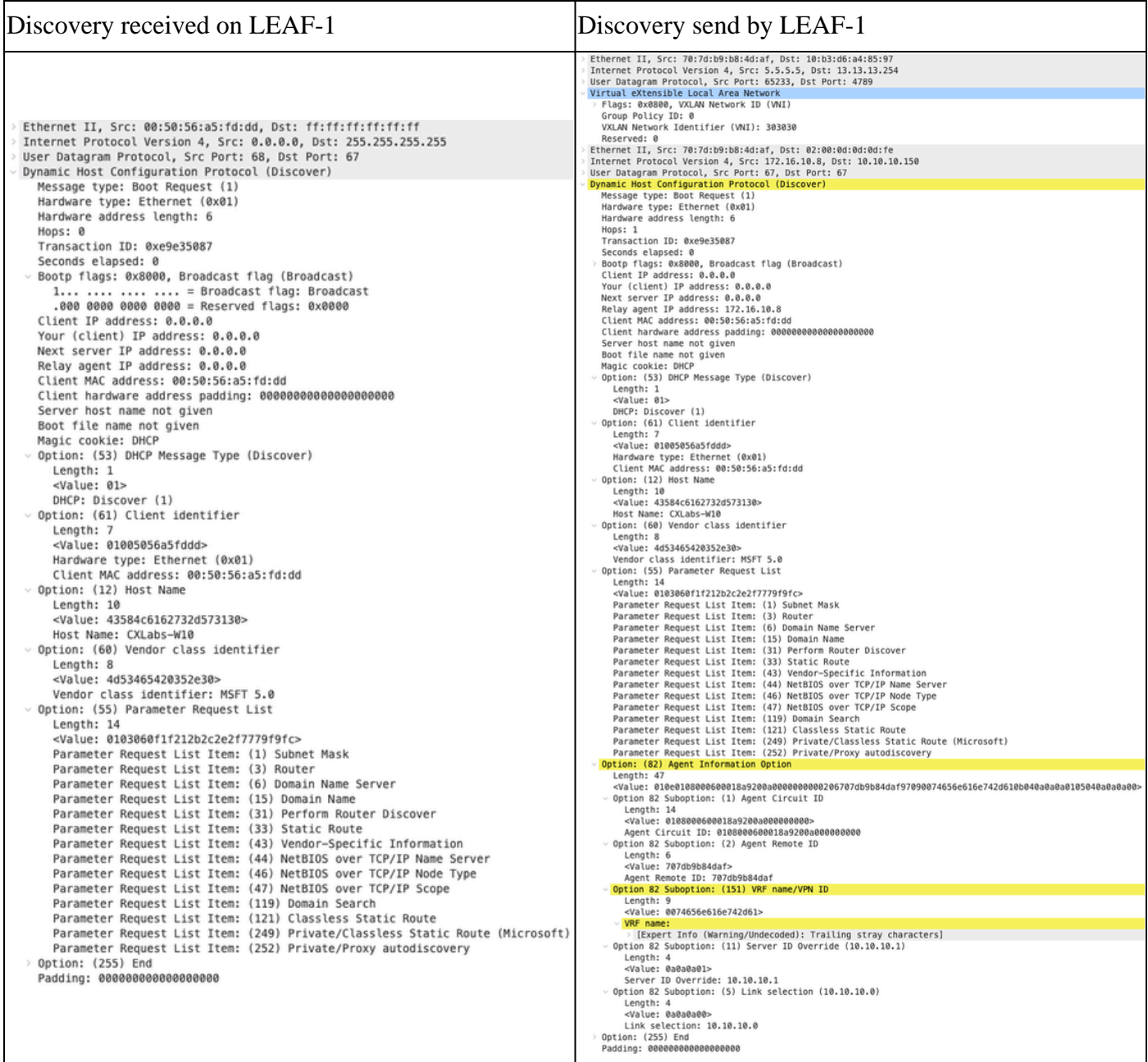

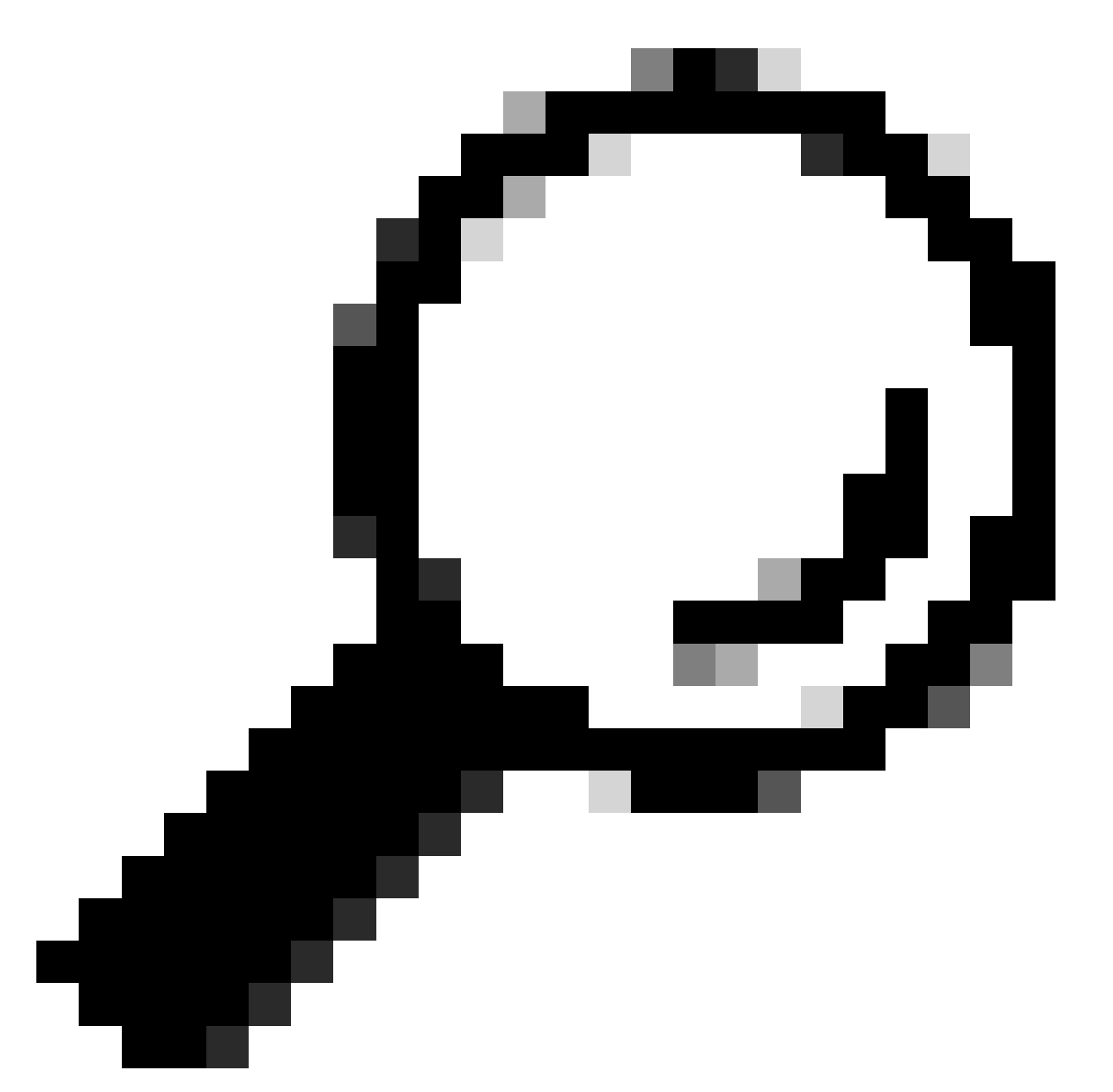

**Tip**: The image enlarges when double-clicking.

#### **Discovery on SPINE**

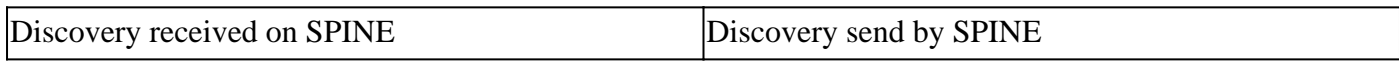

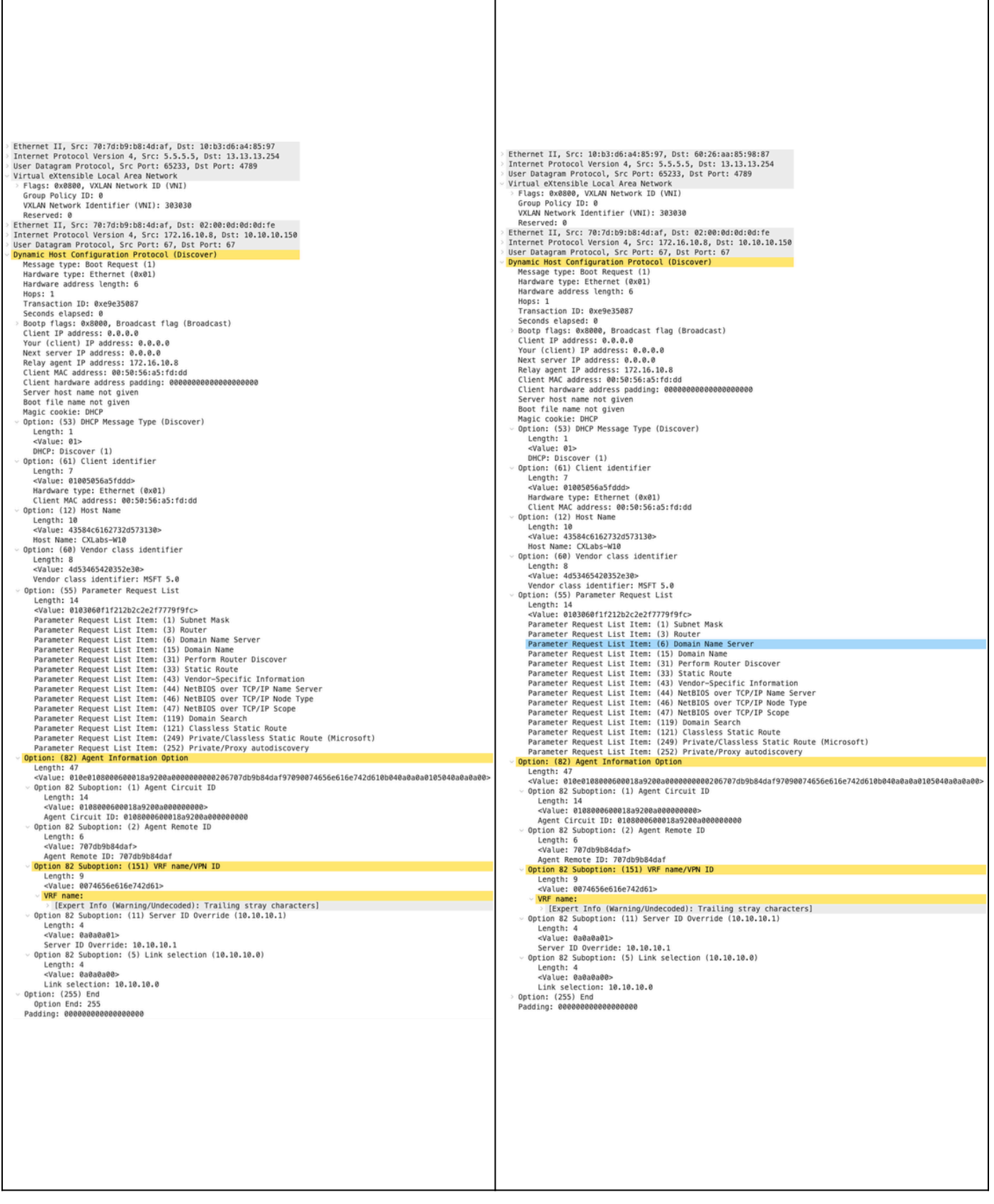

 $\overline{\phantom{a}}$ 

# **Discovery on LEAF-1-vPC**

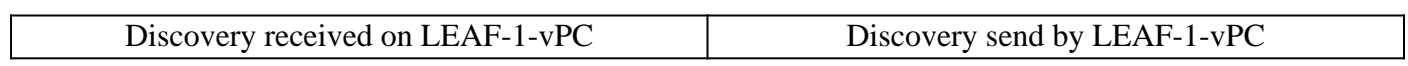

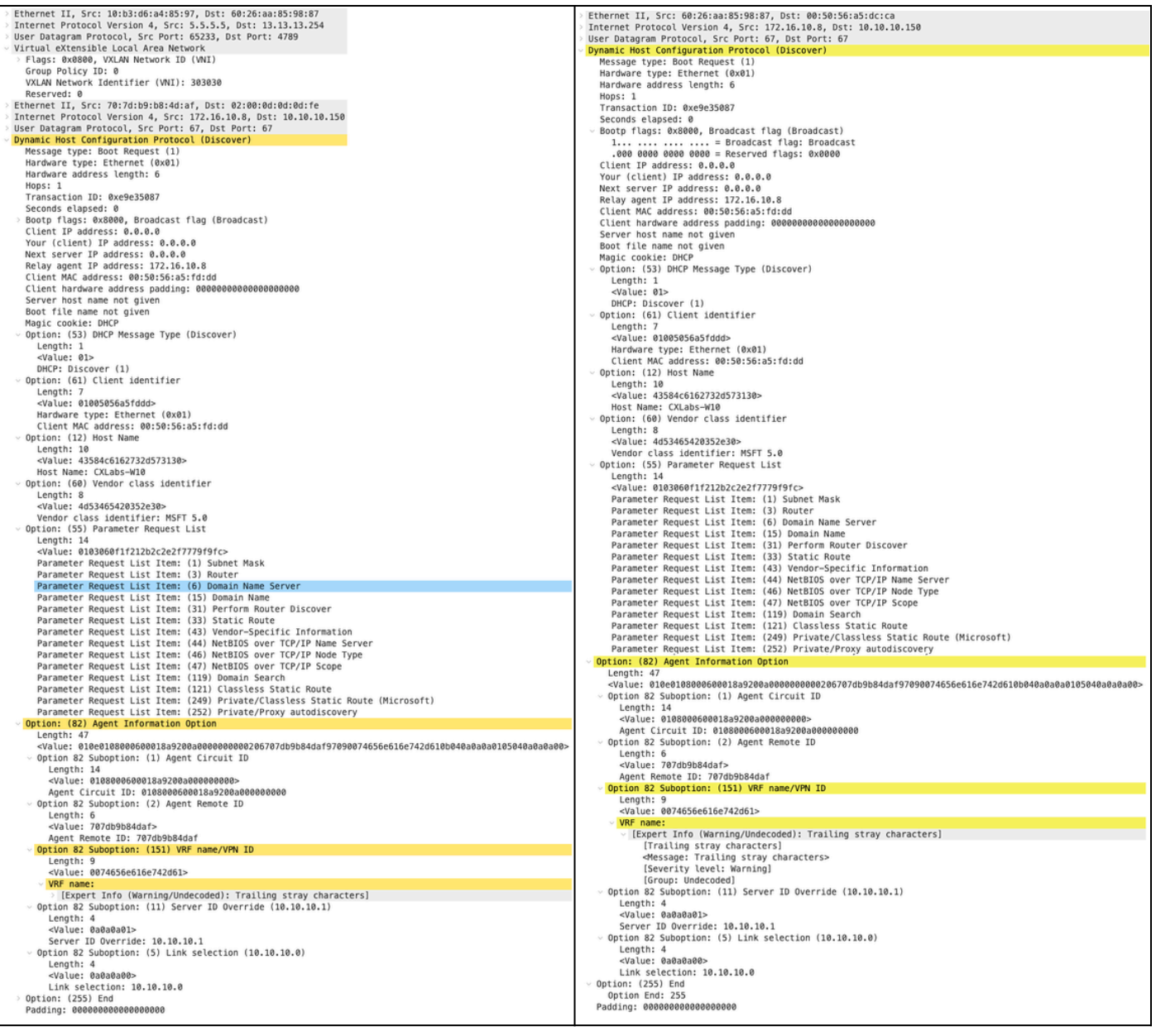

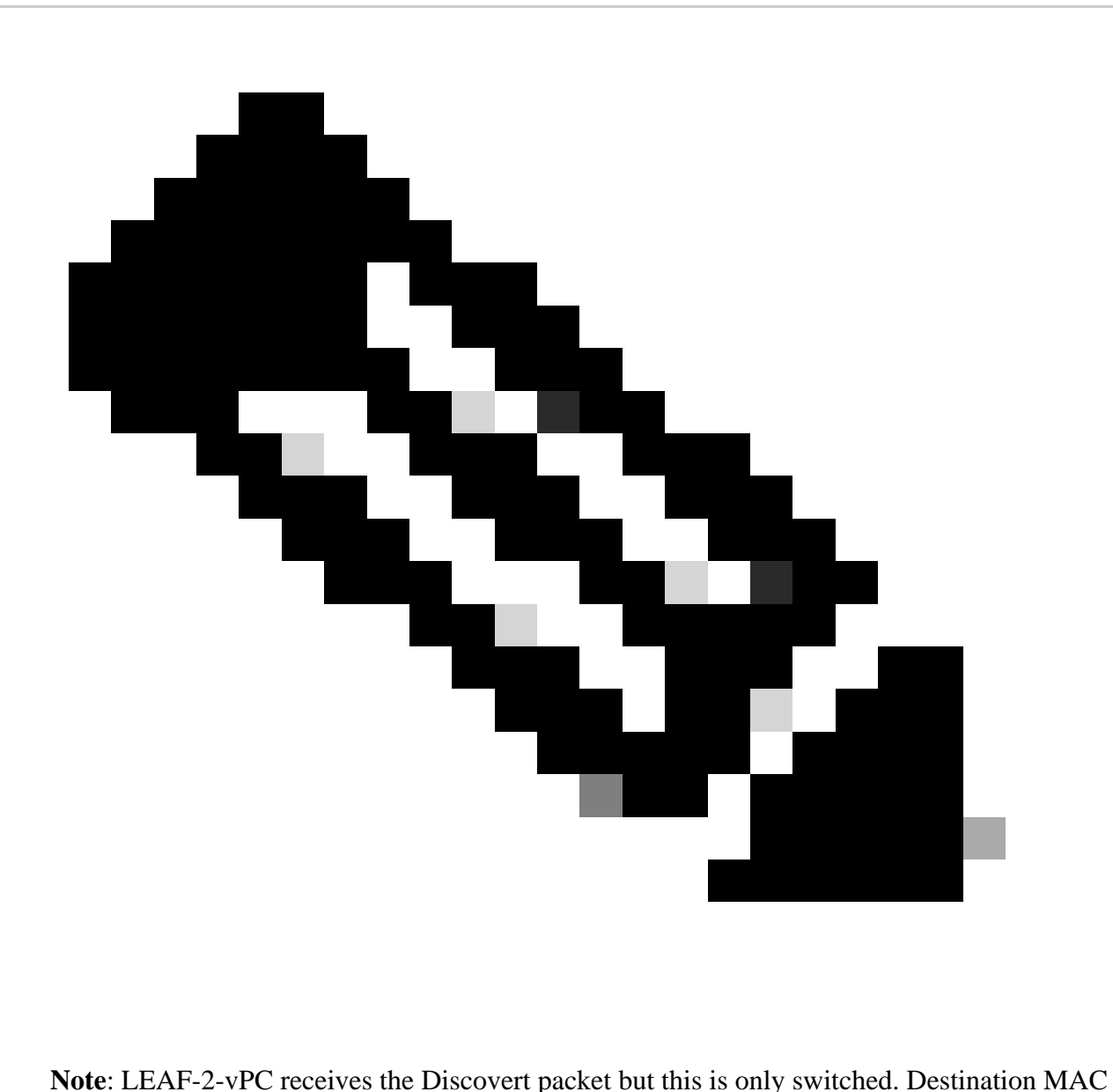

address belongs to DHCP server.

**Disccovery received on DCHP Server**

```
Ethernet II, Src: 60:26:aa:85:98:87, Dst: 00:50:56:a5:dc:ca
Internet Protocol Version 4, Src: 172.16.10.8, Dst: 10.10.10.150
User Datagram Protocol, Src Port: 67, Dst Port: 67
Dynamic Host Configuration Protocol (Discover)
  Message type: Boot Request (1)
  Hardware type: Ethernet (0x01)
  Hardware address length: 6
  Hops: 1
  Transaction ID: 0xe9e35087
  Seconds elapsed: 0
 Bootp flags: 0x8000, Broadcast flag (Broadcast)
    1... .... .... .... = Broadcast flag: Broadcast
    .000 0000 0000 0000 = Reserved flags: 0x0000
  Client IP address: 0.0.0.0
  Your (client) IP address: 0.0.0.0
  Next server IP address: 0.0.0.0
  Relay agent IP address: 172.16.10.8
  Client MAC address: 00:50:56:a5:fd:dd
  Client hardware address padding: 00000000000000000000
  Server host name not given
  Boot file name not given
  Magic cookie: DHCP
 Option: (53) DHCP Message Type (Discover)
    Length: 1
    <Value: 01>
    DHCP: Discover (1)
\vee Option: (61) Client identifier
    Length: 7
    <Value: 01005056a5fddd>
    Hardware type: Ethernet (0x01)
    Client MAC address: 00:50:56:a5:fd:dd
\backsim Option: (12) Host Name
    Length: 10
    <Value: 43584c6162732d573130>
    Host Name: CXLabs-W10
- Option: (60) Vendor class identifier
    Length: 8
    <Value: 4d53465420352e30>
    Vendor class identifier: MSFT 5.0
- Option: (55) Parameter Request List
    Length: 14
    <Value: 0103060f1f212b2c2e2f7779f9fc>
    Parameter Request List Item: (1) Subnet Mask
    Parameter Request List Item: (3) Router
    Parameter Request List Item: (6) Domain Name Server
    Parameter Request List Item: (15) Domain Name
    Parameter Request List Item: (31) Perform Router Discover
    Parameter Request List Item: (33) Static Route
    Parameter Request List Item: (43) Vendor-Specific Information
    Parameter Request List Item: (44) NetBIOS over TCP/IP Name Server
    Parameter Request List Item: (46) NetBIOS over TCP/IP Node Type
    Parameter Request List Item: (47) NetBIOS over TCP/IP Scope
    Parameter Request List Item: (119) Domain Search
    Parameter Request List Item: (121) Classless Static Route
    Parameter Request List Item: (249) Private/Classless Static Route (Microsoft)
    Parameter Request List Item: (252) Private/Proxy autodiscovery
Option: (82) Agent Information Option
    Length: 47
    <Value: 010e0108000600018a9200a000000000206707db9b84daf97090074656e616e742d610b040a0a0a0105040a0a0a0a0>
    Option 82 Suboption: (1) Agent Circuit ID
      Length: 14
      <Value: 0108000600018a9200a0000000000>
      Agent Circuit ID: 0108000600018a9200a000000000
  Uption 82 Suboption: (2) Agent Remote ID
      Length: 6
      <Value: 707db9b84daf>
      Agent Remote ID: 707db9b84daf
  Option 82 Suboption: (151) VRF name/VPN ID
      Length: 9
      <Value: 0074656e616e742d61>
     VRF name:
       > [Expert Info (Warning/Undecoded): Trailing stray characters]
           [Trailing stray characters]
           <Message: Trailing stray characters>
           [Severity level: Warning]
           [Group: Undecoded]
  \vee Option 82 Suboption: (11) Server ID Override (10.10.10.1)
      Length: 4
      <Value: 0a0a0a01>
      Server ID Override: 10.10.10.1
   Option 82 Suboption: (5) Link selection (10.10.10.0)
      Length: 4
      <Value: 0a0a0a00>
      Link selection: 10.10.10.0
 Option: (255) End
    Option End: 255
  Padding: 000000000000000000
```
# **DCHP Offer send by DCHP Server**

```
Ethernet II, Src: 60:26:aa:85:98:87, Dst: 00:50:56:a5:dc:ca
Internet Protocol Version 4, Src: 172.16.10.8, Dst: 10.10.10.150
User Datagram Protocol, Src Port: 67, Dst Port: 67
Dynamic Host Configuration Protocol (Discover)
  Message type: Boot Request (1)
  Hardware type: Ethernet (0x01)
  Hardware address length: 6
  Hops: 1
  Transaction ID: 0xe9e35087
  Seconds elansed: 0
  Bootp flags: 0x8000, Broadcast flag (Broadcast)
    1... .... .... .... = Broadcast flag: Broadcast
    .000 0000 0000 0000 = Reserved flags: 0x0000
  Client IP address: 0.0.0.0
  Your (client) IP address: 0.0.0.0
  Next server IP address: 0.0.0.0
  Relay agent IP address: 172.16.10.8
  Client MAC address: 00:50:56:a5:fd:dd
  Client hardware address padding: 00000000000000000000
  Server host name not given
  Boot file name not given
  Magic cookie: DHCP
  Option: (53) DHCP Message Type (Discover)
    Length: 1
    <Value: 01>
    DHCP: Discover (1)
Option: (61) Client identifier
    Length: 7
    <Value: 01005056a5fddd>
    Hardware type: Ethernet (0x01)
    Client MAC address: 00:50:56:a5:fd:dd
- Option: (12) Host Name
    Length: 10
    <Value: 43584c6162732d573130>
    Host Name: CXLabs-W10
- Option: (60) Vendor class identifier
    Length: 8
    <Value: 4d53465420352e30>
    Vendor class identifier: MSFT 5.0
Option: (55) Parameter Request List
    Length: 14
    <Value: 0103060f1f212b2c2e2f7779f9fc>
    Parameter Request List Item: (1) Subnet Mask
    Parameter Request List Item: (3) Router
    Parameter Request List Item: (6) Domain Name Server
    Parameter Request List Item: (15) Domain Name
    Parameter Request List Item: (31) Perform Router Discover
    Parameter Request List Item: (33) Static Route
    Parameter Request List Item: (43) Vendor-Specific Information
    Parameter Request List Item: (44) NetBIOS over TCP/IP Name Server
    Parameter Request List Item: (46) NetBIOS over TCP/IP Node Type
    Parameter Request List Item: (47) NetBIOS over TCP/IP Scope
    Parameter Request List Item: (119) Domain Search
    Parameter Request List Item: (121) Classless Static Route
    Parameter Request List Item: (249) Private/Classless Static Route (Microsoft)
    Parameter Request List Item: (252) Private/Proxy autodiscovery
Option: (82) Agent Information Option
    Length: 47
    <Value: 010e0108000600018a9200a000000000206707db9b84daf97090074656e616e742d610b040a0a0a0105040a0a0a0a0>
    Option 82 Suboption: (1) Agent Circuit ID
      Length: 14
      <Value: 0108000600018a9200a0000000000>
      Agent Circuit ID: 0108000600018a9200a000000000
  Option 82 Suboption: (2) Agent Remote ID
      Length: 6
      <Value: 707db9b84daf>
      Agent Remote ID: 707db9b84daf
  Option 82 Suboption: (151) VRF name/VPN ID
      Length: 9
      <Value: 0074656e616e742d61>
     VRF name:
       > [Expert Info (Warning/Undecoded): Trailing stray characters]
           [Trailing stray characters]
           <Message: Trailing stray characters>
           [Severity level: Warning]
           [Group: Undecoded]
  \sim Option 82 Suboption: (11) Server ID Override (10.10.10.1)
      Length: 4
      <Value: 0a0a0a01>
      Server ID Override: 10.10.10.1
  Uption 82 Suboption: (5) Link selection (10.10.10.0)
      Length: 4
      <Value: 0a0a0a00>
      Link selection: 10.10.10.0
  Option: (255) End
    Option End: 255
  Padding: 000000000000000000
```
#### **DCHP Offer on LEAF-2-vPC**

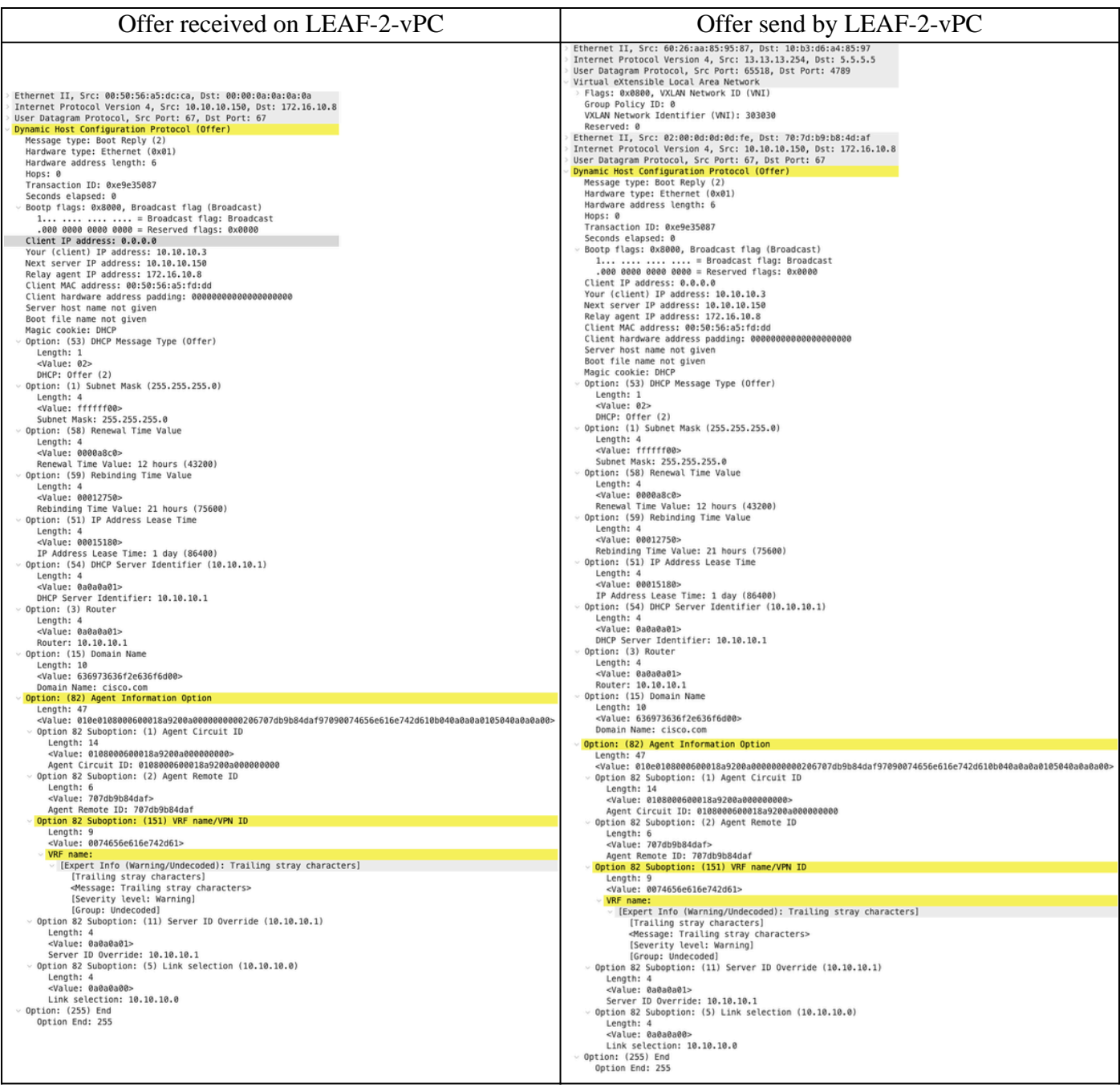

#### **DHCP Offer vPC SPINE**

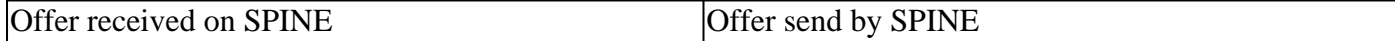

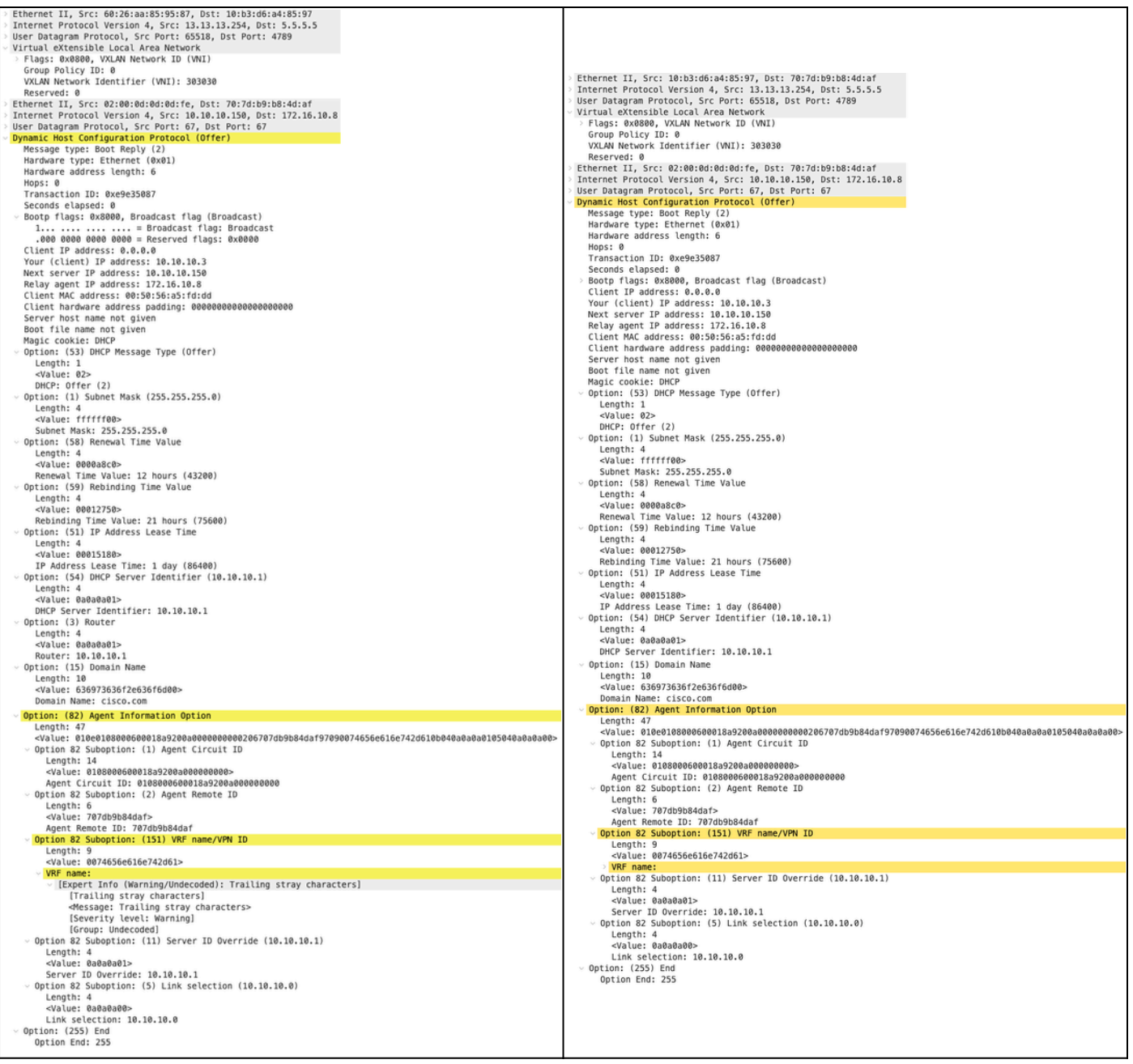

## **DHCP Offer on LEAF-1**

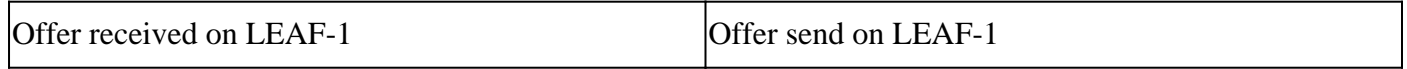

|                                                                                                    | Ethernet II, Src: 70:7d:b9:b8:4d:af, Dst: ff:ff:ff:ff:ff:ff        |
|----------------------------------------------------------------------------------------------------|--------------------------------------------------------------------|
|                                                                                                    | Internet Protocol Version 4, Src: 10.10.10.1, Dst: 255.255.255.255 |
| Ethernet II, Src: 10:b3:d6:a4:85:97, Dst: 70:7d:b9:b8:4d:af<br>Internet Protocol Version 4, Src: 13.13.13.254, Dst: 5.5.5.5 | User Datagram Protocol, Src Port: 67, Dst Port: 68                 |
| User Datagram Protocol, Src Port: 65518, Dst Port: 4789                                                                     | Dynamic Host Configuration Protocol (Offer)                        |
| Virtual eXtensible Local Area Network<br>> Flags: 0x0800, VXLAN Network ID (VNI)                                            | Message type: Boot Reply (2)                                       |
| Group Policy ID: 0                                                                                                    | Hardware type: Ethernet (0x01)                                     |
| VXLAN Network Identifier (VNI): 303030                                                                                      |                                                                    |
| Reserved: 0<br>Ethernet II, Src: 02:00:0d:0d:0d:fe, Dst: 70:7d:b9:b8:4d:af                                                  | Hardware address length: 6                                         |
| Internet Protocol Version 4, Src: 10.10.10.150, Dst: 172.16.10.8                                                            | Hops: 0                                                            |
| User Datagram Protocol, Src Port: 67, Dst Port: 67<br>Dynamic Host Configuration Protocol (Offer)                           | Transaction ID: 0xe9e35087                                         |
| Message type: Boot Reply (2)                                                                                                | Seconds elapsed: 0                                                 |
| Hardware type: Ethernet (0x01)                                                                                              | Bootp flags: 0x8000, Broadcast flag (Broadcast)                    |
| Hardware address length: 6<br>Hops: 0                                                                                       | Client IP address: 0.0.0.0                                         |
| Transaction ID: 0xe9e35087                                                                                                  | Your (client) IP address: 10.10.10.3                               |
| Seconds elapsed: 0<br>Bootp flags: 0x8000, Broadcast flag (Broadcast)                                                       | Next server IP address: 10.10.10.150                               |
| Client IP address: 0.0.0.0                                                                                                  |                                                                    |
| Your (client) IP address: 10.10.10.3<br>Next server IP address: 10.10.10.150                                                | Relay agent IP address: 10.10.10.1                                 |
| Relay agent IP address: 172.16.10.8                                                                                         | Client MAC address: 00:50:56:a5:fd:dd                              |
| Client MAC address: 00:50:56:a5:fd:dd<br>Client hardware address padding: 000000000000000000000                             | Client hardware address padding: 000000000000000000000             |
| Server host name not given                                                                                                  | Server host name not given                                         |
| Boot file name not given                                                                                                    | Boot file name not given                                           |
| Magic cookie: DHCP<br>Option: (53) DHCP Message Type (Offer)                                                                | Magic cookie: DHCP                                                 |
| Length: 1                                                                                                    | $\vee$ Option: (53) DHCP Message Type (Offer)                      |
| <value: 02=""><br/>DHCP: Offer (2)</value:>                                                                                 | Length: 1                                                          |
| Option: (1) Subnet Mask (255.255.255.0)                                                                                     | <value: 02=""></value:>                                            |
| Length: 4<br><value: ffffff00=""></value:>                                                                                  |                                                                    |
| Subnet Mask: 255.255.255.0                                                                                                  | DHCP: Offer (2)                                                    |
| Option: (58) Renewal Time Value<br>Length: 4                                                                                | $\vee$ Option: (1) Subnet Mask (255.255.255.0)                     |
| <value: 0000a8c0=""></value:>                                                                                               | Length: 4                                                          |
| Renewal Time Value: 12 hours (43200)                                                                                        | <value: ffffff00=""></value:>                                      |
| Option: (59) Rebinding Time Value<br>Length: 4                                                                              | Subnet Mask: 255.255.255.0                                         |
| <value: 00012750=""></value:>                                                                                               | $\vee$ Option: (58) Renewal Time Value                             |
| Rebinding Time Value: 21 hours (75600)<br>Option: (51) IP Address Lease Time                                                | Length: 4                                                          |
| Length: 4                                                                                                    | <value: 0000a8c0=""></value:>                                      |
| <value: 00015180=""><br/>IP Address Lease Time: 1 day (86400)</value:>                                                      | Renewal Time Value: 12 hours (43200)                               |
| Option: (54) DHCP Server Identifier (10.10.10.1)                                                                            |                                                                    |
| Length: 4<br><value: 0a0a0a01=""></value:>                                                                                  | $\vee$ Option: (59) Rebinding Time Value                           |
| DHCP Server Identifier: 10.10.10.1                                                                                          | Length: 4                                                          |
| Option: (15) Domain Name                                                                                                    | <value: 00012750=""></value:>                                      |
| Length: 10<br><value: 636973636f2e636f6d00=""></value:>                                                                     | Rebinding Time Value: 21 hours (75600)                             |
| Domain Name: cisco.com                                                                                                    | $\vee$ Option: (51) IP Address Lease Time                          |
| Option: (82) Agent Information Option<br>Length: 47                                                                         | Length: 4                                                          |
| <value: 010e0108000600018a9200a000000000206707db9b84daf97090074656e616e742d610b040a0a0a0105040a0a0a00=""></value:>          | <value: 00015180=""></value:>                                      |
| Option 82 Suboption: (1) Agent Circuit ID<br>Length: 14                                                                     | IP Address Lease Time: 1 day (86400)                               |
| <value: 0108000600018a9200a0000000000=""></value:>                                                                          | $\vee$ Option: (54) DHCP Server Identifier (10.10.10.1)            |
| Agent Circuit ID: 0108000600018a9200a000000000<br>Option 82 Suboption: (2) Agent Remote ID                                  | Length: 4                                                          |
| Length: 6                                                                                                    |                                                                    |
| <value: 707db9b84daf=""></value:>                                                                                           | <value: 0a0a0a01=""></value:>                                      |
| Agent Remote ID: 707db9b84daf<br>Option 82 Suboption: (151) VRF name/VPN ID                                                 | DHCP Server Identifier: 10.10.10.1                                 |
| Length: 9                                                                                                    | $\vee$ Option: (3) Router                                          |
| <value: 0074656e616e742d61=""><br/>VRF name:</value:>                                                                       | Length: 4                                                          |
| Option 82 Suboption: (11) Server ID Override (10.10.10.1)                                                                   | <value: 0a0a0a01=""></value:>                                      |
| Length: 4<br><value: 0a0a0a01=""></value:>                                                                                  | Router: 10.10.10.1                                                 |
| Server ID Override: 10.10.10.1                                                                                              | $\vee$ Option: (15) Domain Name                                    |
| Option 82 Suboption: (5) Link selection (10.10.10.0)<br>Length: 4                                                           | Length: 10                                                         |
| <value: 0a0a0a00=""></value:>                                                                                               | <value: 636973636f2e636f6d00=""></value:>                          |
| Link selection: 10.10.10.0<br>Option: (255) End                                                                             |                                                                    |
| Option End: 255                                                                                                    | Domain Name: cisco.com                                             |
|                                                                                                    | $\vee$ Option: (255) End                                           |
|                                                                                                    | Option End: 255                                                    |
|                                                                                                    |                                                                    |

**DHCP Offer received on HOST-1**

```
> Ethernet II, Src: 70:7d:b9:b8:4d:af, Dst: ff:ff:ff:ff:ff:ff
> Internet Protocol Version 4, Src: 10.10.10.1, Dst: 255.255.255.255
> User Datagram Protocol, Src Port: 67, Dst Port: 68
Dynamic Host Configuration Protocol (Offer)
   Message type: Boot Reply (2)
    Hardware type: Ethernet (0x01)
    Hardware address length: 6
   Hops: 0
   Transaction ID: 0xe9e35087
    Seconds elapsed: 0
  > Bootp flags: 0x8000, Broadcast flag (Broadcast)
    Client IP address: 0.0.0.0
    Your (client) IP address: 10.10.10.3
   Next server IP address: 10.10.10.150
    Relay agent IP address: 10.10.10.1
    Client MAC address: 00:50:56:a5:fd:dd
    Client hardware address padding: 00000000000000000000
    Server host name not given
    Boot file name not given
   Magic cookie: DHCP
  \vee Option: (53) DHCP Message Type (Offer)
      Length: 1
      <Value: 02>
      DHCP: Offer (2)
 \vee Option: (1) Subnet Mask (255.255.255.0)
      Length: 4
      <Value: ffffff00>
      Subnet Mask: 255.255.255.0
 \vee Option: (58) Renewal Time Value
      Length: 4
      <Value: 0000a8c0>
      Renewal Time Value: 12 hours (43200)
 \vee Option: (59) Rebinding Time Value
      Length: 4
      <Value: 00012750>
      Rebinding Time Value: 21 hours (75600)
  \vee Option: (51) IP Address Lease Time
      Length: 4
      <Value: 00015180>
      IP Address Lease Time: 1 day (86400)
 \vee Option: (54) DHCP Server Identifier (10.10.10.1)
      Length: 4
      <Value: 0a0a0a01>
      DHCP Server Identifier: 10.10.10.1
 \vee Option: (3) Router
      Length: 4
      <Value: 0a0a0a01>
      Router: 10.10.10.1
 \vee Option: (15) Domain Name
      Length: 10
      <Value: 636973636f2e636f6d00>
      Domain Name: cisco.com
 \vee Option: (255) End
      Option End: 255
```
**Request send by HOST-1**

```
Ethernet II, Src: 00:50:56:a5:fd:dd, Dst: ff:ff:ff:ff:ff:ff
Internet Protocol Version 4, Src: 0.0.0.0, Dst: 255.255.255.255
User Datagram Protocol, Src Port: 68, Dst Port: 67
Dynamic Host Configuration Protocol (Request)
  Message type: Boot Request (1)
  Hardware type: Ethernet (0x01)
  Hardware address length: 6
  Hops: 0
  Transaction ID: 0xe9e35087
  Seconds elapsed: 0
> Bootp flags: 0x8000, Broadcast flag (Broadcast)
    1... .... .... .... = Broadcast flag: Broadcast
     .000 0000 0000 0000 = Reserved flags: 0x0000
  Client IP address: 0.0.0.0
  Your (client) IP address: 0.0.0.0
  Next server IP address: 0.0.0.0
  Relay agent IP address: 0.0.0.0
  Client MAC address: 00:50:56:a5:fd:dd
  Client hardware address padding: 000000000000000000000
  Server host name not given
  Boot file name not given
  Magic cookie: DHCP
Uption: (53) DHCP Message Type (Request)
    Length: 1
    <Value: 03>
    DHCP: Request (3)
\vee Option: (61) Client identifier
    Length: 7
     <Value: 01005056a5fddd>
    Hardware type: Ethernet (0x01)
    Client MAC address: 00:50:56:a5:fd:dd
\backsim Option: (50) Requested IP Address (10.10.10.3)
    Length: 4
     <Value: 0a0a0a03>
    Requested IP Address: 10.10.10.3
\vee Option: (54) DHCP Server Identifier (10.10.10.1)
    Length: 4
     <Value: 0a0a0a01>
    DHCP Server Identifier: 10.10.10.1
\vee Option: (12) Host Name
    Length: 10
     <Value: 43584c6162732d573130>
    Host Name: CXLabs-W10
U Option: (81) Client Fully Qualified Domain Name
    Length: 13
    <Value: 00000043584c6162732d573130>
  > Flags: 0x00
       0000 .... = Reserved flags: 0x0
       .... 0... = Server DDNS: Some server updates
       \ldots .0.. = Encoding: ASCII encoding
       .... ..0. = Server overrides: No override
       \ldots \ldots 0 = Server: Client
    A-RR result: 0
    PTR-RR result: 0
    Client name: CXLabs-W10
 \vee Option: (60) Vendor class identifier
     Length: 8
     <Value: 4d53465420352e30>
     Vendor class identifier: MSFT 5.0
 Uption: (55) Parameter Request List
     Length: 14
     <Value: 0103060f1f212b2c2e2f7779f9fc>
     Parameter Request List Item: (1) Subnet Mask
     Parameter Request List Item: (3) Router
     Parameter Request List Item: (6) Domain Name Server
     Parameter Request List Item: (15) Domain Name
     Parameter Request List Item: (31) Perform Router Discover
     Parameter Request List Item: (33) Static Route
     Parameter Request List Item: (43) Vendor-Specific Information
     Parameter Request List Item: (44) NetBIOS over TCP/IP Name Server
     Parameter Request List Item: (46) NetBIOS over TCP/IP Node Type
     Parameter Request List Item: (47) NetBIOS over TCP/IP Scope
     Parameter Request List Item: (119) Domain Search
     Parameter Request List Item: (121) Classless Static Route
     Parameter Request List Item: (249) Private/Classless Static Route (Microsoft)
     Parameter Request List Item: (252) Private/Proxy autodiscovery
 \vee Option: (255) End
     Option End: 255
```
## **Request on LEAF-1**

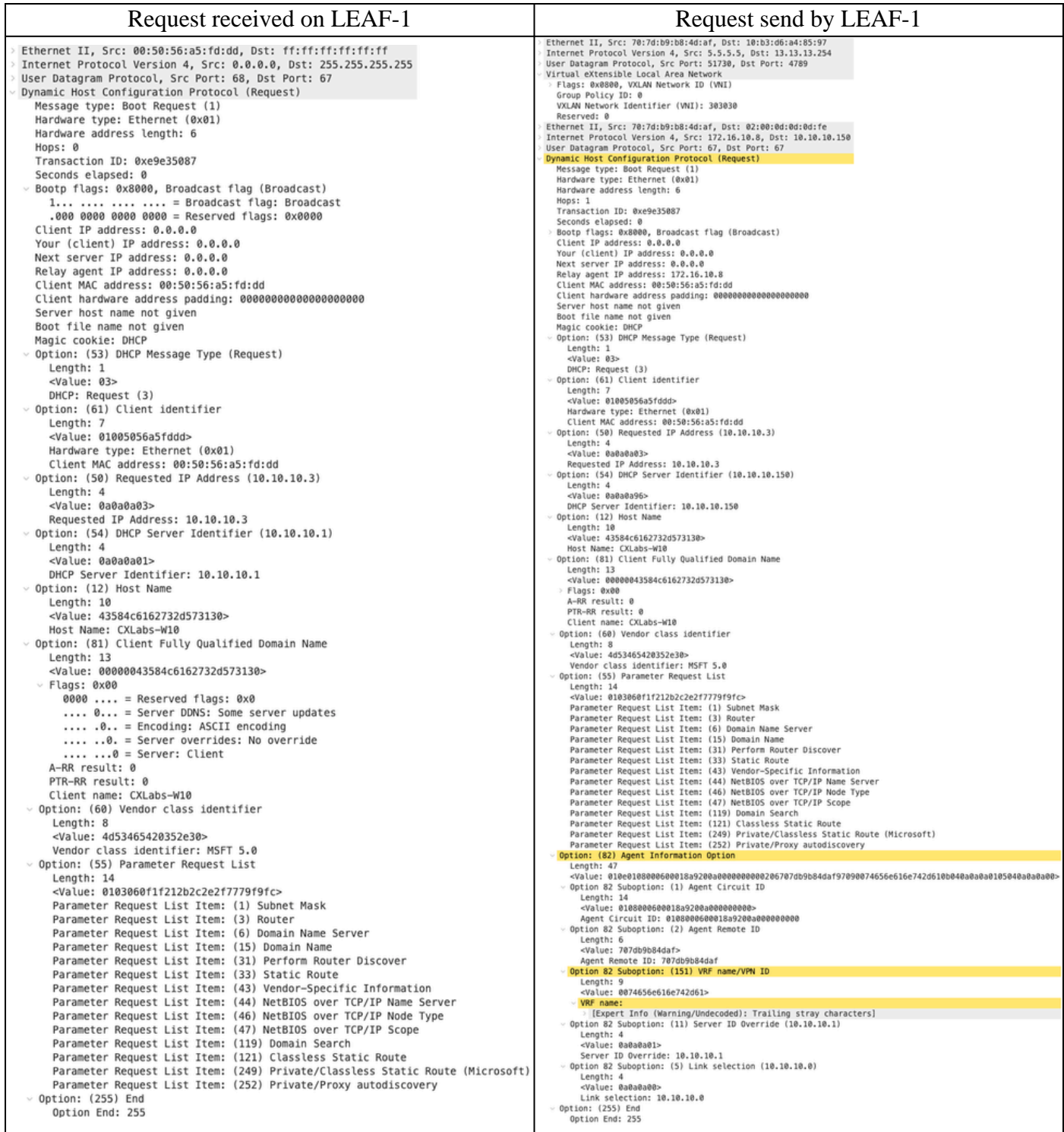

# **Request on SPINE**

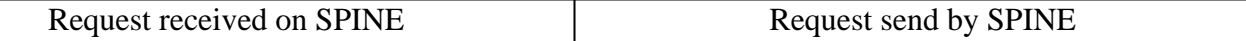

Ethernet II, Src: 70:7d:b9:b8:4d:af, Dst: 10:b3:d6:a4:85:97<br>Internet Protocol Version 4, Src: 5.5.5.5, Dst: 13.13.13.254<br>User Datagram Protocol, Src Port: 51730, Dst Port: 4789<br>Virtual eXtensible Local Area Network<br>Plags: Ethernet II, Src: 10:b3:d6:a4:85:97, Dst: 60:26:aa:85:95:87<br>Internet Protocol Version 4, Src: 5.5.5.5, Dst: 13.13.13.254<br>User Datagram Protocol, Src Port: 51730, Dst Port: 4789<br>Virtual eXtensible Local Area Network<br>- Flags VXLAW Network Identifier (VNI): 303030<br>Reserved: 0<br>Ethernet II, Src: 7037dib9:b8:4d:af, Dst: 02:00:0d:0d:0d:0d:fe<br>Internet Protocol Version 4, Src: 172.16.10.8, Dst: 10.10.10.150<br>User Datagram Protocol, Src Port: 67, Dst P Maxemed: 0<br>
Maxemed: 0<br>
Thermet II, Src: 70:74:09:08:44:af, Dst: 02:00:0d:0d:0d:fe<br>
Ethermet Protocol Version 4, Src: 172.16.10.8, Dst: 10.10.10.150<br>
User Datagram Protocol, Src Port: 67<br>
Dynamic Host Configuration Protoco Hone: 1 Hops: 1 mops: 1<br>Transaction ID: 0xe9e35087 mops: 1<br>Transaction ID: 0xe9e35087 Transaction ID: 0x:00:35087<br>Seconds elapsed: 0<br>Bootp flags: 0x8000, Broadcast flag (Broadcast)<br>Client IP address: 0.0.0.0<br>Your (client) IP address: 0.0.0.0<br>Next server IP address: 0.0.0.0<br>Relay agent IP address: 0.0.0.0<br>Cl Transaction ID: 00:00035087<br>Seconds elapsed: 0<br>Bootp flags: 0x8000, Broadcast flag (Broadcast)<br>Client IP address: 0.0.0.0<br>Your (client) IP address: 0.0.0.0<br>Next server IP address: 0.0.0.0<br>Relay agent IP address: 0.0.0.0<br>Cl ା<br>।ଡଡବଡଡବଡବଡଡବଡଡବଡଡଡଡ Clent marguest access<br>Clent hardware address padding: 00000000<br>Server host name not given<br>Boot file name not given<br>Magic cookie: DHCP<br>Option: (53) DHCP Message Type (Request) Client hardware address padding: 0000000<br>Server host name not given<br>Boot file name not given<br>Magic cookie: DHCP<br>Option: (53) DHCP Message Type (Request) a<br>aaaaaaaaaaaaaaaaaa Length: 1<br><Value: 03> Length: 1<br>
<Value: 03> <Value: 03><br>DHCP: Request (3)<br>Option: (61) Client identifier<br>Length: 7<br>Value: 01005056a5fddd><br>Hardware type: Ethernet (0x01)<br>Nardware type: Ethernet (0x01)<br>Option: (50) Requested IP Address (10.10.10.3) -xValue: 03><br>DMKCP: Request (3)<br>Option: (61) Client identifier<br>Lengih: 7<br>-xValue: 01005056a5fddd><br>Hardware type: Ethernet (0x01)<br>Lient MAC address: 00:50:56:a5:fd:dd<br>Option: (50) Requested IP Address (10.10.10.3) priori 1997<br>
Length: 4<br>
- Value: 08080835<br>
- Requested IP Address: 10.10.10.3<br>
Pequested IP Address: 10.10.10.3<br>
Option: (54) DHCP Server Identifier (10.10.10.150)<br>
Uength: 4  $n<sub>0</sub>$ Option: (54) DHCP Server Identifier (10.10.10.15<br>- «Value: 08000056<br>- DVALE DROUGED SPACE OF THE DROW OF Server Identifier: 10.10.10.150<br>- Length: 10<br>- Length: 10<br>- «Value: 43584c6162732d573130><br>- Host Name: CALA05-9410<br>- </b/aix: 0a000095<br>DHCP Server Identifier: 10.10.10.150<br>Option: (12) Most Name<br>Length: 10<br></br/>%ivalue: 43584c6162732d573130><br>Most Name: CALabs-Wi0<br>Option: (81) Client Fully Qualified Domain Name<br>Option: (81) Client Fully <value: 43584c6162732d573130><br>
Host Name: CXLabs-W10<br>
Option: (81) Client Fully Qualified Domain Name<br>
Lengit: are<br>
Caluc: 00000043584c6162732d573130><br>
F-Nags: exa00<br>
F-Nagsit: 0<br>
F-NA result: 0<br>
Client name: CXLabs-W10<br> Length: 47<br>-Value: 010e0108000600016a9200a000000000000206707db9b84daf97090074656e616c742d610b040a0a0a0105040a0a0a00:<br>Option 82 Subption: (1) Agent Circuit ID<br>- Agent Circuit ID<br>- Agent Circuit ID: 0188000600013a9200a000000 length: 47<br>
-value: 010e0108000600018a9200a00000000000000206707db9b84daf97090074655e615e742d610b040a0a0a0105840a0a0a020<br>
Option 82 Suboption: (1) Agent Circuit ID<br>
-value: 010800060008080808080808<br>
-value: 0108000600080808 Length: 6<br>-Value: 707db9b84daf> -vaiut: /0/0090840aT><br>Agent Remote ID: 707db9b84daf<br>Option 82 Suboption: (151) VRF name/VPN ID<br>Length: 9 %Value: 707db9b84daf><br>Agent Remote ID: 707db9b84daf<br>**Option 82 Suboption: (151) VRF name/VPN ID<br>Length: 9<br>«Value: 0074656e616e742d61>** Length: 9<br><Value: 0074656e616e742d61> VRF name:<br>
VRF name:<br>
- [Expert Info (Warning/Undecoded): Trailing stray characters]<br>
- Option 82 Suboption: (11) Server ID Override (10.10.10.1)<br>
- Length: 4<br>
- Value: 8a8a8a81><br>
- Server ID Override (10.10.10.1)<br>
- Value O VRF name:<br>Option 82 Suboption: (11) Server ID Override (10.10.10.1) Length: 4 Length: 4<br>
- Colue: 0a0a0a01><br>
- Server ID Override: 10.10.10.1<br>
- Option 82 Suboption: (5) Link selection (10.10.10.0)<br>
- Length: 4<br>
- Cyalue: 0a0a0a08><br>
- Link selection: 10.10.10.0<br>
Option: 1253<br>
- Option End: 235<br>
- Op

## **Request on LEAF-2-vPC**

| Request recevPCd on LEAF-2-vPC                                                                                                    | Request send byvPCAF-2-vPC                                                                                          |
|----------------------------------------------------------------------------------------------------|----------------------------------------------------------------------------------------------------|
| Ethernet II, Src: 10:b3:d6:a4:85:97, Dst: 60:26:aa:85:95:87<br>Internet Protocol Version 4, Src: 5.5.5.5, Dst: 13.13.13.254<br>User Datagram Protocol, Src Port: 51730, Dst Port: 4789 |                                                                                                    |
| Virtual eXtensible Local Area Network<br>> Flags: 0x0800, VXLAN Network ID (VNI)                                                                                                    | Ethernet II, Src: 60:26:aa:85:95:87, Dst: 00:50:56:a5:dc:ca                                                         |
| Group Policy ID: 0<br>VXLAN Network Identifier (VNI): 303030                                                                                                    | Internet Protocol Version 4, Src: 172.16.10.8, Dst: 10.10.10.150                                                    |
| Reserved: 0                                                                                                    | User Datagram Protocol, Src Port: 67, Dst Port: 67<br>Dynamic Host Configuration Protocol (Request)                 |
| Ethernet II, Src: 70:7d:b9:b8:4d:af, Dst: 02:00:0d:0d:0d:fe                                                                                                    | Message type: Boot Request (1)                                                                                      |
| Internet Protocol Version 4, Src: 172.16.10.8, Dst: 10.10.10.150                                                                                                    | Hardware type: Ethernet (0x01)                                                                                      |
| User Datagram Protocol, Src Port: 67, Dst Port: 67                                                                                                    | Hardware address length: 6                                                                                          |
| Dynamic Host Configuration Protocol (Request)                                                                                                    | Hops: 1                                                                                                    |
| Message type: Boot Request (1)                                                                                                    | Transaction ID: 0xe9e35087                                                                                          |
| Hardware type: Ethernet (0x01)                                                                                                    | Seconds elapsed: 0                                                                                                  |
| Hardware address length: 6                                                                                                    | Bootp flags: 0x8000, Broadcast flag (Broadcast)                                                                     |
| Hops: 1                                                                                                    | Client IP address: 0.0.0.0                                                                                          |
| Transaction ID: 0xe9e35087                                                                                                    | Your (client) IP address: 0.0.0.0                                                                                   |
| Seconds elapsed: 0                                                                                                    | Next server IP address: 0.0.0.0                                                                                     |
| Bootp flags: 0x8000, Broadcast flag (Broadcast)                                                                                                    | Relay agent IP address: 172.16.10.8                                                                                 |
| Client IP address: 0.0.0.0                                                                                                    | Client MAC address: 00:50:56:a5:fd:dd                                                                               |
| Your (client) IP address: 0.0.0.0                                                                                                    | Client hardware address padding: 00000000000000000000                                                               |
| Next server IP address: 0.0.0.0                                                                                                    | Server host name not given                                                                                          |
| Relay agent IP address: 172.16.10.8                                                                                                    | Boot file name not given                                                                                            |
| Client MAC address: 00:50:56:a5:fd:dd                                                                                                    | Magic cookie: DHCP                                                                                                  |
| Client hardware address padding: 00000000000000000000                                                                                                    | Option: (53) DHCP Message Type (Request)                                                                            |
| Server host name not given                                                                                                    | Length: 1                                                                                                    |
| Boot file name not given                                                                                                    | <value: 03=""></value:>                                                                                             |
| Magic cookie: DHCP                                                                                                    | DHCP: Request (3)                                                                                                   |
| Option: (53) DHCP Message Type (Request)                                                                                                    | Option: (61) Client identifier                                                                                      |
| Length: 1                                                                                                    | Length: 7                                                                                                    |
| <value: 03=""></value:>                                                                                                    | <value: 01005056a5fddd=""></value:>                                                                                 |
| DHCP: Request (3)                                                                                                    | Hardware type: Ethernet (0x01)                                                                                      |
| Option: (61) Client identifier                                                                                                    | Client MAC address: 00:50:56:a5:fd:dd                                                                               |
| Length: 7                                                                                                    | Option: (50) Requested IP Address (10.10.10.3)                                                                      |
| <value: 01005056a5fddd=""></value:>                                                                                                    | Length: 4                                                                                                    |
| Hardware type: Ethernet (0x01)                                                                                                    | <value: 0a0a0a03=""></value:>                                                                                       |
| Client MAC address: 00:50:56:a5:fd:dd                                                                                                    | Requested IP Address: 10.10.10.3                                                                                    |
| Option: (50) Requested IP Address (10.10.10.3)                                                                                                    | Option: (54) DHCP Server Identifier (10.10.10.150)                                                                  |
| Length: 4                                                                                                    | Length: 4                                                                                                    |
| <value: 0a0a0a03=""></value:>                                                                                                    | <value: 0a0a0a96=""></value:>                                                                                       |
| Requested IP Address: 10.10.10.3                                                                                                    | DHCP Server Identifier: 10.10.10.150                                                                                |
| Option: (54) DHCP Server Identifier (10.10.10.150)                                                                                                    | Option: (12) Host Name                                                                                              |
| Length: 4                                                                                                    | Length: 10                                                                                                    |
| <value: 0a0a0a96=""></value:>                                                                                                    | <value: 43584c6162732d573130=""></value:>                                                                           |
| DHCP Server Identifier: 10.10.10.150                                                                                                    | Host Name: CXLabs-W10                                                                                               |
| Option: (12) Host Name                                                                                                    | Option: (81) Client Fully Qualified Domain Name                                                                     |
| Length: 10                                                                                                    | Length: 13                                                                                                    |
| <value: 43584c6162732d573130=""></value:>                                                                                                    | <value: 00000043584c6162732d573130=""></value:>                                                                     |
| Host Name: CXLabs-W10                                                                                                    | Flags: 0x00                                                                                                    |
| Option: (81) Client Fully Qualified Domain Name                                                                                                    | A-RR result: 0                                                                                                    |
| Length: 13                                                                                                    | PTR-RR result: 0                                                                                                    |
| <value: 00000043584c6162732d573130=""></value:>                                                                                                    | Client name: CXLabs-W10                                                                                             |
| > Flags: 0x00                                                                                                    | Option: (60) Vendor class identifier                                                                                |
| A-RR result: 0                                                                                                    | Length: 8                                                                                                    |
| PTR-RR result: 0                                                                                                    | <value: 4d53465420352e30=""></value:>                                                                               |
| Client name: CXLabs-W10                                                                                                    | Vendor class identifier: MSFT 5.0                                                                                   |
| - Option: (60) Vendor class identifier                                                                                                    | Option: (55) Parameter Request List                                                                                 |
| Length: 8                                                                                                    | Length: 14                                                                                                    |
| <value: 4d53465420352e30=""></value:>                                                                                                    | <value: 0103060f1f212b2c2e2f7779f9fc=""></value:>                                                                   |
| Vendor class identifier: MSFT 5.0                                                                                                    | Parameter Request List Item: (1) Subnet Mask                                                                        |
| Option: (55) Parameter Request List                                                                                                    | Parameter Request List Item: (3) Router                                                                             |
| Length: 14                                                                                                    | Parameter Request List Item: (6) Domain Name Server                                                                 |
| <value: 0103060f1f212b2c2e2f7779f9fc=""></value:>                                                                                                    | Parameter Request List Item: (15) Domain Name                                                                       |
| Parameter Request List Item: (1) Subnet Mask                                                                                                    | Parameter Request List Item: (31) Perform Router Discover                                                           |
| Parameter Request List Item: (3) Router                                                                                                    | Parameter Request List Item: (33) Static Route                                                                      |
| Parameter Request List Item: (6) Domain Name Server                                                                                                    | Parameter Request List Item: (43) Vendor-Specific Information                                                       |
| Parameter Request List Item: (15) Domain Name                                                                                                    | Parameter Request List Item: (44) NetBIOS over TCP/IP Name Server                                                   |
| Parameter Request List Item: (31) Perform Router Discover                                                                                                    | Parameter Request List Item: (46) NetBIOS over TCP/IP Node Type                                                     |
| Parameter Request List Item: (33) Static Route                                                                                                    | Parameter Request List Item: (47) NetBIOS over TCP/IP Scope                                                         |
| Parameter Request List Item: (43) Vendor-Specific Information                                                                                                    | Parameter Request List Item: (119) Domain Search                                                                    |
| Parameter Request List Item: (44) NetBIOS over TCP/IP Name Server                                                                                                    | Parameter Request List Item: (121) Classless Static Route                                                           |
| Parameter Request List Item: (46) NetBIOS over TCP/IP Node Type                                                                                                    | Parameter Request List Item: (249) Private/Classless Static Route (Microsoft)                                       |
| Parameter Request List Item: (47) NetBIOS over TCP/IP Scope                                                                                                    | Parameter Request List Item: (252) Private/Proxy autodiscovery                                                      |
| Parameter Request List Item: (119) Domain Search                                                                                                    | Option: (82) Agent Information Option                                                                               |
| Parameter Request List Item: (121) Classless Static Route                                                                                                    | Length: 47                                                                                                    |
| Parameter Request List Item: (249) Private/Classless Static Route (Microsoft)                                                                                                    | <value: 010e0108000600018a9200a0000000000206707db9b84daf97090074656e616e742d610b040a0a0a0105040a0a0a00=""></value:> |
| Parameter Request List Item: (252) Private/Proxy autodiscovery                                                                                                    | Option 82 Suboption: (1) Agent Circuit ID                                                                           |
| Option: (82) Agent Information Option                                                                                                    | Length: 14                                                                                                    |
| Length: 47                                                                                                    | <value: 0108000600018a9200a0000000000=""></value:>                                                                  |
| <value: 010e0103000600018a9200a000000000206707db9b84daf97090074656e616e742d610b040a0a0a0105040a0a0a00=""></value:>                                                                     | Agent Circuit ID: 0108000600018a9200a000000000                                                                      |
| Option 82 Suboption: (1) Agent Circuit ID                                                                                                    | Option 82 Suboption: (2) Agent Remote ID                                                                            |
| Length: 14                                                                                                    | Length: 6                                                                                                    |
| <value: 0108000600018a9200a0000000000=""></value:>                                                                                                    | <value: 707db9b84daf=""></value:>                                                                                   |
| Agent Circuit ID: 0108000600018a9200a000000000                                                                                                    | Agent Remote ID: 707db9b84daf                                                                                       |
| Option 82 Suboption: (2) Agent Remote ID                                                                                                    | Option 82 Suboption: (151) VRF name/VPN ID                                                                          |
| Length: 6                                                                                                    | Length: 9                                                                                                    |
| <value: 707db9b84daf=""></value:>                                                                                                    | <value: 0074656e616e742d61=""></value:>                                                                             |
| Agent Remote ID: 707db9b84daf                                                                                                    | VRF name:                                                                                                    |
| Option 82 Suboption: (151) VRF name/VPN ID<br>Length: 9                                                                                                    | Option 82 Suboption: (11) Server ID Override (10.10.10.1)                                                           |
| <value: 0074656e616e742d61=""></value:>                                                                                                    | Length: 4<br><value: 0a0a0a01=""></value:>                                                                          |
| VRF name:                                                                                                    | Server ID Override: 10.10.10.1                                                                                      |
| Option 82 Suboption: (11) Server ID Override (10.10.10.1)                                                                                                    | Option 82 Suboption: (5) Link selection (10.10.10.0)                                                                |
| Length: 4                                                                                                    | Length: 4                                                                                                    |
| <value: 0a0a0a01=""></value:>                                                                                                    | <value: 0a0a0a00=""></value:>                                                                                       |
| Server ID Override: 10.10.10.1                                                                                                    | Link selection: 10.10.10.0                                                                                          |
| - Option 82 Suboption: (5) Link selection (10.10.10.0)                                                                                                    | Option: (255) End                                                                                                   |
| Length: 4                                                                                                    | Option End: 255                                                                                                    |
| <value: 0a0a0a00=""></value:>                                                                                                    |                                                                                                    |
| Link selection: 10.10.10.0<br>Option: (255) End                                                                                                    |                                                                                                    |
| Option End: 255                                                                                                    |                                                                                                    |

**Request received on DCHP Server**

Ethernet II, Src: 60:26:aa:85:95:87, Dst: 00:50:56:a5:dc:ca Internet Protocol Version 4, Src: 172.16.10.8, Dst: 10.10.10.150<br>User Datagram Protocol, Src Port: 67, Dst Port: 67<br>Dynamic Host Configuration Protocol (Request) Message type: Boot Request (1) Hardware type: Ethernet (0x01) Hardware address length: 6 Hops: 1 Transaction ID: 0xe9e35087 Seconds elapsed: 0 Bootp flags: 0x8000, Broadcast flag (Broadcast) Client IP address: 0.0.0.0 Your (client) IP address: 0.0.0.0 Next server IP address: 0.0.0.0 Relay agent IP address: 172.16.10.8 Client MAC address: 00:50:56:a5:fd:dd Client hardware address padding: 00000000000000000000 Server host name not given Boot file name not given Magic cookie: DHCP Option: (53) DHCP Message Type (Request) Length: 1 <Value: 03> DHCP: Request (3) Option: (61) Client identifier Length: 7 <Value: 01005056a5fddd> Hardware type: Ethernet (0x01)<br>Client MAC address: 00:50:56:a5:fd:dd - Option: (50) Requested IP Address (10.10.10.3) Length: 4 <Value: 0a0a0a03> Requested IP Address: 10.10.10.3 - Option: (54) DHCP Server Identifier (10.10.10.150) Length: 4 <Value: 0a0a0a96> DHCP Server Identifier: 10.10.10.150 - Option: (12) Host Name Length: 10<br><Value: 43584c6162732d573130> Host Name: CXLabs-W10 Option: (81) Client Fully Qualified Domain Name Length: 13 <Value: 00000043584c6162732d573130> Flags: 0x00 A-RR result: 0 PTR-RR result: 0 Client name: CXLabs-W10 Option: (60) Vendor class identifier Length: 8 <Value: 4d53465420352e30> Vendor class identifier: MSFT 5.0 - Option: (55) Parameter Request List Length: 14 <Value: 0103060f1f212b2c2e2f7779f9fc> Parameter Request List Item: (1) Subnet Mask Parameter Request List Item: (3) Router Parameter Request List Item: (6) Domain Name Server Parameter Request List Item: (15) Domain Name Parameter Request List Item: (31) Perform Router Discover Parameter Request List Item: (33) Static Route Parameter Request List Item: (43) Vendor-Specific Information Parameter Request List Item: (44) NetBIOS over TCP/IP Name Server Parameter Request List Item: (46) NetBIOS over TCP/IP Node Type Parameter Request List Item: (47) NetBIOS over TCP/IP Scope Parameter Request List Item: (119) Domain Search Parameter Request List Item: (121) Classless Static Route Parameter Request List Item: (249) Private/Classless Static Route (Microsoft) Parameter Request List Item: (252) Private/Proxy autodiscovery Option: (82) Agent Information Option Length: 47 <Value: 010e0108000600018a9200a000000000206707db9b84daf97090074656e616e742d610b040a0a0a0105040a0a0a00> Option 82 Suboption: (1) Agent Circuit ID Length: 14 <Value: 0108000600018a9200a0000000000> Agent Circuit ID: 0108000600018a9200a000000000 - Option 82 Suboption: (2) Agent Remote ID Length: 6 <Value: 707db9b84daf> Agent Remote ID: 707db9b84daf Option 82 Suboption: (151) VRF name/VPN ID Length: 9 <Value: 0074656e616e742d61> VRF name: Option 82 Suboption: (11) Server ID Override (10.10.10.1) Length: 4 <Value: 0a0a0a01> Server ID Override: 10.10.10.1 - Option 82 Suboption: (5) Link selection (10.10.10.0) Length: 4 <Value: 0a0a0a00> Link selection: 10.10.10.0 Option: (255) End Option End: 255

# **ACK send by DCHP Server**

Ethernet II, Src: 00:50:56:a5:dc:ca, Dst: 00:00:0a:0a:0a:0a Internet Protocol Version 4, Src: 10.10.10.150, Dst: 172.16.10.8 User Datagram Protocol, Src Port: 67, Dst Port: 67 Dynamic Host Configuration Protocol (ACK) Message type: Boot Reply (2) Hardware type: Ethernet (0x01) Hardware address length: 6 Hops: 0 Transaction ID: 0xe9e35087 Seconds elapsed: 0 Bootp flags: 0x8000, Broadcast flag (Broadcast)  $1...$  .... .... .... = Broadcast flag: Broadcast .000 0000 0000 0000 = Reserved flags: 0x0000 Client IP address: 0.0.0.0 Your (client) IP address: 10.10.10.3 Next server IP address: 0.0.0.0 Relay agent IP address: 172.16.10.8 Client MAC address: 00:50:56:a5:fd:dd Client hardware address padding: 00000000000000000000 Server host name not given Boot file name not given Magic cookie: DHCP Option: (53) DHCP Message Type (ACK) Length: 1 <Value: 05> DHCP: ACK (5) U Option: (58) Renewal Time Value Length: 4 <Value: 0000a8c0> Renewal Time Value: 12 hours (43200) - Option: (59) Rebinding Time Value Length: 4 <Value: 00012750> Rebinding Time Value: 21 hours (75600) - Option: (51) IP Address Lease Time Length: 4 <Value: 00015180> IP Address Lease Time: 1 day (86400) Option: (54) DHCP Server Identifier (10.10.10.1) Length: 4 <Value: 0a0a0a01> DHCP Server Identifier: 10.10.10.1 Option: (1) Subnet Mask (255.255.255.0) Length: 4 <Value: ffffff00> Subnet Mask: 255.255.255.0 Option: (81) Client Fully Qualified Domain Name Length: 3 <Value: 00ffff> Flags: 0x00 A-RR result: 255 PTR-RR result: 255  $\vee$  Option: (3) Router Length: 4 <Value: 0a0a0a01> Router: 10.10.10.1 - Option: (15) Domain Name Length: 10 <Value: 636973636f2e636f6d00> Domain Name: cisco.com Option: (82) Agent Information Option Length: 47 <Value: 010e0108000600018a9200a000000000206707db9b84daf97090074656e616e742d610b040a0a0a0105040a0a0a00> Option 82 Suboption: (1) Agent Circuit ID Length: 14 <Value: 0108000600018a9200a0000000000> Agent Circuit ID: 0108000600018a9200a000000000 - Option 82 Suboption: (2) Agent Remote ID Length: 6 <Value: 707db9b84daf> Agent Remote ID: 707db9b84daf Option 82 Suboption: (151) VRF name/VPN ID Length: 9 <Value: 0074656e616e742d61> VRF name: [Expert Info (Warning/Undecoded): Trailing stray characters] [Trailing stray characters]<br><Message: Trailing stray characters> [Severity level: Warning] [Group: Undecoded]  $\sim$  Option 82 Suboption: (11) Server ID Override (10.10.10.1) Length: 4 <Value: 0a0a0a01> Server ID Override: 10.10.10.1 - Option 82 Suboption: (5) Link selection (10.10.10.0) Length: 4 <Value: 0a0a0a00> Link selection: 10.10.10.0 Option: (255) End Option End: 255

#### **ACK on LEAF-2-vPC**

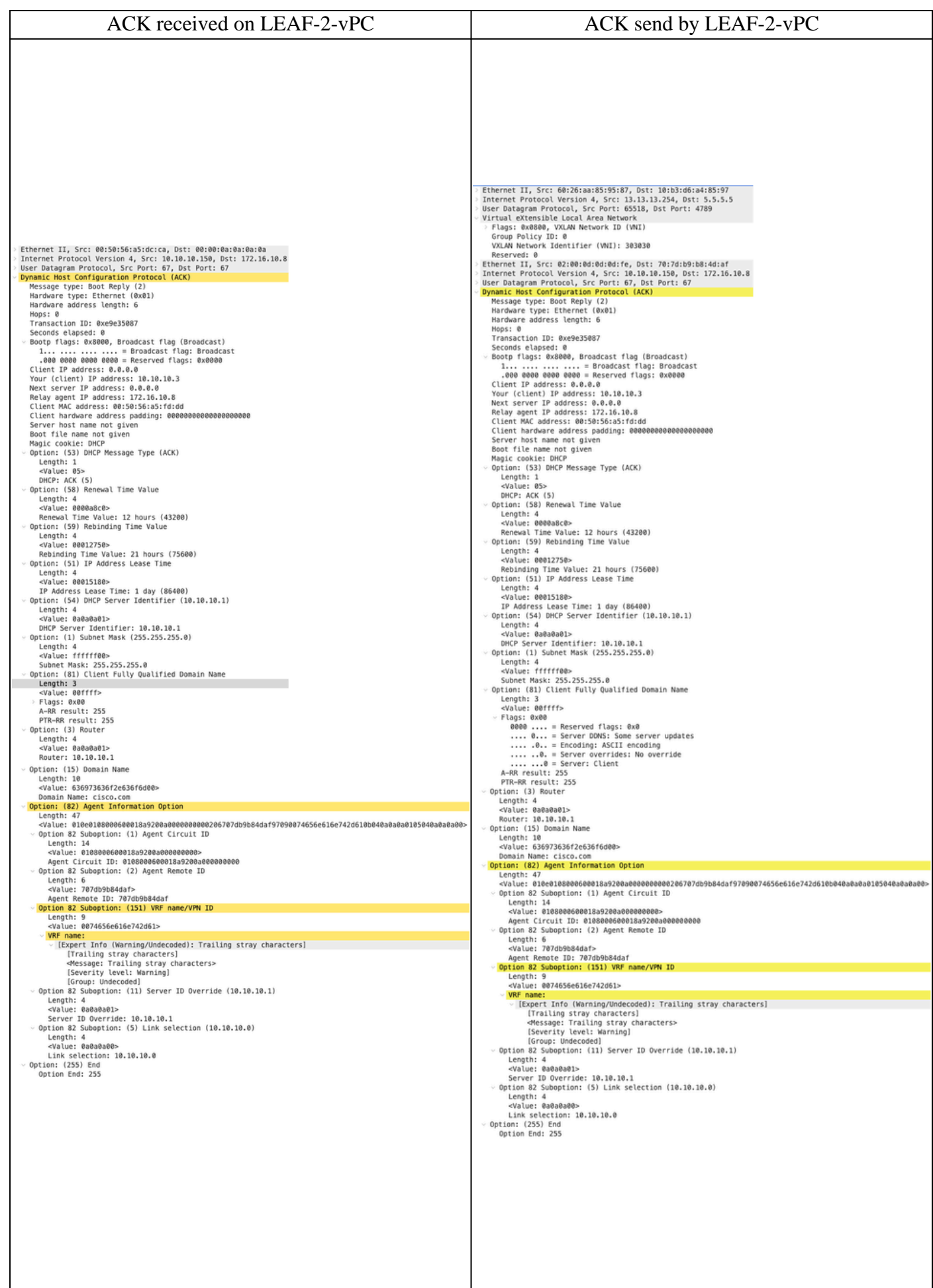
## **ACK on SPINE**

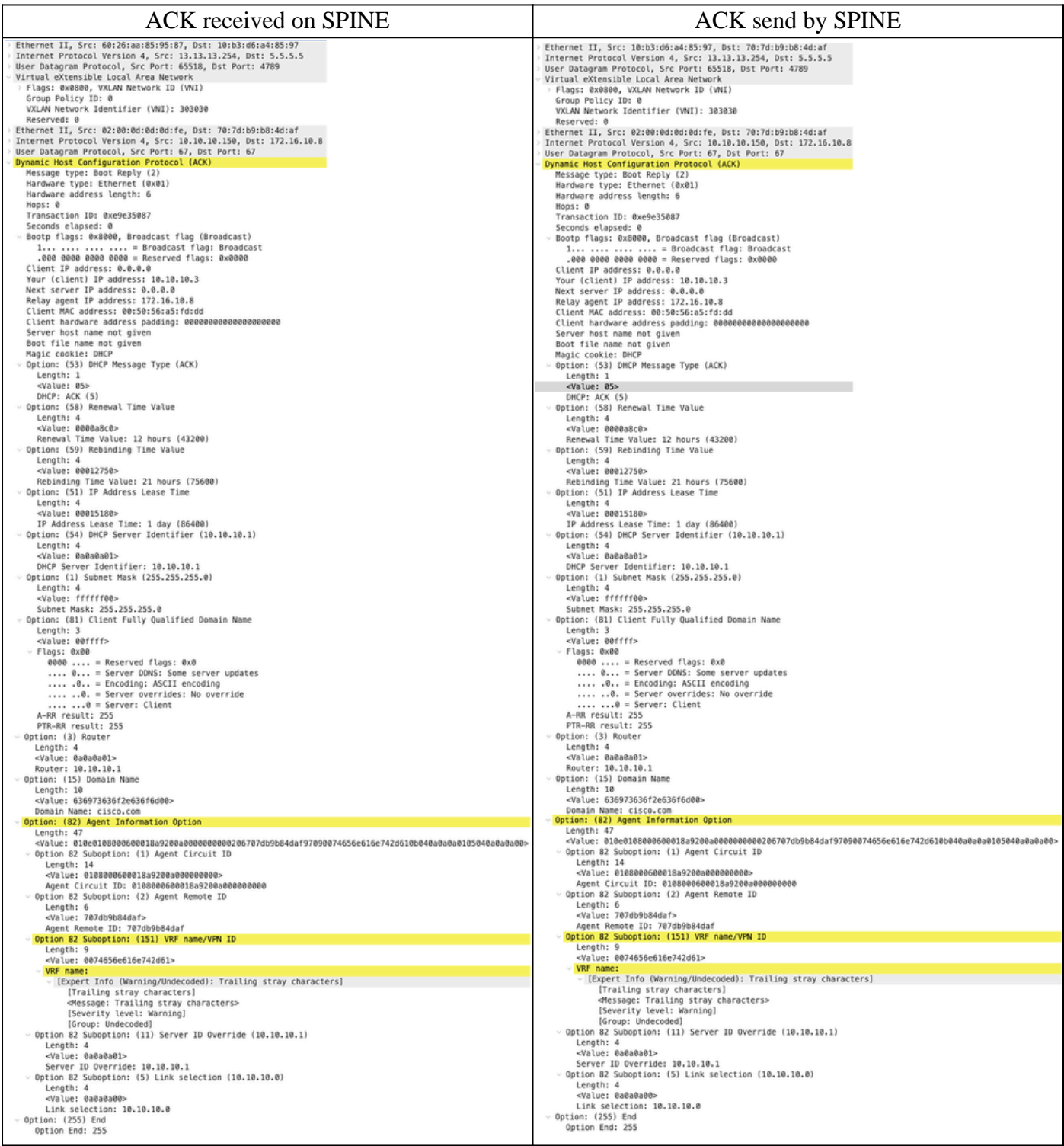

## **ACK on LEAF-1**

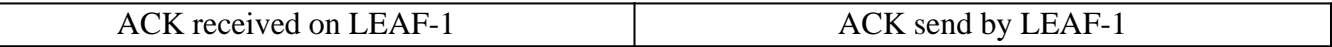

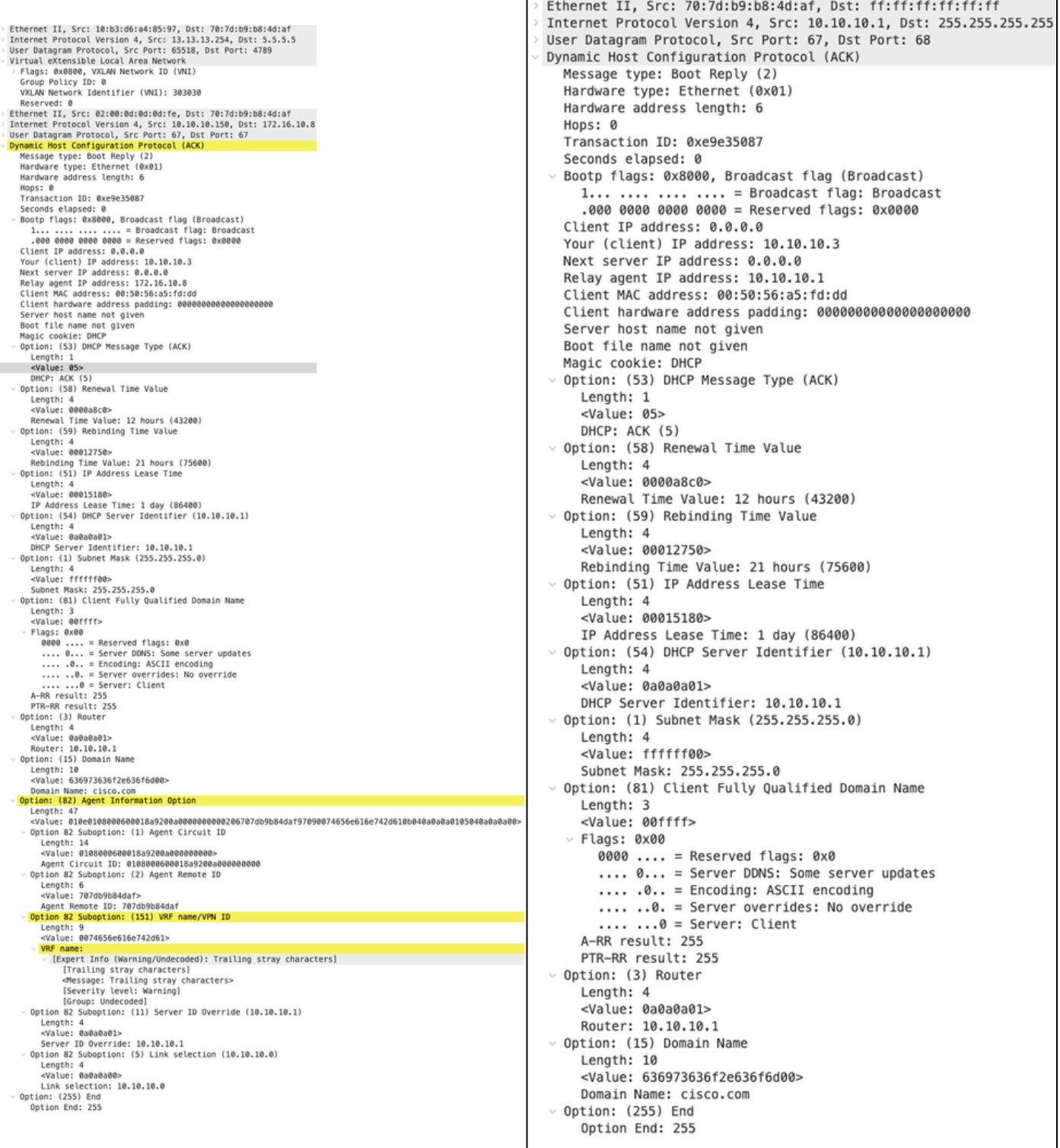

## **ACK on HOST-1**

Ethernet II, Src: 70:7d:b9:b8:4d:af, Dst: ff:ff:ff:ff:ff:ff Internet Protocol Version 4, Src: 10.10.10.1, Dst: 255.255.255.255 > User Datagram Protocol, Src Port: 67, Dst Port: 68 Dynamic Host Configuration Protocol (ACK) Message type: Boot Reply (2) Hardware type: Ethernet (0x01) Hardware address length: 6 Hops: 0 Transaction ID: 0xe9e35087 Seconds elapsed: 0 > Bootp flags: 0x8000, Broadcast flag (Broadcast)  $1...$  .... .... .... = Broadcast flag: Broadcast .000 0000 0000 0000 = Reserved flags: 0x0000 Client IP address: 0.0.0.0 Your (client) IP address: 10.10.10.3 Next server IP address: 0.0.0.0 Relay agent IP address: 10.10.10.1 Client MAC address: 00:50:56:a5:fd:dd Client hardware address padding: 000000000000000000000 Server host name not given Boot file name not given Magic cookie: DHCP Option: (53) DHCP Message Type (ACK) Length: 1 <Value: 05> DHCP: ACK (5) Uption: (58) Renewal Time Value Length: 4 <Value: 0000a8c0> Renewal Time Value: 12 hours (43200) v Option: (59) Rebinding Time Value Length: 4 <Value: 00012750> Rebinding Time Value: 21 hours (75600) v Option: (51) IP Address Lease Time Length: 4 <Value: 00015180> IP Address Lease Time: 1 day (86400)  $\vee$  Option: (54) DHCP Server Identifier (10.10.10.1) Length: 4 <Value: 0a0a0a01> DHCP Server Identifier: 10.10.10.1  $\vee$  Option: (1) Subnet Mask (255.255.255.0) Length: 4 <Value: ffffff00> Subnet Mask: 255.255.255.0 v Option: (81) Client Fully Qualified Domain Name Length: 3 <Value: 00ffff>  $~\vee$  Flags: 0x00 0000 .... = Reserved flags:  $0 \times 0$ .... 0... = Server DDNS: Some server updates  $\ldots$  .0.. = Encoding: ASCII encoding .... ..0. = Server overrides: No override  $\ldots$   $\ldots$  = Server: Client A-RR result: 255 PTR-RR result: 255  $\vee$  Option: (3) Router Length: 4 <Value: 0a0a0a01> Router: 10.10.10.1  $\vee$  Option: (15) Domain Name Length: 10 <Value: 636973636f2e636f6d00> Domain Name: cisco.com  $\sim$  Option: (255) End Option End: 255

## **Related information**

[Configuring VXLAN BGP EVPN](https://www.cisco.com/c/en/us/td/docs/dcn/nx-os/nexus9000/104x/configuration/vxlan/cisco-nexus-9000-series-nx-os-vxlan-configuration-guide-release-104x/m_configuring_vxlan_bgp_evpn.html)

**[ConfiguringVXLAN](https://www.cisco.com/c/en/us/td/docs/dcn/nx-os/nexus9000/104x/configuration/security/cisco-nexus-9000-series-nx-os-security-configuration-guide-release-104x/m-configuring-dhcp.html)** 

[Troubleshoot DHCP Related Issues on Nexus 9000](https://www.cisco.com/c/en/us/support/docs/switches/nexus-9000-series-switches/220623-troubleshoot-dhcp-related-issues-on-nexu.html)

[Cisco Nexus 9000 Series NX-OS VXLAN Configuration Guide, Release 10.4\(x\)](https://www.cisco.com/c/en/us/td/docs/dcn/nx-os/nexus9000/104x/configuration/vxlan/cisco-nexus-9000-series-nx-os-vxlan-configuration-guide-release-104x/m_configuring_dhcp_relay.html)